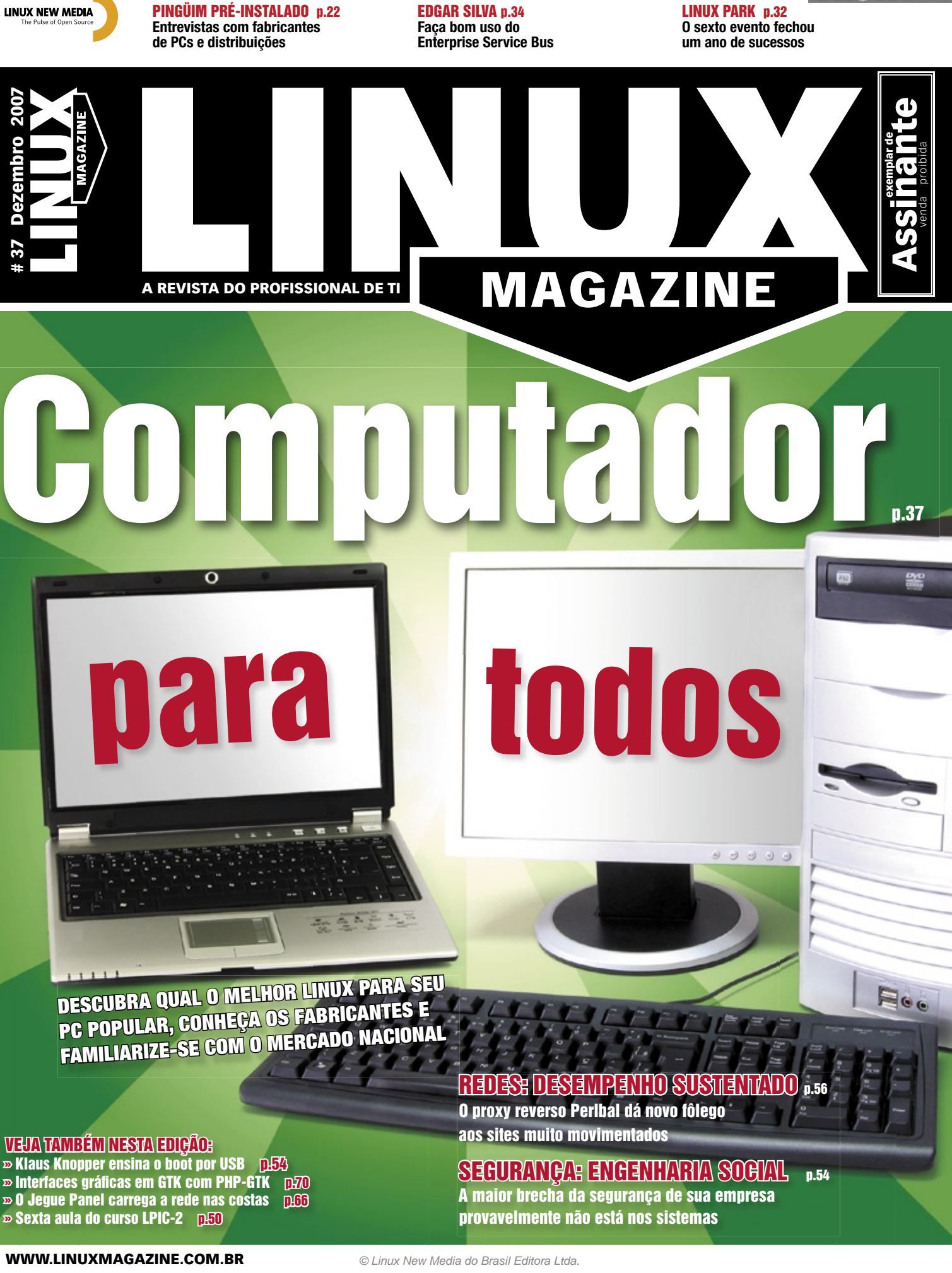

## **Sn\*W666 SUA REDE ESTÁ SEGUR** Temos uma solução de alto nível e fácil gerenciament

 $1111$   $min$ 

Edge

Firebox<sup>-</sup>

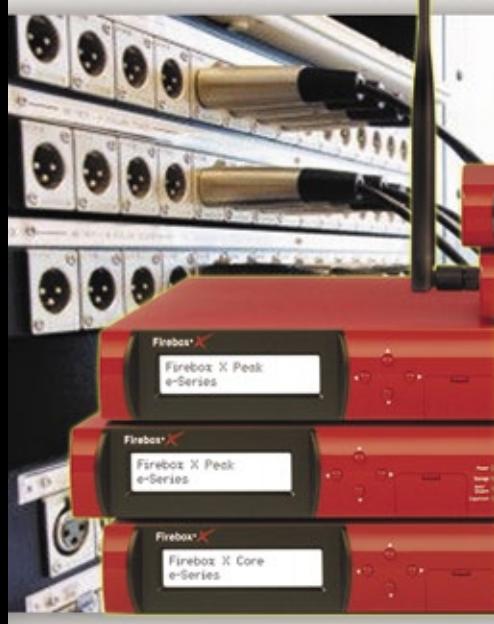

A Watchguard, empresa líder mundial no segmento de UTM (Unified Treatment Management); faz inspeção profunda nas 7 camadas do modelo OSI, além de outras facilidades, permitindo por exemplo:

- Bloqueio de MSN, Orkut, **Peer-to-Peer, Arquivos** (EXE, MP3, etc.),
- Url Filtering por categorias (proxy, pornografia, etc.),
- Ftp (upload, download, comandos, etc.),
- Anti-Spam; Antivírus de Gateway/IDS; - Regras de Proxy por grupo,
- usuário e/ou serviço;
- Controle de Banda (QoS)
- VPN drag-and-drop;

#### **Características da Linha Edge**

Indicado para pequenas empresas e/ou filiais com até 50 usuários. Possui rede Wi-Fi integrada (802.11b/g, WPA, WPA2 e WEP). Networking Features: Dynamic NAT, Static NAT, 1-to-1 NAT, Controle de Banda (QoS), WAN Failover (opcional), etc. Serviços de Segurança **Opcionais: Anti-Spam, Antivirus/IDS, WebBlocker e LSS (Live Security Services)** 

#### Promocões:

1 - Linha Edge em 3 vezes sem juros (7/28/56 dias). 2 - Trade up para todas a linhas: basicamente você pode trocar seu equipamento atual por um appliance **Watchguard com descontos atrativos.** Consulte regras do fabricante.

**PROMOCÕES** 

**E PRECOS** 

(até 31/12/07)

**WatchGuard** 

#### Preços para empresas:

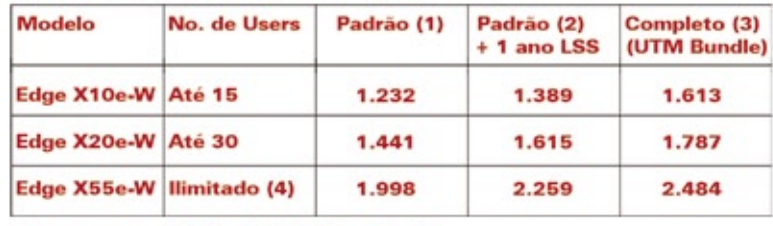

(Preços em US\$, PTAX do dia)

#### **Anotações:**

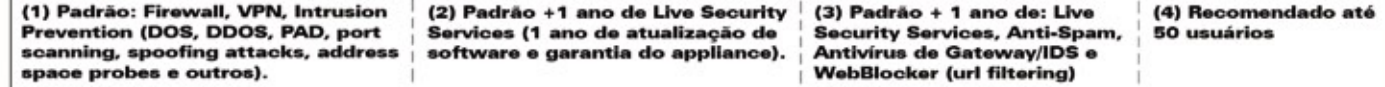

#### **Consulte Distribuidores e Revendedores Autorizados.**

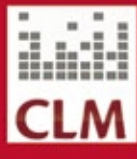

**CLM**  $(11)$  2125-6256 www.clm.com.br

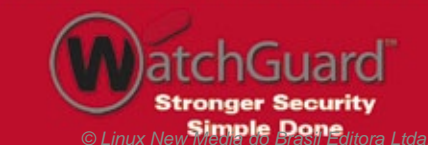

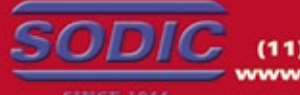

**SODIC** (11) 3393-3344 www.sodic.com.br

 $\left( \cdot \right)$ 

EDITORIAL

#### <span id="page-2-0"></span>Expediente editorial

#### **Diretor Geral**

Rafael Peregrino da Silva rperegrino@linuxmagazine.com.br **Editor-chefe**

 Tadeu Carmona tcarmona@linuxmagazine.com.br

**Editor** Pablo Hess phess@linuxmagazine.com.br

 **Revisão** Arali Lobo Gomes agomes@linuxmagazine.com.br **Editor de Arte**

 Renan Herrera rherrera@linuxmagazine.com.br **Assistente de Arte**

 Igor Daurício ilva@linuxmagazine.com.br

#### **Centros de Competência** *Centro de Competência em Software:*

 Oliver Frommel: ofrommel@linuxnewmedia.de Kristian Kißling: kkissling@linuxnewmedia.de Peter Kreussel: pkreussel@linuxnewmedia.de Marcel Hilzinger: hilzinger@linuxnewmedia.de Andrea Müller: amueller@linuxnewmedia.de

*Centro de Competência em Redes e Segurança:* Achim Leitner: aleitner@linuxnewmedia.de Jens-Christoph B.: jbrendel@linuxnewmedia.de Hans-Georg Eßer: hgesser@linuxnewmedia.de Thomas L.: tleichtenstern@linuxnewmedia.de Max Werner: mwerner@linuxnewmedia.de

**Anúncios:**  *Rafael Peregrino da Silva (Brasil)* anuncios@linuxmagazine.com.br Tel.: +55 (0)11 4082 1300 Fax: +55 (0)11 4082 1302

 *Hubert Wiest (Alemanha, Áustria e Suíça)* anzeigen@linuxnewmedia.de

 *Brian Osborn (Outros países)* ads@linux-magazine.com

#### **Assinaturas:**

www.linuxnewmedia.com.br assinaturas@linuxmagazine.com.br

**Na Internet:**<br>www.linuxmagazine.com.br – Brasil<br>www.linux-magazine.com – Portal Mundial<br>www.linux-magazine.com – Portal Mundial www.linux-magazine.ca – Canadá www.linux-magazine.es – Espanha www.linux-magazine.pl – Polônia www.linux-magazine.co.uk – Reino Unido www.linux-magazin.ro – Romênia

#### **Gerente de Circulação**

*Cláudio Guilherme dos Santos*  csantos@linuxmagazine.com.b

Apesar de todos os cuidados possíveis terem sido tomados durante a produção desta revista, a editora não é responsável por eventuais imprecisões nela contidas ou por conseqüências que adve-nham de seu uso. A utilização de qualquer material da revista ocorre por conta e risco do leitor.

Nenhum material pode ser reproduzido em qualquer meio, em parte ou no todo, sem permissão expressa da editora. Assume-se que qualquer correspondência recebida, tal como cartas, emails, faxes, fo-tografi as, artigos e desenhos, são fornecidos para publicação ou licenciamento a terceiros de forma mundial não exclusiva pela Linux New Media do Brasil, a menos que explicitamente indicado.

*Linux é uma marca registrada de Linus Torvalds. Linux Magazine é publicada mensalmente por:*

*Linux New Media do Brasil Editora Ltda.*

 *Av. Fagundes Filho, 134 Conj. 53 – Saúde 04304-000 – São Paulo – SP – Brasil Tel.: +55 (0)11 4082 1300 Fax: +55 (0)11 4082 1302 Direitos Autorais e Marcas Registradas © 2004 - 2007: Linux New Media do Brasil Editora Ltda. Distribuição: Distmag Impressão e Acabamento: Parma*

#### **Atendimento Assinantes**

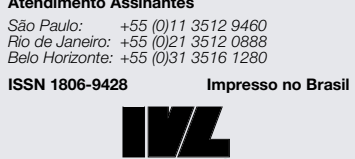

INSTITUTO VERIFICADOR DE CIRCULAÇÃO

## **Mantendo o progresso**

#### **Prezados leitores da Linux Magazine,**

 O ano que termina certamente há de ser lembrado por muitos brasileiros no futuro. Presenciamos, em diversas áreas da tecnologia, importantes avanços.

No cenário nacional, os incentivos fiscais, associados ao câmbio favorável, contribuíram para um grande avanço nas vendas de computadores e, conseqüentemente, também para a popularização da computação. A inclusão digital, com isso, tende a tornar-se mais fácil e rápida. Uma simples mostra disso é o fato de as vendas de PCs domésticos terem ultrapassado as de desktops voltados ao mercado corporativo no ano.

No âmbito internacional, a adesão de ainda mais empresas ao modelo de desenvolvimento de Código Aberto foi apenas um dos aspectos positivos. A competição pela criação de máquinas cada vez mais baratas impulsionou alguns fabricantes de computadores em direção aos limites da capacidade do hardware e do Software Livre, buscando realizar as tarefas de que todos necessitamos em hardwares pequenos, modestos e leves. As alegações de violação de licenças abertas – em substituição a outras licenças abertas ou não – atraíram também atenção maior do que em qualquer outra época.

O mercado corporativo nacional também já percebeu esse movimento em direção ao Software Livre. Como mostraram os seis eventos Linux Park de 2007, em todo o país são muitos os negócios desenvolvidos com uso intenso de Software Livre, desde a fabricação de jogos eletrônicos até a inclusão de softwares de Código Aberto em dispositivos embarcados passando por simulações geofísicas, redes de varejo, órgãos públicos, e empresas privadas de todos os tamanhos. O Linux, este ano, arriscou embrenhar-se, e já demonstrou grande êxito, no segmento da gestão de negócios, como atesta a multiplicação de opções de empresas integradoras de sistemas ERP e CRM.

São bons os tempos para o Software Livre e de Código Aberto. Recebendo cada vez mais atenção e dispondo de mais usuários a cada computador adquirido sob o programa Computador Para Todos, o ritmo de avanço parece ter alcançado um valor mais acelerado do que em qualquer fase do passado.

Para mantermos esse avanço no território nacional, precisamos apenas continuar o amadurecimento desse ecossistema, pois este é o primeiro requisito para a manutenção das conquistas presentes de forma sustentável, mesmo que as condições internacionais deixem de ser favoráveis.

**Pablo Hess Editor**

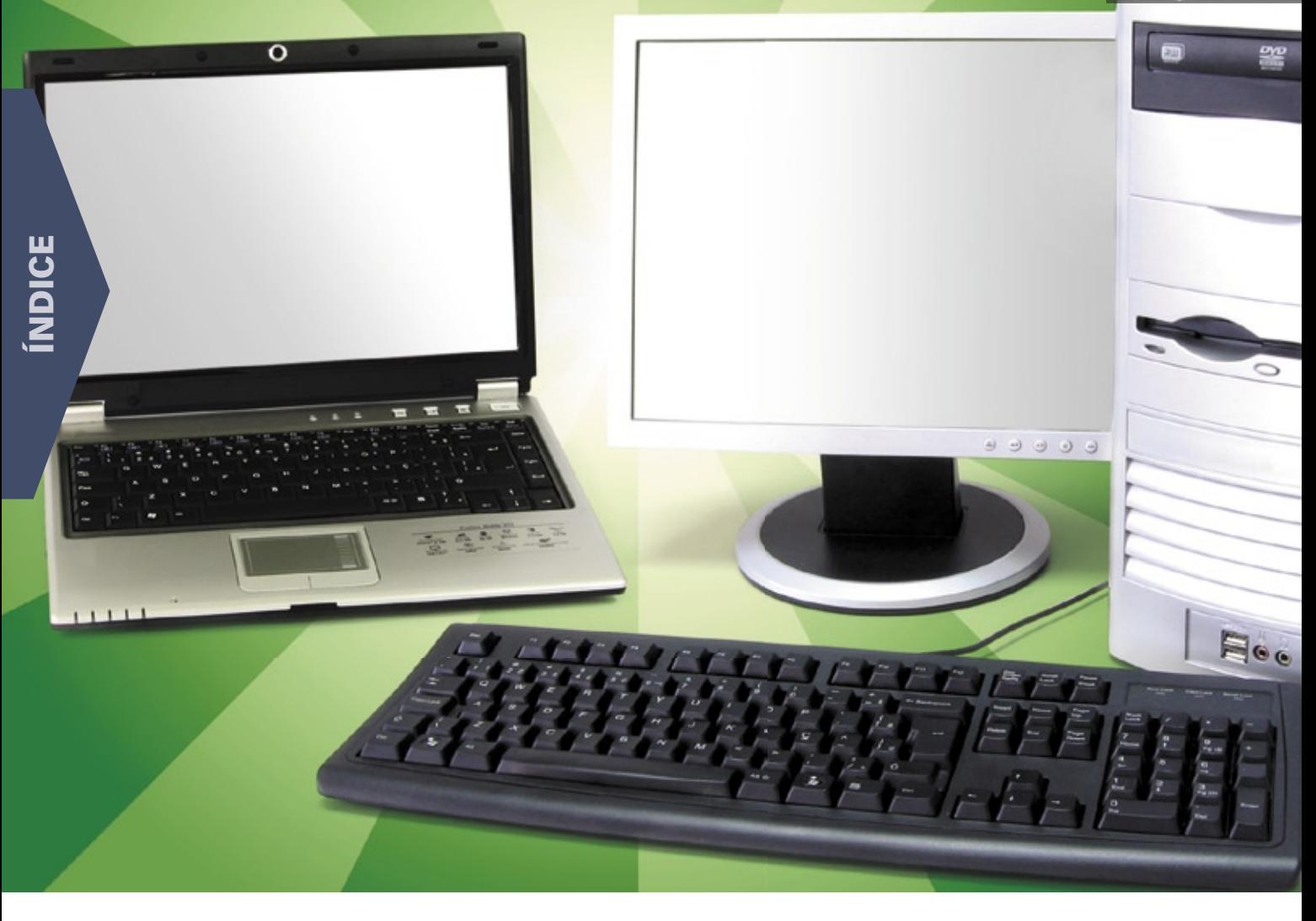

#### **CAPA**

#### [A festa dos PCs 37](#page-36-0)

 Os PCs serão os presentes mais celebrados deste natal. Tanto na encarnação portátil quanto nos representantes de mesa, o Linux está presente em várias formas.

#### [Distribuições para todos 38](#page-37-0)

 Na hora de comprar seu computador popular com Linux, ou para orientar outras pessoas, é importante conhecer detalhadamente como cada uma das distribuições foi preparada para a tarefa.

#### Pingüim à la carte de la carte de la commune de la carte de la carte de la carte de la carte de la carte de la

 Diversos computadores populares são comercializados com Linux. Confira as principais ofertas.

#### A hora é agora de 1999, a constante de 1999, a constante de 1999, a constante de 1999, a constante de 1999, a

 O ano do Linux no desktop ainda está por vir? Ou ele já teria passado? As recentes pesquisas indicam o caminho.

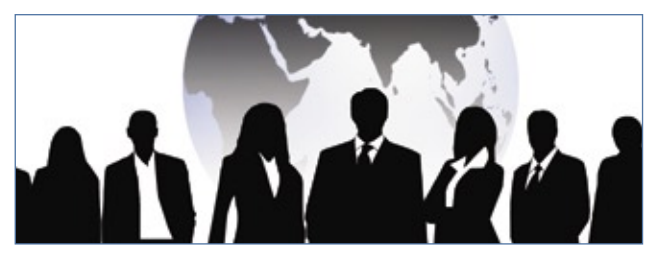

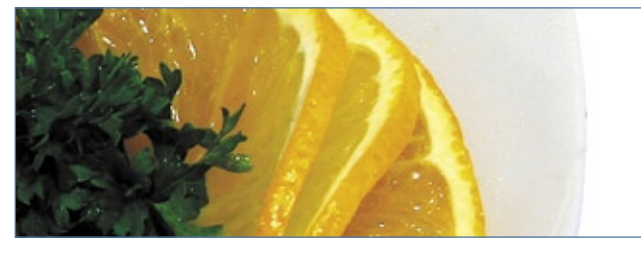

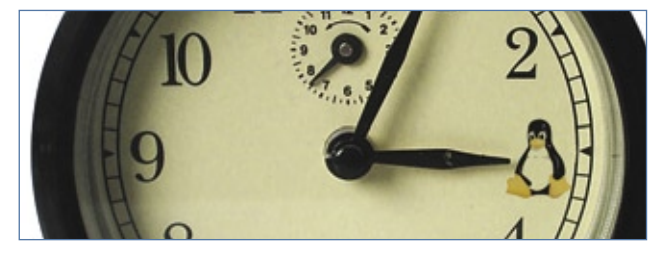

#### COLUNAS

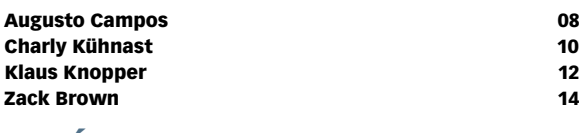

#### NOTÍCIAS

Segurança de la componente de la componente de la componente de la componente de la componente de la componente de la componente de la componente de la componente de la componente de la componente de la componente de la co

- ➧ Servidor Xorg
- ➧ KDE
- ➧ jffnms
- ➧ Fetchmail
- ➧ PhpWiki
- ➧ Xen
- ➧ xfs
- ♦ OpenOffice.org
- ➧ KVirc
- ➧ Librpcsecgss e krb5

#### [Geral 18](#page-17-0) and 18 and 18 and 18 and 18 and 18 and 18 and 18 and 18 and 18 and 18 and 18 and 18 and 18

- ➧ Google distribui US\$ 10 milhões a programadores
- ➧ AMD promete melhor documentação para suas placas de vídeo
- ➧ 3º Linux Day
- ➧ Livro sobre LPI sobe cinco posições no mês de novembro

#### **CORPORATE**

#### [Notícias 20](#page-19-0)

- ➧ Sun apresenta resultados
- ➧ Computadores domésticos vendem mais que corporativos
- ➧ TOTVS triplica seus lucros

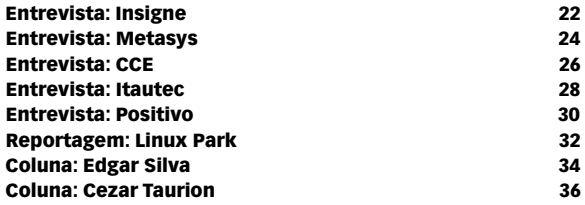

#### Tutorial

#### [LPI nível 2: Aula 6 50](#page-49-0)

 Programação com scripts e agendamento de tarefas. Continue os estudos para a LPIC-2.

#### Insira o chaveiro **54**

 Nem todo servidor tem um leitor de CD, mas sempre há uma entrada USB. Crie um pendrive inicializável e acabe com o tráfego de unidades de CD.

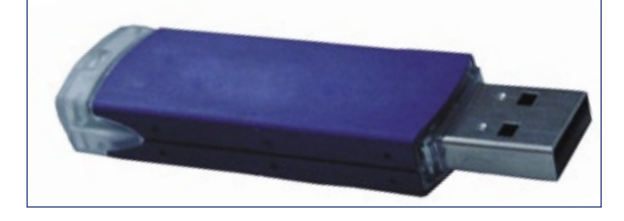

#### REDES

#### Malabarismo de conexões 66 milliones 56 milliones 56 milliones 56 milliones 56 milliones 56 milliones 56 milliones 56 milliones 56 milliones 56 milliones 56 milliones 56 milliones 56 milliones 56 milliones 56 milliones 56

- Deixe o levíssimo servidor web Perlbal
- manter seu tráfego em equilíbrio.

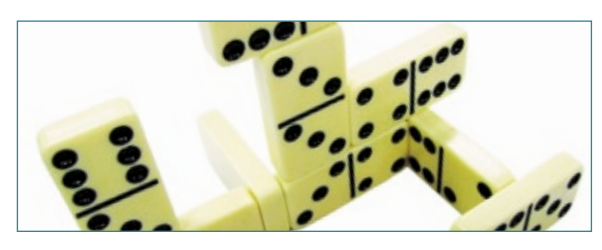

#### [Por um sentido na Web 60](#page-59-0)

 O projeto Simile inaugura a Web semântica com uma coleção de ferramentas para estender as informações semânticas a sites já existentes.

#### SEGURANÇA

#### [O lado analógico da segurança digital 64](#page-63-0)

 A segurança da informação de uma empresa vai muito além de simples firewalls e antivírus. Sua maior fraqueza geralmente se encontra nas pessoas. É necessário pensar a esse respeito.

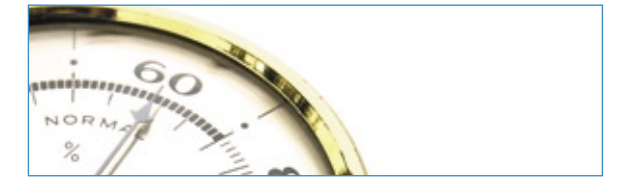

#### ANÁLISE

#### [Que jegue é esse? 66](#page-65-0)

 Conheça o gerenciador de servidores autenticamente brasileiro JeguePanel, que, em sua nova versão, traz recursos exclusivos entre seus concorrentes.

#### PROGRAMAÇÃO

#### [Montando interfaces 70](#page-69-0)

 O PHP-GTK oferece todo o poder da linguagem PHP à criação de interfaces gráficas com a biblioteca GTK+.

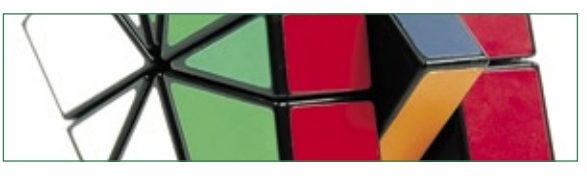

 Sem pilha 74  [A extensão Stackless traz processos leves para o Python, inauguran](#page-73-0)do um novo estilo de programação com acesso dinâmico ao heap.

#### SERVIÇOS

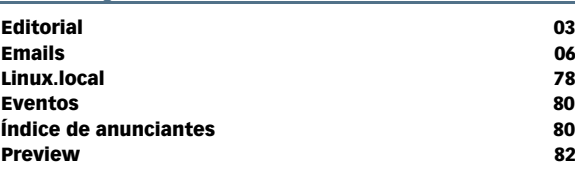

## <span id="page-5-0"></span>*Emails para o editor* **Permissão de Escrita**

*Se você tem dúvidas sobre o mundo Linux, críticas ou sugestões que possam ajudar a melhorar a nossa revista, escreva para o seguinte endereço: cartas@linuxmagazine.com.br. Devido ao volume de correspondência, é impossível responder a todas as dúvidas sobre aplicativos, configurações e problemas de hardware que chegam à Redação, mas garantimos que elas são lidas e analisadas. As mais interessantes são publicadas nesta seção.*

#### ✎ **Kernel, impressora e sugestão**

Sou assinante e colecionador da Linux Magazine desde o primeiro número. Tive o meu primeiro contato com o Linux há cerca de três anos, quando saiu uma matéria, numa finada revista de informática, sobre a instalação do Gentoo. Tentei em vão instalar várias vezes o Gentoo sem nunca ter sucesso. Depois disso, experimentei o Conectiva, o Mandrake, o Debian, voltei ao Windows e depois fui em definitivo para o OpenSuse. Confesso que fiquei meio decepcionado com a Novell e com o próprio OpenSuse, e decidi parar de remar contra a maré: parti para o Ubuntu.

Isso foi na versão 6.04, iniciando pelo Kubuntu. De lá para cá, foi só alegria. A versão 7.10 está simplesmente perfeita! Finalmente estou conseguindo instalar um Ubuntu para os meus amigos e fazer com que ele seja funcional e produtivo!

No entanto, tenho duas dúvidas:

**1** A versão que estou usando é para a arquitetura x86-64. Vale a pena eu recompilar o kernel

para otimizá-lo para o meu processador (um Athlon64 AM2 x2), ou o ganho de performance é pequeno?

*sanja gjenero – www.sxc.hu*

**Sn#W**666

**2** Tenho uma impressora OkiB4100, que está ligada à porta USB do meu roteador. Embora ela funcione perfeitamente, possui também dois inconvenientes. Além de demorar um pouco para imprimir cada página, tipicamente parando por alguns segundos entre as páginas (o que não acontece no Windows), ela sempre produz uma página em branco ao final de cada impressão.

E agora uma sugestão: que tal uma matéria sobre o ClamFS, que pelo que eu entendi é uma alternativa ao Dazuko para busca de vírus sob demanda e uma matéria sobre instalação de Ubuntu em notebooks, inclusive citando como evitar falha prematura em HDs por gerenciamento agressivo de energia?

Obrigado pela perseverança e um longo e próspero futuro à Linux Magazine!

**Tassini**

#### *Resposta*

*Parabéns pelo sucesso com o Linux no desktop. Realmente, começar o uso do Linux com uma instalação tão complexa quanto a do Gentoo não é uma boa idéia. Suas duas últimas opções são, de fato, mais adequadas ao uso em desktops.*

*A compilação de um kernel especificamente otimizado para sua arquitetura dificilmente traz algum ganho de desempenho ao sistema. Somente a biblioteca C GNU, ou Glibc, deve trazer alguma melhora no desempenho geral de sua distribuição caso seja otimizada para seu processador, e mesmo assim o ganho não deve ser perceptível no uso diário.*

*No entanto, a compilação do kernel Linux pode ser uma tarefa bastante instrutiva. Se você desejar efetuá-la, há alguns fatores a considerar. Primeiramente, certifique-se de não apagar o kernel padrão que vem com sua distribuição. Ele é a garantia de que você continuará conseguindo usar seu sistema, mesmo que o kernel que você configurar e compilar apresente problemas.*

*Diferentemente do que muitos crêem, a tarefa que demanda mais tempo e atenção na compilação de um novo kernel é a configuração do kernel, e não sua compilação propriamente dita. Se a configuração for feita incorretamente, o kernel pode simplesmente não ser capaz de trazer sua máquina a um estado utilizável ou travar nos momentos mais inoportunos, ou ainda você pode perceber, ao conectar algum dispositivo, que faltou ativar o suporte ao mesmo.*

*Mas uma parte da configuração do kernel envolve informar seu modelo de processador. Nesse caso, se você pretende usar o kernel personalizado somente na sua máquina, você pode escolher o modelo mais adequado. Como se trata de um processador de núcleo duplo, não se esqueça de ativar o suporte a SMP (multiprocessamento), ou seu kernel somente ativará um dos núcleos, deixando o outro constantemente ocioso.*

*Em relação a sua impressora, há alguns aspectos da interação com o sistema operacional que podem interferir nessa tarefa. A demora antes de cada página, por exemplo, pode ser causada por arquivos muito grandes. Nesse caso, recomenda-se como primeira medida enviar os documentos para impressão já convertidos para escala de cinza, em vez de deixar essa tarefa para a impressora. Marcar a opção de economia de memória da impressora também é fundamental para garantir maior velocidade. Além disso, se o orçamento permitir, podese também aumentar a quantidade de memória* 

*instalada na impressora. Se você estiver tentando imprimir arquivos PostScript, talvez valha a pena experimentar convertê-lo para PDF (sugiro o utilitário ps2pdf) antes de imprimi-lo.*

*O driver de sua impressora talvez também não esteja funcionando da melhor forma possível. Pesquisando sua impressora Okidata em* **www.openprinting.org***, o resultado indica que ela funciona perfeitamente com o driver da HP LaserJet 1100, isto é, com Foomatic e hpijs. Além disso, a página aponta para um tópico dos fóruns do Ubuntu em que um usuário publicou um arquivo PPD específico para a Okidata B4100 com funcionamento muito superior, e fortemente alterado em relação ao driver da LaserJet 1100.*

*A página em branco ao final da impressão pode ocorrer ao se selecionar, no programa de impressão, um tamanho de papel diferente daquele onde o documento será impresso. Outra possível causa para isso seria a ativação da opção de Duplex (impressão frente-e-verso), quando na realidade a impressora não tem esse recurso.*

*Muito obrigado pela sugestão de matéria sobre o ClamFS. Vamos analisá-la com atenção. Sobre a instalação do Ubuntu em notebooks, embora seja um assunto interessante, isso foge do escopo da Linux Magazine. A questão da sobrecarga do disco rígido de notebooks parece estar envolvida com o kernel Linux e o modo de laptop (laptop-mode), e não com alguma distri* $buição$  *específica*.

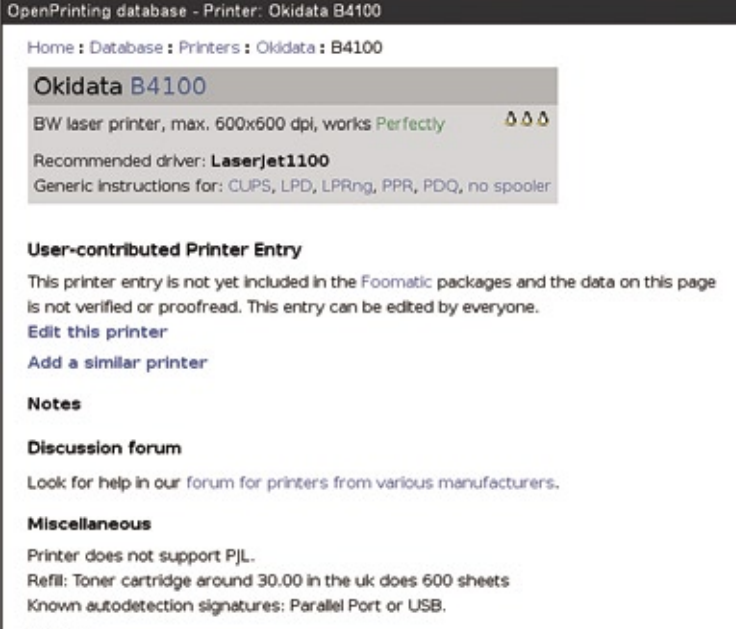

#### Driv

**Figura 1** O site OpenPrinting.org informa que a impressora OKidata B4100 funciona perfeitamente.

<span id="page-7-0"></span>*O Linux em 2008*

# **Augusto Campos**

*O ano do Linux nos desktops minúsculos? por Augusto Campos*

Escrevo esta coluna no final de 2007, e vejo<br>
para o próximo ano algo de diferente no<br>
horizonte. Não falo de dominância (há para o próximo ano algo de diferente no horizonte. Não falo de dominância (há quanto tempo está sendo previsto o "ano do Linux no desktop"?), mas existe uma possibilidade de que algo inaudito ocorra: a distribuição em larga escala de um notebook popular e de pequeníssimo porte (menos de 1 kg, tela de sete polegadas), com uma distribuição Linux bem configurada e pré-instalada. Trata-se do Eee, da Asus, que na data em que escrevo já está à venda em diversos países, e com expectativa de chegar ao Brasil oficialmente a tempo de pegar parte da temporada de vendas natalinas.

 *Vai ser interessante verificar se nesse caso as pessoas vão manter o sistema operacional livre que veio instalado em seus micros populares.*

Tenho bastante expectativa com relação a esse equipamento, inclusive por já ter experiência prática com um primo dele. Este artigo está sendo escrito em um Classmate PC, da Intel, que eu recebi para testar e avaliar. Ambas as máquinas têm várias características em comum, embora o Classmate seja voltado para usuários em idade escolar, enquanto o Eee tem como alvo o público em geral.

Embora custe menos que outros notebooks com configuração mais comum, o Eee não é propriamente barato. E certamente não é um micro com configuração luxuosa: são apenas 4GB de armazenamento (em estado sólido, nada da fragilidade de um HD mecânico), 512 MB de RAM, portas USB para a inserção de periféricos (incluindo leitores externos e *pen drives*), leitor de cartões SD e MMC,

rede sem fio, placa de vídeo Intel 915 e processador Intel de 900MHz. Tem webcam embutida e saída para monitor externo e projetor.

Mas o danado surpreende nas áreas que são seu diferencial. Para começar, ele é **extremamente leve** (pesa menos de 1 kg!) e minúsculo, mesmo quando comparado a notebooks comuns com tela de 12 polegadas. Eu testei o Classmate, que é aproximadamente do mesmo tamanho, em um ambiente de sala de aula de pós-graduação, com aquelas cadeiras com pranchetas integradas, onde normalmente meu notebook com tela de 12 polegadas fica sobrando e completamente desequilibrado – e ele coube perfeitamente. O Eee também caberia, e tem a vantagem de ter o aspecto geral de um notebook comum, não chamando tanta atenção quanto o Classmate causou em uma sala de aula de adultos. ;-)

Para completar, vem com uma distribuição Linux bem adaptada para sua tela pequena, trazendo softwares pré-configurados (*OpenOffice.org*, *Skype*, comunicadores instantâneos, navegador web etc.) e sistema de atualização de pacotes baseado no modelo do *Debian* – na verdade, é uma derivação do *Xandros*. A interface com o usuário é voltada para pessoas sem contato prévio com o Linux, mas é fácil convertê-la para a aparência e comportamento usuais do KDE, assim como não há obstáculos em ter acesso à *shell*.

Não tenho ilusões de que vamos conquistar o mundo a partir do Eee, mas vai ser interessante verificar se nesse caso as pessoas vão manter o sistema operacional livre que veio instalado em seus micros populares. Eu quero um! ■

#### Sobre o autor

**Augusto César Campos** é administrador de TI e, desde 1996, mantém o site **BR-linux.org**, que cobre a cena do Software Livre no Brasil e no mundo.

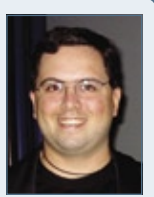

Sn#W666

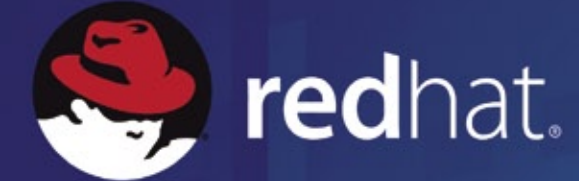

## **CURSOS RED HAT E JBOSS.** O DIFERENCIAL PARA SUA CARREIRA

## NOS CURSOS DA RED HAT VOCÊ USUFRUI DE:

- **Dexpertise em Linux e Java**
- cursos e exames práticos
- **Instrutores experientes**
- I infra-estrutura adequada para treinamento
- **I credibilidade e reconhecimento que só a Red Hat proporciona**

Faça a pré avaliação online e saiba o curso mais adequado a você: www.br.redhat.com/training/avaliacao

Se preferir, ligue para a Red Hat Brasil 13529.6000

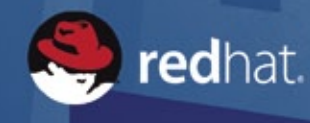

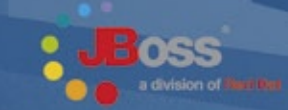

id Hat" e o logo "Shadow Man" são marcas registradas de<br>dade da Red Hat, Inc. nos Estados Unidos e em outros pai

#### <span id="page-9-0"></span>*Cura pelo calendário: WebCalendar*

## **Charly Kühnast**

*Se você é como eu e tem memória seletiva, então seu laptop, seu celular e o WebCalendar podem ser de grande ajuda.*

#### *por Charly Kühnast*

Minha memória tem uma estranha atribuição de prioridades quando preciso me lembrar de algo durante mais de alguns minutos.

Consigo citar páginas inteiras de livros que li há 20 anos, o que é útil para impressionar pessoas em festas, mas esqueço números de telefone rapidamente – incluindo o meu próprio.

Também não tenho qualquer problema com endereços IP, enquanto consultas médicas e aniversários passam pela minha memória como água.

Se eu perder as aulas de caratê algumas semanas, tenho que conferir o site da academia para ver os horários, e se eu marcar uma hora no cabeleireiro, provavelmente alguém vai cortar o cabelo durante o meu horário não cumprido.

### **No celular**

É claro que eu poderia usar a função de *Lista de Atividades* do meu celular – papel simplesmente não é uma opção para mim –, mas, enquanto não desenvolverem uma interface para o *T9* por telepatia, vou continuar com preguiça de usar o aparelho. Dito isso, um telefone celular que me mostre lembretes pode ser uma boa solução para alguém como eu.

### **Nova solução**

Decidi tentar uma nova solução. Agora minha família e eu digitamos nossos afazeres num calendário multiusuário em meu servidor web. Ele sincroniza com o software de calendário do meu laptop, que usa *Bluetooth* e *SyncML***[1]** para enviar os dados ao meu telefone.

Como denominador comum, selecionei o formato *iCal* para essa troca de dados, pois os softwares de calendário do celular e do computador oferecem suporte.

### **WebCalendar**

No meu servidor, instalei o *WebCalendar***[2]**. O programa é escrito em *PHP* e precisa ter acesso a um banco de dados. Ele oferece tudo de que preciso – pode importar e exportar no formato iCal e é multi-usuário. O programa fala 30 línguas, e adivinha a mais adequada examinando as configurações do navegador do usuário. Além disso, o WebCalendar pode exportar minhas listas de atividades por *RSS* ou enviar mensagens para lembrar os usuários dos próximos afazeres e alterações na agenda.

### **Bidirecional**

A sincronização de dados funciona nos dois sentidos – se eu estiver viajando com meu laptop, o *Thunderbird*, com o plugin de calendário *Lightning***[3]**, me diz as tarefas que se aproximam, e ainda me permite acrescentar novas.

Quando eu acesso novamente a rede, o plugin sobe para o servidor as alterações na agenda, e minha mulher pode ver que acabei de estragar o fim de semana com meus planos.

### **Efeitos colaterais**

E os efeitos colaterais? Bom, se sua família tiver direito de escrita no calendário, não se surpreenda se seu telefone de repente lhe lembrar de levar para casa leite, pão de forma, açúcar e chocolate. ■

#### Mais informações

- **[1]** SyncML: **http://www.syncml.org**
- **[2]** WebCalendar:
	- **http://www.k5n.us/webcalendar.php**
- **[3]** Lightning: **http://www.mozilla.org/ projects/calendar/lightning/**

#### Sobre o autor

**Charly Kühnast** é administrador de sistemas Unix no datacenter Moers, perto do famoso rio Reno, na Alemanha. Lá ele cuida, principalmente, dos firewalls.

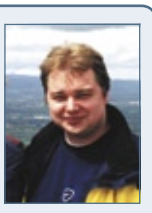

**UZA SEGURANÇA TAMBÉM VARRE, LIMPA E DESINFETA?** Conheça a F-Secure. Solução completa em um único produto.

#### Por que a F-Secure é a mais indicada para quem trabalha com Linux?

- · Centralmente gerenciável (PMC mesmo estando na plataforma windows)
- · Verificação da integridade do sistema
- · Prevenção do rootkit
- · Firewall baseado no "host"

As melhores e mais completas soluções contra ameaças virtuais estão em um único software. Por isso<sub>c</sub>a F-Secure traz a segurança . que você, usuário Linux, precisa para ficar totalmente protegido contra vírus, spywares, spam, worms, phishing, rootkit, entre outros. Faça uma varredura em seu micro e conte com a detecção e remoção de ameaças virtuais oferecida pela empresa que possui os melhores indices técnicos.

**F-SECURE**®

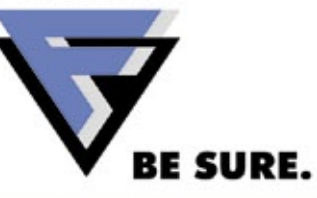

Contate a F-Secure: f-secure@f-secure.com.br

Para mais informações visite nosso site: www.f-secure.com.br

<span id="page-11-0"></span>*Pergunte ao Klaus!*

# **Klaus Knopper**

 *O criador do Knoppix responde as mais diversas dúvidas de leitores. Klaus Knopper* 

#### **Placa de vídeo para o Beryl**

 Tenho um sistema *Fedora Core* 6. Originalmente, instalei o sistema com uma placa de vídeo Nvidia TNT com 16 MB de memória, pois queria avaliar o Linux como substituto para o Windows® XP.

 Agora já adotei o Fedora e aumentei a memória do sistema, e gostaria também de uma nova placa de vídeo para usar a interface *Beryl* . Já adquiri uma Nvidia 7600 GS com 256 MB de memória e interfa-

#### *Em geral, costumo recomendar a compra de uma placa de vídeo que não exija drivers proprietários .*

ce AGP. Instalei a placa e tudo parece estar correto quanto ao sistema; porém, parece que eu preciso instalar um outro driver para a placa Nvidia. Seus pacotes aparentemente são:

 **kmod-nvidia-100.14.11-1.2.6.20\_1.2962.fc6.i686.rpm xorg-x11-drv-nvidia-100.14.11-1.lvn6.2.i386.rpm** 

 Baixei esses pacotes do site do Fedora, seguindo recomendações que diziam para usar os pacotes preparados em vez de baixá-los do site da Nvidia.

 Eu poderia ter usado **rpm -ivh** para instalar, mas optei por usar um tutorial que sugeria o *yum* . Agora estou confuso quanto à arquitetura que devo usar – i586 ou i686 – e quais passos devo tomar em seguida.

#### *Resposta*

 Em geral, costumo recomendar a compra de uma placa de vídeo que não exija drivers proprietários, principalmente porque eles podem ter grande influência sobre a estabilidade do sistema.

 O Beryl e seu sucessor, *Compiz-Fusion* , funcionam bem com aceleração 3D em placas ATI/Radeon mais antigas, e também em placas Intel mais recentes. (Também prefiro placas de vídeo que não dependam de uma ventoinha barulhenta.) Porém, também já instalei o driver Nvidia para essas placas algumas vezes, sob pedidos.

Normalmente não instalo RPMs específicos do distribuidor, e uso o pacote de instalação original do site da Nvidia. A instalação segue sem percalços, compila automaticamente e instala corretamente o módulo do kernel, caso os fontes do código em execução estejam instalados da forma certa.

 Além disso, ele faz as alterações necessárias ao **/etc/ X11/xorg.conf** . A desvantagem é a necessidade de refazer essa instalação a cada atualização do kernel. Mas com os pacotes da distribuição também seria necessária a reinstalação ou até a recompilação do módulo do kernel, então isso acaba não fazendo muita diferença.

 Se você instalar os pacotes RPM em vez de usar o instalador da Nvidia, os pacotes a usar dependem da versão do kernel. O *yum* e o *rpm* devem falhar e mostrar alguma mensagem de erro (em vez de instalar uma versão não funcional) se você tentar instalar o módulo errado. Verifique a versão do seu kernel (uname -a pode ser suficiente).

 Se o seu kernel for compilado para a subarquitetura i586, é necessário usar o módulo para essa arquitetura. Da mesma forma, use o módulo para i686 se ele combinar com seu kernel. Em todos os outros casos, usar o instalador original da Nvidia oferece maior chance de sucesso, a menos que sua placa de vídeo não seja suportada.

#### Sobre o autor

**Klaus Knopper** é o criador do *Knoppix* e co-fundador do evento *Linux Tag*. Atualmente ele trabalha como professor, programador e consultor.

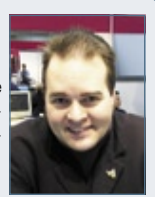

**Itautec** 

## **SEJA LIBRIX NA RUA, SEJA LIBRIX EM CASA, SEJA LIBRIX NO TRABALHO.**

Agora, além do Librix (Linux da Itautec), a sua empresa pode contar com o melhor e mais estável pacote de hardware e software do mercado, testado e homologado pela Itautec.

Toda a **liberdade** que você precisa para trabalhar com mais mobilidade, usando a internet sem fio, e ainda operar com software livre.

É mais **segurança**, porque a Itautec oferece suporte técnico especializado via internet ou pelo telefone, serviços de tuning e configuração e ainda atendimento nacional on site.

Tem alta **tecnologia** para os aplicativos como editor de textos, planilha eletrônica, editor de imagens e apresentações. É mais facilidade e maior flexibilidade no seu dia-a-dia. Na hora de trabalhar, não se sinta preso. Seja Librix.

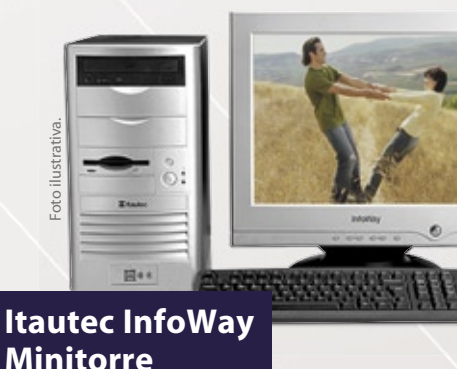

**IDEAL PARA ENTRETENIMENTO E ESTAÇÃO DE TRABALHO.**

> **Código da oferta: IN-621 • Processador Intel® Celeron® D 347 (512 KB L2 cache, 3.06 GHz, 533 MHz) • Librix - Distribuição Linux Itautec**

- **•** 512 MB de memória
- **HD de 80 GB**
- **DVD-RW (gravador e leitor de CD e DVD)**
- Monitor CRT 17"
- Fax Modem
- **•** Floppy
- **•** Teclado e mouse

**10x R\$99, 90 ou R\$ 999,00 à vista\***

encediate via siement es production anti-<br>
En conference de la conference de la conference de la conference de la conference de la conference de la conference de la conference de la conference de la conference de la confer **Código da oferta: SI-314 • Processador AMD Opteron 1210 • Sem sistema operacional •** 1 GB de memória **• HD de 160 GB • DVD-RW (leitor e gravador de CD e DVD) •** Floppy **Servidor Itautec LR100 PERFORMANCE E SEGURANÇA PARA A SUA EMPRESA.**

**• Auto Manager**

**10x R\$149, 90 ou R\$ 1.499,00 à vista\***

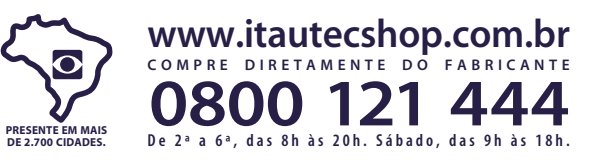

Ofertas válidas até 3/12/2007 ou enquanto durarem os estoques. Celeron, Celeron Inside, Centrino, o logotipo Centrino, core Inside, Intel, o logotipo Intel, Intel Core, Intel Inside, hou led Inside, Intel Viv, Intel VPro, Xeon Inside são marcas comerciais ou marcas registradas da Intel Corporation ou de suas subsidiárias nos Estados Unidos ou em outros países. \*Financiamento para pessoa jurídica através do cartão BNDES, com taxa de 1,03% a. à confirmação da disponibilidade da linha de crédito para as localidades e limite para operação. Consulte nossa Central de Atendimento para informações sobre outras condições de financiamento para pessoa física ou jurídica e communication and the control and the control of the seames of a qualidade da linha telefonica utilizada. Para possibilizar accesso internet são necessarios uma linha telefônica ou banda larga e um provedor à sua escolha

<span id="page-13-0"></span>*Crônicas do kernel*

## **Zack Brown**

*As licenças de software ainda geram bastante discussão, e a lista do kernel não é excessão. por Zack Brown*

#### **Relicenciamento**

Marc Espie expressou sua preocupação com o fato de que alguns desenvolvedores do kernel parecem estar tomando códigos duplamente licenciados (sob GPL e ISC) e simplesmente eliminando a licença ISC em seus próprios códigos. Eliminar a licença ISC significa que o código só seria reutilizado em projetos sob a GPL. Marc achou que isso seria injusto com o pessoal do Linux. Ele perguntou "Vocês pretendem continuar pegando código BSD e colocando-o exclusivamente sob a GPL?"

Michael Tharp mostrou uma perspectiva diferente: "Esse é o lado amargo da licença BSD – os outros têm todo o direito de tomar seu código e usálo em seus próprios projetos sem ter que devolver as modificações". E Jeff Garzik também apontou que os arquivos duplamente licenciados permitiam explicitamente que o usuário escolhesse apenas uma das duas licenças.

Porém, como Bernd Petrovisch colocou, "Eu poderia (legalmente) tomar códigos licenciados sob BSD ou ISC, alterá-los, vendê-los (ou não), e (legalmente) não devolver nada, usando todo o código efetivamente sob uma licença proprietária".

Na minha opinião, esse parece ser o dilema fundamental de todas as licenças BSD e semelhantes. É verdade que elas são "mais livres" que a GPL, pois não restringem a possibilidade de o usuário relicenciar o código, nem mesmo sob licenças proprietárias. Por isso, ao escolher uma licença no estilo BSD, os desenvolvedores perdem o direito de ser levados a sério quando reclamam que outras pessoas estão relicenciando seus códigos. Se não quiserem que haja relicenciamento, devem escolher uma licença que o proíba explicitamente. Para os que perguntam "Independente dos fatores legais, é ético relicenciar código BSD?", minha opinião é que é obviamente ético, assim como fazer um *fork* de qualquer projeto GPL é ético e permitido pela licença.

As vantagens sociais de quando e como fazer um fork de um projeto GPL surgiram da experi-

ência do que naturalmente produz os melhores projetos, não de noções abstratas do que é certo. Se alguém fizer um fork de um projeto GPL de forma que não inspire outros a trabalharem nele, outra pessoa fará um fork de uma forma melhor. Os defensores da BSD apresentam a idéia de ética quando reclamam do relicenciamento devido ao enorme buraco que criaram em sua licença, que permite que seu código seja usado de formas que não apreciam.

#### **Clientes de email**

A pedido de Jeff Garzik, Randy Dunlap escreveu uma documentação sobre os vários clientes de email que podem ser usados para enviar *patches* à lista de desenvolvedores do kernel, demonstrando a melhor forma de enviá-los – independentemente do cliente. A preferência geral é que os patches sejam enviados no corpo das mensagens, pois assim porções deste podem ser citadas ao longo da discussão. Também é essencial que o cliente de email não modifique o patch de forma alguma, como conversão de espaços ou tabulações. Emails em formato HTML são repudiados.

O documento ainda é bem novo, mas certamente, em um futuro breve conterá opções de configuração para melhorar a submissão de patches com vários clientes. Diversos desenvolvedores responderam a mensagem inicial de Randy com detalhes sobre os diferentes clientes, então podemos esperar que esse documento amadureça rapidamente. ■

#### Sobre o autor

A lista de discussão *Linux-kernel* é o núcleo das atividades de desenvolvimento do kernel. **Zack Brown** consegue se perder nesse oceano de mensagens e extrair significado! Sua *newsletter Kernel Traffic* esteve em atividade de 1999 a 2005.

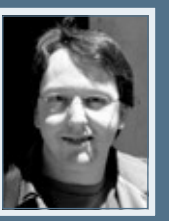

COLUNA

#### **Sn**\*W666

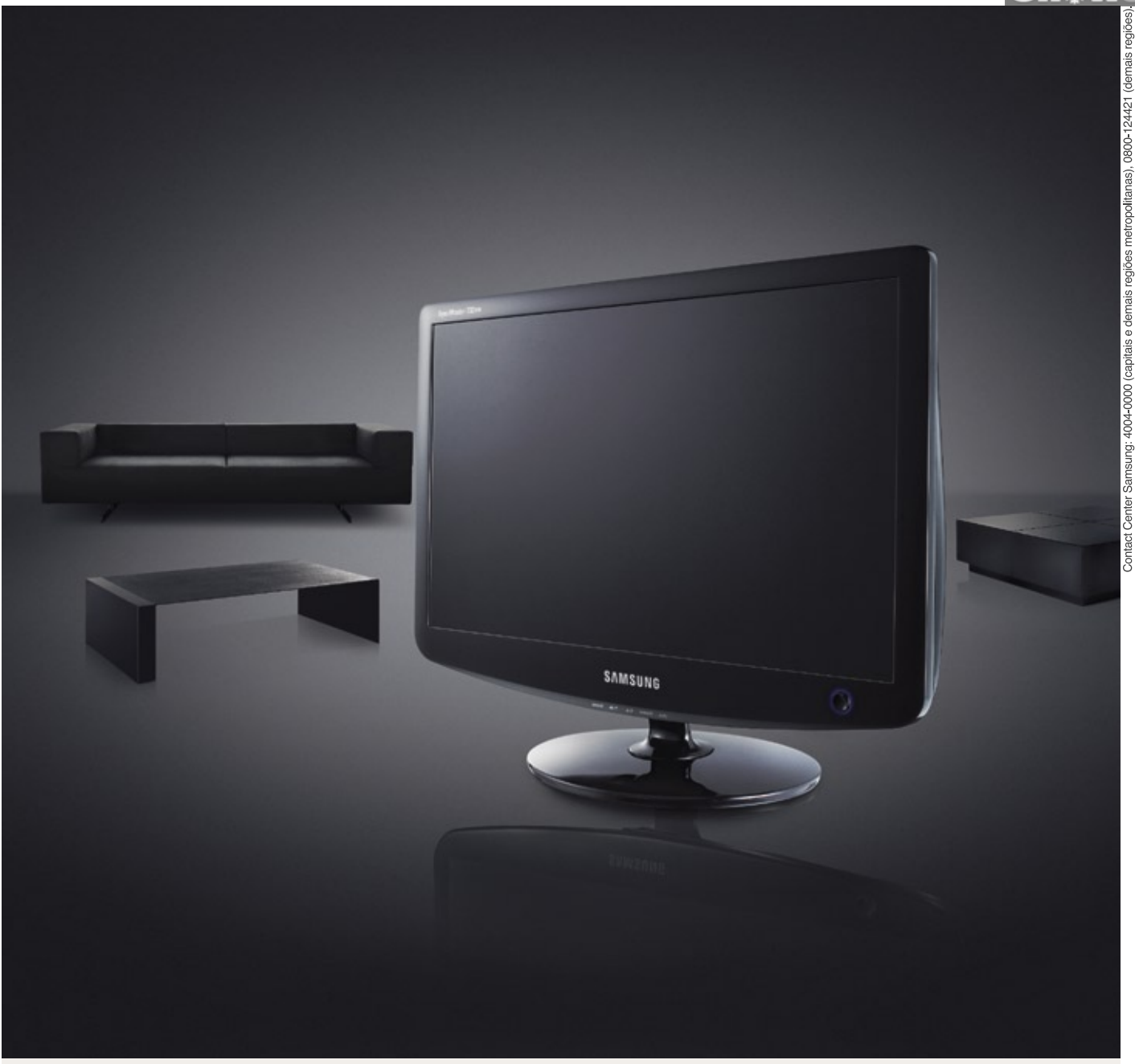

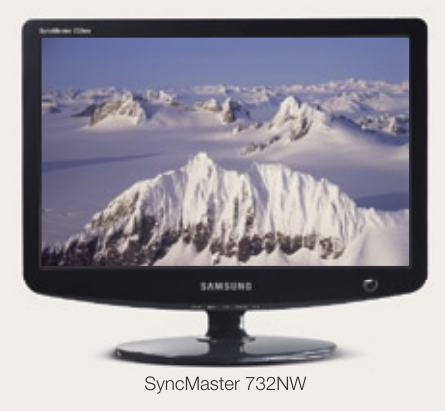

### O design da sua sala está preparado para acompanhar o nosso?

O design dos monitores Samsung passou das medidas. Toda a sofisticação das linhas curvas e do pedestal anatômico em tela widescreen, disponível em 17" e 22". Mais bonito, com muito mais espaço. Com o novo monitor SyncMaster 732NW, não é difícil imaginar. www.samsung.com.br

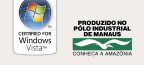

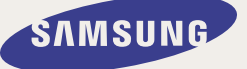

## <span id="page-15-0"></span>**Servidor Xorg**

O servidor *Xorg* é um padrão de referência para o sistema *X Window* e um componente básico das interfaces gráficas da maioria das distribuições Linux. Qualquer problema no servidor Xorg afeta quase todos os desktops Linux atuais.

Uma falha de estouro de *buffer* foi encontrada na função **compNewPixmap**, em **compalloc.c** nas extensões *Composite* do Xorg. Um usuário local poderia usá-la para executar códigos arbitrários através da cópia de dados de um pixmap com grande profundidade de pixels para um com profundidade menor. (**CVE-2007-4730**) ■

**Referência no Debian: DSA-1372-1 Referência no Ubuntu: USN-514-1**

## **KDE**

O *KDE* é um dos programas mais populares para gerenciamento de desktop, e é incluído em várias distribuições Unix-liked.

Uma falha encontrada nas versões 3.3.0 a 3.5.7 do KDE pode permitir

que agressores consigam ignorar exigências de senhas e façam login em contas arbitrárias. Para que um agressor explore essa falha, é necessário que as opções de login automático e exigência de senha para desligamento estejam ativadas. (**CVE-2007-4569**)

Além disso, um site hostil poderia enganar a barra de endereços do *Konqueror*, o navegador de arquivos e Internet incluído no KDE, fazendo-a exibir um site diferente daquele que está realmente sendo visitado. (**CVE-2007-3820**, **CVE-2007-4224**) ■ **Referência no Debian: DSA-1376-1 Referência no Red Hat: RHSA-2007:0905-1 Referência no Ubuntu: USN-571-1**

## **jffnms**

O *jffnms* (*Just For Fun Network Management System*, ou sistema de gerenciamento de redes por pura diversão) é um programa baseado na Web para monitoramento de dispositivos compatíveis com o protocolo *SNMP*. Foram descobertas três falhas no jffnms.

Um problema de *cross-site scripting* permite que agressores remotos injetem um script web ou código HTML arbitrários através do parâmetro de usuário. (**CVE-2007-3189**)

Múltiplas injeções SQL estão presentes no arquivo **auth.php** quando a opção **magic\_quptes\_gpc** é desativada. Um agressor remoto poderia executar comandos SQL arbitrários. (**CVE-2007-3190**)

Uma falha no script **admin/setup. php** permite que agressores remotos leiam e alterem as configurações. (**CVE-2007-3192**) ■ **Referência no Debian: DSA-1374-1**

### **Fetchmail**

O *Fetchmail* é um programa popular de recepção de emails *POP3*, *APOP* e *IMAP*. Ele recupera emails de um servidor remoto através do protocolo preferido do servidor, e então encaminha a mensagem para a máquina local pelo protocolo *SMTP*. Isso oferece aos pacotes que necessitam do SMTP a possibilidade de funcionarem em locais onde seriam inúteis.

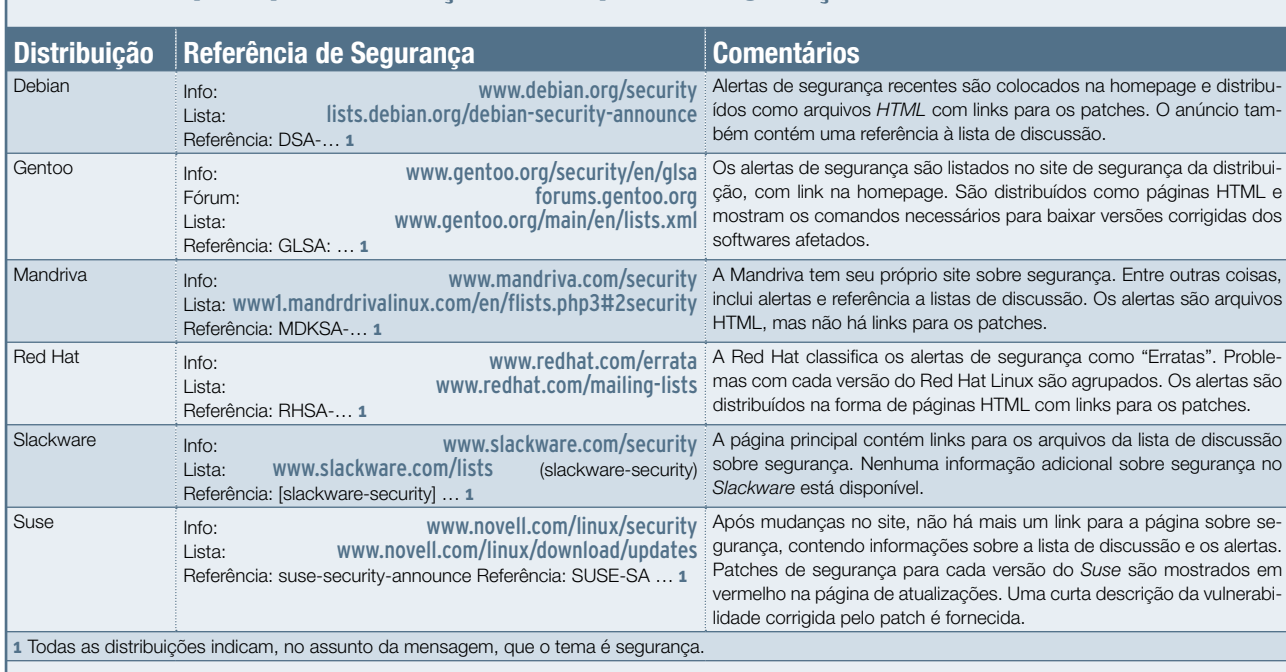

#### Postura das principais distribuições Linux quanto à segurança

Nas versões do Fetchmail anteriores à 6.3.9, é possível a um servidor de emails hostil causar o travamento do Fetchmail, recusando-se a aceitar certas mensagens de alerta SMTP. (**CVE-2007-4565**) ■

**Referência no Debian: DSA-1377-2 Referência no Ubuntu: USN-520-1**

### **PhpWiki**

O *PhpWiki* é um sistema de criação de documentação online escrito em PHP. Vários problemas foram descobertos nele.

O PhpWiki não valida corretamente os nomes de arquivos, e isso pode permitir o envio irrestrito de arquivos para o servidor. (**CVE-2007- 2024**, **CVE-2007-2025**)

Se o arquivo de configuração não tiver um valor diferente de zero para PASSWORD\_LENGTH\_MINIMUM, então - dependendo da versão do *LDAP* em execução no sistema – um agressor poderia burlar a autenticação. (**CVE-2007-3193**) ■

**Referência no Debian: DSA-1371-1 Referência no Gentoo: GLSA 200709-10**

### **Xen**

O *Xen* é um utilitário que permite que um computador abrigue múltiplas máquinas virtuais. Uma falha nele permite que um dos sistemas operacionais hóspedes execute programas no hospedeiro através de um arquivo **grub.conf** especialmente criado. (**CVE-2007-4993**) ■ **Referência no Debian: DSA-1384-1 Referência no Ubuntu: USN-527-1**

#### **xfs**

O servidor de fontes do X, *xfs*, é um servidor central para gerar imagens de fontes. Nos últimos anos, o xfs registrou queda na preferência dos usuários, freqüentemente sendo substituído por programas de renderização de fontes que rodam no próprio cliente, como *Xft2* e *Cairo*.

Falhas de estouro de inteiros na função **build\_range** poderiam permitir que um agressor executasse código arbitrário. Além disso, uma requisição a *QueryXExtents* poderia acionar um estouro de buffer baseado no *heap*. (**CVE-2007-4568**) ■

**Referência no Debian: DSA-1385-1**

## **OpenOffice.org**

O *OpenOffice.org* é um popular conjunto de aplicativos de escritório para sistemas Linux e outros.

Uma falha de estouro de inteiros no *parser* de imagens *TIFF* foi descoberta. Com ela, um agressor poderia fazer o OpenOffice.org executar código arbitrário através da criação de uma imagem TIFF especial. (**CVE-2007-2834**) ■

**Referência no Debian: DSA-1376 Referência no SUSE: SUSE-SA:2007:052**

**Referência no Ubuntu: USN-524-1**

### **▶ KVirc**

O *KVirc* é um cliente *IRC* portável e livre que usa a biblioteca *Qt*. Uma falha na função **parseIrcUrl()** não valida adequadamente a URL ao criar comandos para o sistema interno de scripts do KVirc. Se um usuário abrir uma URL *irc:* especialmente criada, o site remoto poderia executar código arbitrário no sistema do usuário. O KVirc precisa ser o manipulador padrão para URLs *irc:* para que essa falha seja ativada. (**CVE-2007-2951**) ■ **Referência no Gentoo: GLSA 200709-02**

### **Librpcsecgss e krb5**

Um estouro de buffer baseado na pilha foi encontrado na função **svcauth\_gss\_validade**. Uma máquina externa poderia enviar uma requisição *RPC* especialmente criada para travar o programa. Essa falha poderia permitir a execução de código arbitrário através de uma cadeia de caracteres longa numa mensagem RPC. (**CVE-2007-3999**)

Uma falha no patch original para correção de **CVE-2007-3999** ainda permitiria que um agressor remoto conduzisse um ataque de estouro de buffer remotamente em algumas situações. (**CVE-2007-4743**)

Erros no utilitário *kadmin* poderiam permitir que um agressor executasse código arbitrário. (**CVE-2007-4000**) ■

**Referência no Debian: DSA-1368-1, DSA-1367**

**Referência no Gentoo: GLSA 200710- 01, GLSA 200709-01**

**Referência no Red Hat: RHSA-2007:0858- 2, RHSA-2007:0892-2**

**Referência no SUSE: SUSE-SR:2007:019**

**Referência no Ubuntu: USN-511-1, USN-511-2**

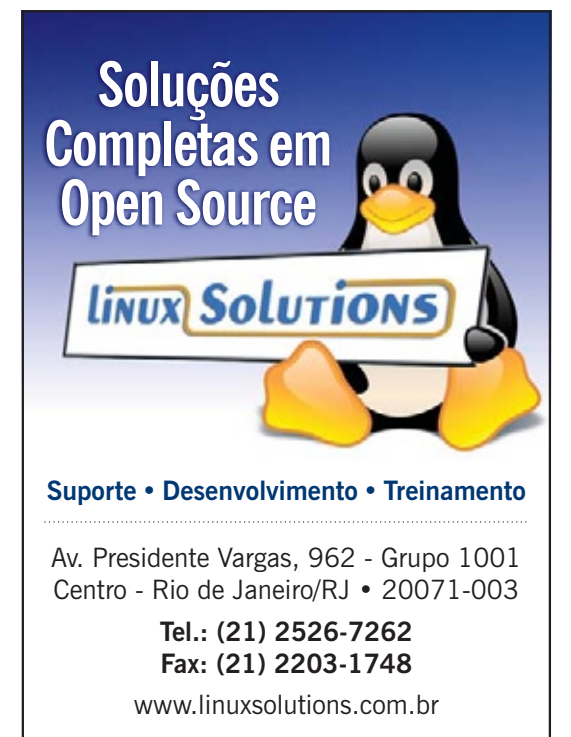

# <span id="page-17-0"></span>➧**Google distribui US\$ 10 milhões a programadores**

Visando incentivar o desenvolvimento de aplicativos para sua plataforma móvel baseada em Linux, denominada *Android*, o Google vai distribuir US\$ 10 milhões em prêmios em dinheiro a programadores que desenvolverem aplicativos para a sua plataforma.

O desafio, em duas partes, será iniciado no período entre os dias 2 de janeiro e 3 de março de 2008, e vai dis-

 $G$ 00gl

tribuir US\$ 25.000 para cada um dos cinquenta aplicativos considerados mais promissores. Em uma segunda etapa, serão selecionados dez aplicativos dentre os classificados na primeira fase: estes receberão um prêmio adicional de US\$ 100.000. Um outro grupo de dez aplicativos renderá um prêmio adicional de US\$ 275.000 a seus respectivos desenvolvedores.

No endereço **http://code.google.com/android/ adc\_faq.html** existe um FAQ para o concurso. Nele é possível descobrir quais são as áreas preferidas pelo Google para desenvolvimento de aplicativos (redes sociais, jogos e música, entre outros) além de informações sobre outras ferramentas de desenvolvimento. ■

## ➧ **AMD promete melhor documentação para suas placas de vídeo**

A documentação das placas de vídeo da ATI sempre foi o problema central para o desenvolvimento de drivers livres por parte da comunidade Linux. Mais de um ano após a aquisição da ATI pela AMD, por 5,4 bilhões de dólares, as coisas parecem partir para outro rumo.

Em 6 de setembro último, a AMD já havia anunciado o desenvolvimento de um novo driver de código aberto para as placas ATI, convidando a comunidade de Código Aberto a participar do seu desenvolvimento. O driver foi batizado como *RadeonHD*.

Após dois meses do anúncio, a AMD disponibilizou alguma documentação, recebida com um certo sentimento de desagrado por parte da comunidade: além de cobrir apenas especificações técnicas básicas das placas RV630 e de modelos equipados com a GPU M56, aspectos legais referentes a licenças parecem não ter sido corretamente explorados.

Absorvendo as críticas, a AMD garantiu que irá realizar a contratação de novos funcionários, alocando-os, de forma específica, para a montagem de documentação que satisfaça aos desenvolvedores. Esses funcionários, que deverão ser contratados nas próximas semanas,

devem ser responsáveis pela inclusão de informações sobre os chipsets M76, que equipam as placas ATI Mobility Radeon 2600 (notebooks e laptops), além de cobrir os modelos ATI RS690, que equipam as placas integradas Radeon X1250. Além disso, há a possibilidade de, até o Natal deste ano, haver suporte confiável a vídeo 3D anexo ao RadeonHD. ■

### ➧ **3º Linux Day**

Na quarta-feira dia 21 de novembro aconteceu no auditório da Universidade Paulista em Limeira, SP, o 3º Linux Day. A edição contou com a presença de 130 convidados, que encheram o auditório da universidade. O evento contou com uma palestra intitulada "Interbase e o Linux", seguida por uma mesa redonda com indivíduos da comunidade e de empresas ligadas ao Software Livre e de Código Aberto.

Além disso, realizou-se também um *install fest,* promovido pelos alunos da universidade, com distribuição de exemplares da **Linux Magazine** e CDs e DVDs de distribuições Linux.

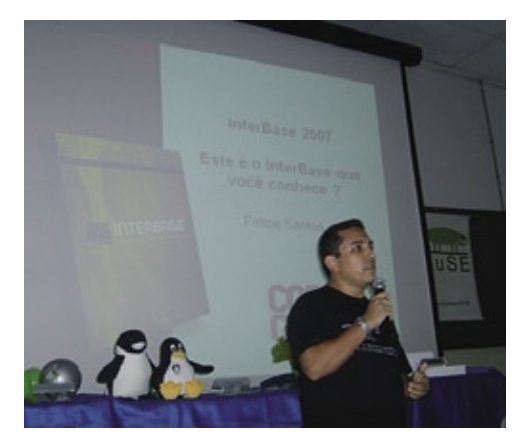

**STATE** 

Gerais | NOTÍCIAS

## ➧ **Livro sobre LPI sobe cinco posições no mês de novembro.**

As certificações profissionais já estiveram no seu apogeu alguns anos atrás, sendo hoje "rebaixadas" ao status de apenas um item a mais no currículo.

 Nadando contra a maré, a *Linux Professional Institute Certification,* ou LPIC (ou também LPI, como é popularmente conhecida), vive um clima de constante ascensão, sobretudo no Brasil. Com as provas LPIC-1 e LPIC-2 já aplicadas regularmente

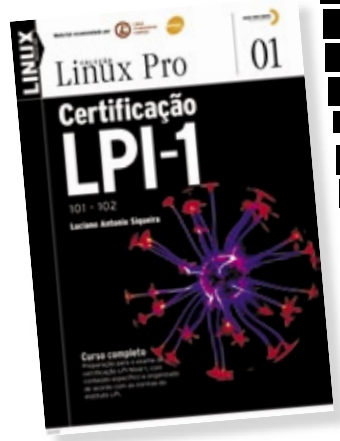

aqui no país, a certificação perimenta uma larga prora por profissionais que erem um diferencial frente aos mercados crescentes de aos mercados crescentes de ódigo Aberto e servidores aplicações de missão crítica rodando Linux. tica rodando Linux.

 Pensando no público que necessita de subsídios para necessita de subsídios para a realização da prova, a Li-a realização da prova, a nux New Media do Brasil, nux New Media do Brasil, editora responsável pela **Linux Magazine**, lançou

recentemente os livros *Certificação LPI-1* e *Certificação LPI-2* , escritos por Luciano Antonio Siqueira, instrutor de LPI em cursos do SENAC e editor da

revista Easy Linux. Em uma grata surpresa, e após lançamento com alto índice de receptividade, ocorrido na Livraria Cultura do Shopping Market Place, em São Paulo, SP, o livro galga posições no *ranking* de Informática de vendas da mesma livraria.

 O livro *Certificação LPI-1* , na semana de 04 a 11 de novembro, alcançou o quarto lugar na lista alcançou o quarto lugar na lista dos livros sobre tecnologia mais dos livros sobre tecnologia mais vendidos, segundo esse mesmo ranking. O livro havia conseguido, ranking. O livro havia conseguido, duas semanas antes, a nona posição, duas semanas antes, a nona posição,

provando que o leitor de material técnico prestigia e prefere informação – com menção especial, no caso, aos livros – de qualidade ao se preparar para uma certificação.

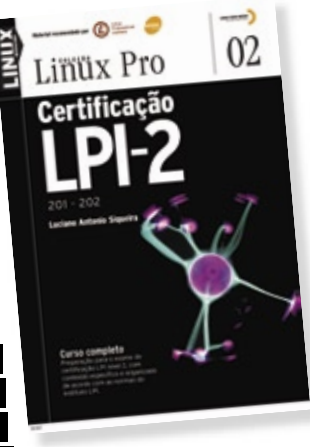

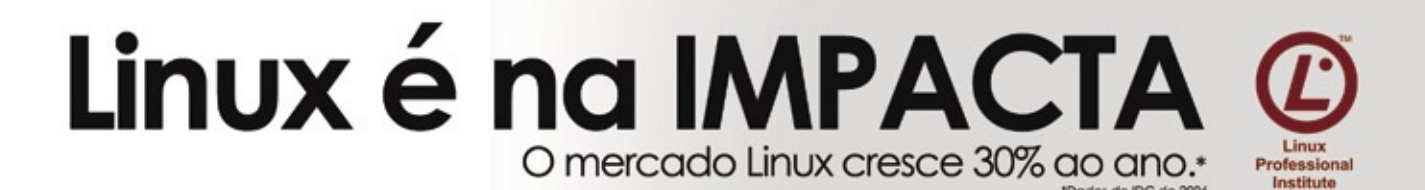

Faca seu treinamento na IMPACTA e torne-se um profissional Linux

## Preparatório para a Certificação LPI

Preparatório para a Cermicação Entre Preparatório para a Cermicação e Adm.<br>Linux LPI 101 - Fundamentos | Linux LPI 101 - Implementação e Adm. Linux LPI 101 - Fundamentos | Linux LPI 101 - Impientos<br>Linux LPI 102 - Implementação de Infra-estrutura de Redes Linux LPI 102 - Implementação do mandenção

## Treinamentos avançados

Treinamentos avançades

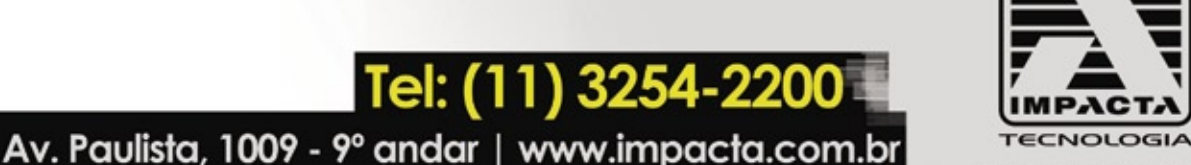

O conhecimento sem limites

01101100 01101001 01101110 01110101 01111000 00100000<br>01110101 01111000 00100000 011010010110110101110000

[100 01101001 01101110

> 01101100 01101001 011011 01110101 01111000 0010000 01101110 01100001 0010000 01101110111000110110000110111000

01010111100000100000 1110 01100001 00100000 01101101 01110000 00010110001101110100

01100001

© Linux New Media do Brasil Editora Ltda.

Tel: (11) 3254

# <span id="page-19-0"></span>➧ **Sun apresenta resultados**

A Sun Microsystems divulgou os resultados do primeiro trimestre do ano fiscal de 2008, encerrado em 30 de setembro. A receita do período foi de US\$ 3,219 bilhões, um aumento de 1% se comparado ao mesmo período de 2007. A margem bruta foi 5% maior em relação ao primeiro trimestre do ano anterior. A receita líquida, em base GAAP, foi de US\$ 89 milhões ou o equivalente a US\$ 0,03 por ação. O caixa gerado por operações atingiu a soma de US\$ 574 milhões.

No Brasil, os resultados obtidos pela companhia também foram positivos e alavancados pela linha de servidores. "As operações na América Latina cresceram de forma satisfatória e o Brasil teve um papel fundamental, mantendo-se acima da média da região. O desempenho da subsidiária nos últimos trimestres fez com que a corporação passasse a discutir um plano de investimento para a região", afirma Rodolfo Fontoura, diretor-geral da Sun Microsystems do Brasil.

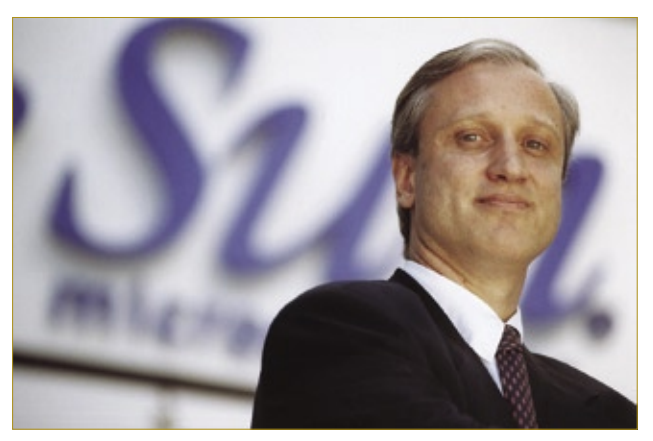

**Figura 1** Rodolfo Fontoura, diretor-geral da Sun Microsystens do Brasil.

## **Computadores domésticos vendem mais que corporativos** As vendas de computadores para o segmento doméstico vendas domésticas não deve permanecer constante nos

ultrapassaram as do segmento corporativo pela primeira vez no terceiro trimestre deste ano, segundo um estudo contratado pela Associação Brasileira de Indústria Elétrica e Eletrônica (Abinee). Foram comercializados 2,6 milhões de computadores no terceiro trimestre, 21,7% a mais que no mesmo período do ano anterior. Destes, 51% foram vendidos no mercado doméstico e 49% para empresas.

Humberto Barbato, presidente de Abinee, explicou que o maior volume de vendas é explicado pela queda do preço dos computadores, e que "os incentivos fiscais ajudam muito, e tem ainda a guerra entre os fabricantes e o câmbio favorável". Segundo ele, a maior parcela de vendas domésticas não deve permanecer constante nos próximos períodos. "Na minha opinião foi um aumento momentâneo, até que o mercado se estabilize."

No mesmo trimestre, o mercado de notebooks movimentou 541 mil unidades, 216% a mais do que no mesmo período de 2006. Desse total, 59% foram comercializados para pessoas físicas.

No ano de 2007, as vendas de desktops atingiram 5,806 milhões de unidades, e as de notebooks chegaram a 1,15 milhões. A Abinee estima que até o fim de 2007 sejam vendidos entre 10,1 e 10,2 milhões de computadores. Barbato destaca ainda a participação da venda de computadores no mercado informal.

### **TOTVS triplica seus lucros**

O mercado de ERP parece ser, cada vez mais, campo fértil para as empresas de desenvolvimento e tecnologia da informação que apostam no conceito de arquitetura de serviço (SOA), ou software encarado como serviço. A TOTVS, dona das marcas Microsiga, Logocenter, RM Sistemas, TOTVS BMI e TOTVS Infra, e líder nacional no desenvolvimento e implementação de pacotes de software para gestão empresarial, registrou lucro líquido de R\$ 9,8 milhões no terceiro trimestre de 2007, resultado 80,4% superior ao obtido no mesmo período do ano passado.

A conquista de 337 novos clientes de software no terceiro trimestre, com valor médio de vendas 28,6%

superior ao mesmo período de 2006, e o incremento no nível de vendas na base de clientes em relação ao segundo trimestre de 2007 contribuíram positivamente com os resultados do grupo.

De olho também no crescimento do mercado de Código Aberto, a TOTVS anunciou, ainda mais recentemente, em conjunto com a multinacional IBM, o lançamento de uma ferramenta de produtividade baseada em Linux, o TNI (*Totvs Notes Integration*). Essa ferramenta permite a integração do *Protheus 10*, ERP da Microsiga para Linux, e do *Logix* 10, ERP da Logocenter, ao IBM *Lotus Notes* 8, versão recém-lançada do software da IBM, equipado com ferramentas de produtividade e colaboração. ■

K A melhor conferência que eu tive o prazer de participar. Zack Rusin, KDE/Mesa/Gallium3D

> BOSSA Conference foi um evento impressionante. Para mim, foi a melhor conferência de Open source em 2007. Não perca a de 2008.

Marcel Holtmann, Bluez Mainteiner

L'Amelhor conferência que eu já participei. Não perca a de 2008.

Carsten 'The Rasterman' Haitzler, OpenMoko GUI/Enlightenment

K Areia, sol e aparelhos móveis. Bossa foi a conferência perfeita para discutir o futuro do linux em sistemas embarcados.  $\bullet\bullet$ John 'J5' Palmieri, Red Hat/OLPC/DBus

www.bossaconference.org

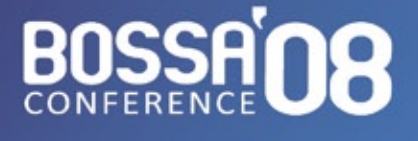

16 a 19 de Março Conferência Internacional sobre SOFTWARE OPEN SOURCE para Aparelhos Móveis de Plataformas Embarcadas

**Summerville Resort** Muro Alto - Pernambuco **Brasil** 

#### <span id="page-21-0"></span>*Entrevista com João Pereira da Silva Jr., Diretor Presidente da Insigne*

# **Completo para o usuário**

A Insigne Free Software se destaca pelo foco no usuário final, e já atingiu *1 milhão deles. Conheça a visão do Diretor Presidente da empresa.* 

*por Pablo Hess* 

 **Linux Magazine»** *Que distribuição forma a base do Insigne? E por quê?*  **João Pereira»** No início da Insigne, em 1998, optamos por desenvolver uma distribuição na sua integralidade, agregando aplicações que pudessem derrubar o paradigma de que Software Livre não seria adequado ao usuário iniciante na era digital. Na versão 4.0 do Insigne, adotamos como base o Fedora, customizando as aplicações e funcionalidades da interface gráfica.

 No Insigne 5.0 Momentum, a versão atual, optamos por utilizar como base o *Debian* , especialmente devido ao grande número de pacotes disponíveis. Nessa versão, melhoramos ainda mais a interface gráfica e implementamos recursos automáticos de configuração, reconhecimento automático de periféricos e sistema de voz.

 Os usuários têm aprovado calorosamente nosso sistema.

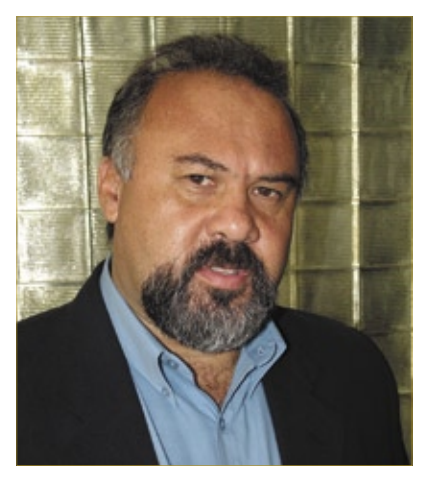

 **Figura 1** João Pereira da Silva Jr., Diretor Presidente da Insigne .

#### **LM»** *Que porcentagem das vendas do Insigne foram resultado do programa Computador Para Todos, do Governo Federal?*

 **JP»** Este mês estamos comemorando a marca de 1 milhão de microcomputadores embarcados com Insigne. Oitenta por cento dessas vendas ocorreram nos últimos dois anos, como fruto do programa do Governo Federal.

#### **LM»** *Para o usuário, por que é melhor adotar o Insigne em vez do software proprietário?*

 **JP»** São indiscutíveis as vantagens em comparação com o software proprietário, pois os computadores equipados com o Insigne já chegam customizados, em português, totalmente configurados, com mais do que os 27 aplicativos mínimos exigidos pelo programa federal, interface gráfica amigável e ferramentas de usabilidade do tipo "Comece Aqui", que permitem ao usuário a utilização de forma intuitiva.

#### **LM»** *Você acredita que o Linux venha a substituir o Windows nos mercados doméstico ou corporativo?*

 **JP»** O mercado doméstico é muito pequeno, e seria infrutífero o esforço de convencer aqueles já viciados no uso da plataforma proprietária. Em contrapartida, há muitos novos usuários domésticos, e tecnicamente não há motivos para eles terem dificuldade de adaptação ao Software Livre, pois ainda não contraíram o vício pela plataforma proprietária.

 Mas há três personagens que atrapalham esse cenário quase ideal para o Software Livre: vendedores mal informados, técnicos mal intencionados e amigos auto-intitulados especialistas em informática. Para cada um desses personagens temos tido uma abordagem específica, como o treinamento, no caso de vendedores e técnicos, e o desenvolvimento de interfaces gráficas mais amigáveis e semelhantes àquelas a que os "vizinhos especialistas" estão habituados.

 No mercado corporativo, o Software Livre já faz sucesso há tempos, e continua em expansão. Em 2008, a Insigne vai atuar nesse segmento, como já começou a

 *Há muitos novos usuários domésticos, e tecnicamente não há motivos para eles terem dificuldade de adaptação.* 

fazer ao lançar soluções que permitem redução de investimento em hardware e software, como o *Six System* .

 **LM»** *Qual a sua previsão para o mercado de hardware no Brasil em 2008?*   **JP»** Temos visto um crescimento exponencial de venda de notebooks com o Insigne. Em 2008, nossa expectativa é de mais de 8 milhões de novos PCs domésticos. Nossa meta será deter 20% desse mercado.

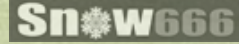

## Onde o Linux deveria rodar?

As melhores respostas ganharão o

## Leveza

## Inovação

Design

veja como participar e o regulamento em: promo.4linux.com.br

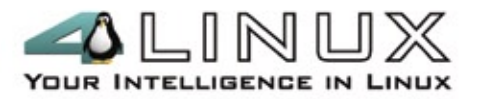

#### <span id="page-23-0"></span>*Entrevista com Paulo Neuenschwander Maciel, Presidente da International Syst*

# **O pingüim ensina**

 *Os fabricantes do Metasys têm investido fortemente na área educacional.*  Confira a visão de mercado da International Syst. *por Pablo Hess* 

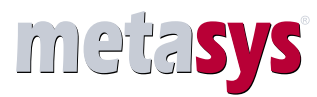

#### **LM»** *Quantas unidades do Metasys já foram vendidas até hoje? Quais os resultados do programa Computador Para Todos?*

 **PM»** Até o momento, já vendemos mais de 400 mil cópias do *Metasys*  Desktop, cerca de quatro mil unidades do *Metasys Corporate* , para servidores, e aproximadamente 50 mil *Metasys Smart Client* , solução voltada para estações de trabalho tipo *thin client* . As projeções de vendas até o final do ano indicam 11 mil servidores, 600 mil desktops e 70 mil *smart clients*.

 O programa do Governo Federal teve enorme impacto nas vendas para computadores pessoais, representando cerca de 90% do total comercializado para desktops e praticamente a totalidade das unidades vendidas com notebooks. O programa também possibilitou a divulgação do Software Livre, e tem mostrado que existe real alternativa ao ambiente dominante Windows®.

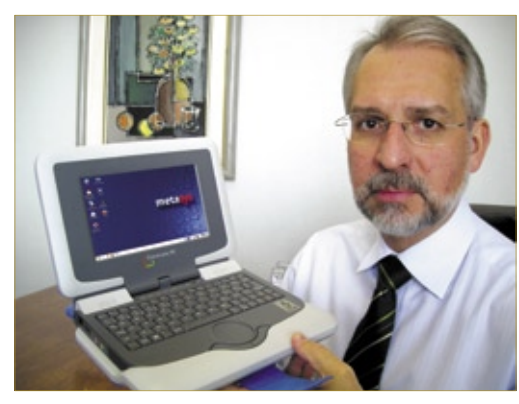

**Figura 1 Paulo Neuenschwander Maciel,** Presidente da International Syst.

#### **LM»** *Qual o diferencial do Metasys frente à concorrência?*

 **PM»** Em comparação com plataformas proprietárias, oferecemos muito mais por muito menos. Isso somente é possível em modelos de negócio baseados em Software Livre, onde a flexibilidade é bem maior e não há pagamento de licenças de uso.

 Comparado a outras soluções Linux, o maior diferencial do Metasys está na oferta de um ambiente computacional bem mais completo que a grande maioria, com maior integração entre os aplicativos, maior compatibilidade com o mundo Windows e melhor acabamento. Nós damos foco à seleção, teste e integração dos melhores aplicativos dentre as inúmeras alternativas disponíveis no universo do Software Livre, para que o usuário não se preocupe com isso.

#### **LM»** *Você acredita que o Linux venha a substituir o Windows no âmbtio do mercado doméstico?*

 **PM»** O Linux em desktops, hoje, é um ambiente robusto, estável e completo para uso doméstico e corporativo. Não há dúvidas de que esteja pronto para substituir o Windows, com todas as funcionalidades e uma interface gráfica com recursos similares àqueles disponíveis nas últimas versões do concorrente.

 **LM»** *Qual a sua previsão para o segmento de hardware nos mercados doméstico e corporativo no Brasil em 2008?* 

 **PM»** Depois de alcançar 10 milhões de vendas de computadores em 2007, a expectativa é que esse mercado cresça de 20% a 25% no ano que vem. Além dos programas de inclusão digital incentivados pelos governos, o próprio crescimento da economia é o grande motor do desenvolvimento dessa indústria. Enquanto a economia mostrar o vigor que tem mostrado, esse crescimento não cederá.

#### **LM»** *Como a Metasys tem se posicionado e diferenciado no mercado de informática educacional?*

 **PM»** Temos investido muito, nos últimos anos, no desenvolvimento da solução educacional. Além do pacote de softwares educacionais *EduSyst* , desenvolvemos o *CyberEscola* , em parceria com a Brasil Telecom, seguido do *Metasys Datacenter*.

 Também temos capacitado técnicos e professores nas escolas, de forma a garantir o bom uso dos recursos computacionais e aplicativos pedagógicos.

#### **LM»** Quais os desafios e planos da *empresa para 2008?*

PM» O grande desafio de 2008 está na estruturação de operação da empresa no mercado internacional, impulsionada pela comercialização da plataforma Classmate PC, e a consolidação dos produtos no mercado brasileiro. Vários aspectos, como a crescente adoção do Software Livre pelo mercado, por exemplo, levam a crer que a Metasys experimentará um crescimento exponencial.

#### **Sn**\*W666

# Coleção Pocket Pro iá nas bancas!

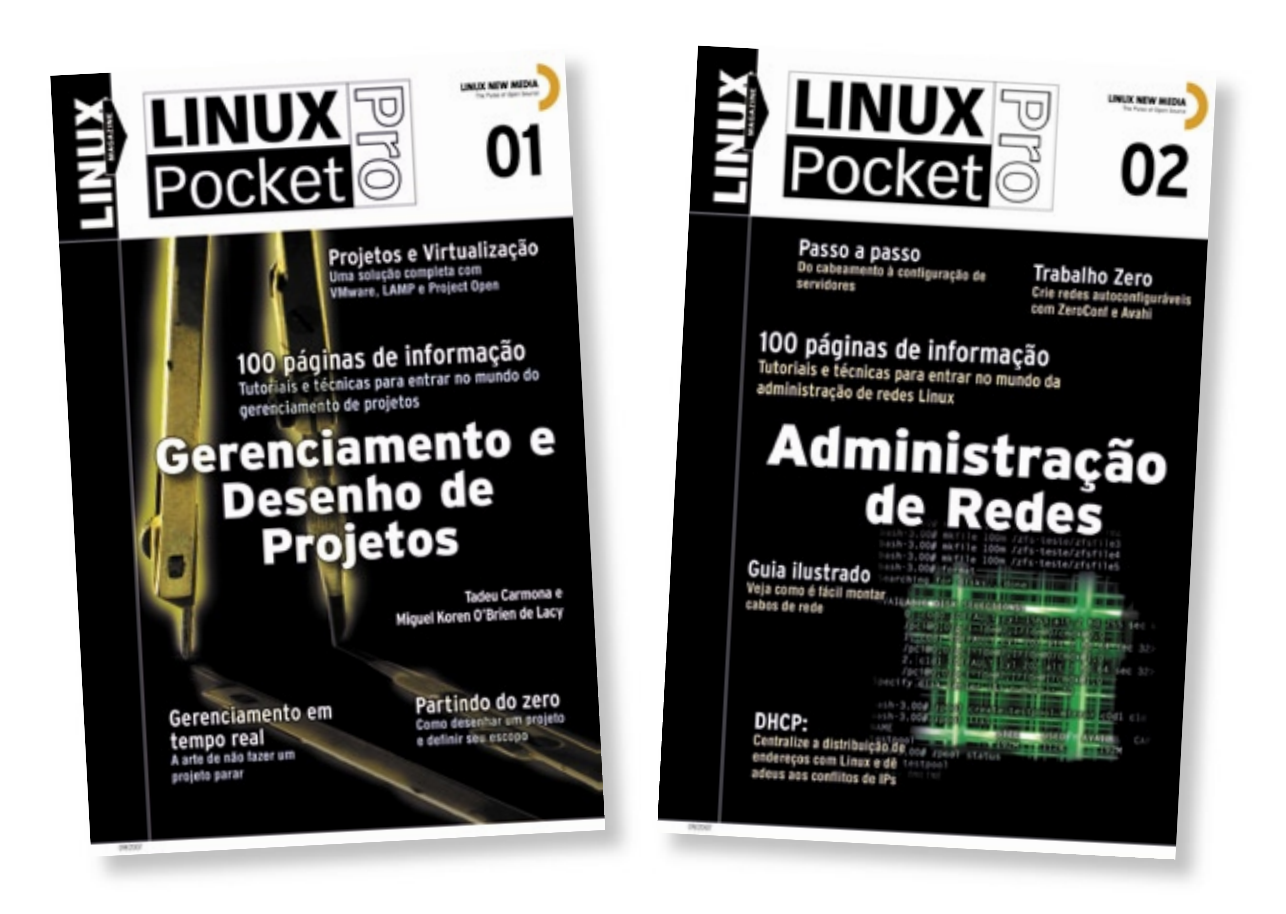

A coleção Linux Pocket Pro é um lançamento da Linux New Media do Brasil, responsável pela publicação da conceituada revista Linux Magazine, especializada em Código Aberto e no universo do profissional de TI. O objetivo da coleção é trazer conhecimento confiável e de alto nível técnico para estudantes, técnicos e até mesmo administradores de sistemas experientes, sempre com enfoque prático e voltado para a utilização do sistema Linux e de outras tecnologias livres, hoje utilizadas ou reconhecidas como altamente competitivas por milhares de empresas, incluindo gigantes como IBM, Apple, Banco do Brasil, Casa Bahia e Microsoft.

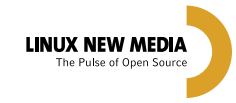

**Mais informações:** 

Site: www.linuxmagazine.com.br Tel: 11 - 4082-1300

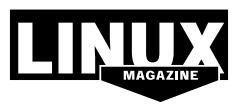

© Linux New Media do Brasil Editora Ltda

#### <span id="page-25-0"></span>*Entrevista com William Cezar Carvalho, Gerente de Produto da CCE Info*

## **Confiante no Linux**

*Tradicional fabricante nacional de eletroeletrônicos, a CCE se consolida como um dos grandes fabricantes de PCs e notebooks do Brasil, e já prepara sua própria distribuição Linux. por Tadeu Carmona*

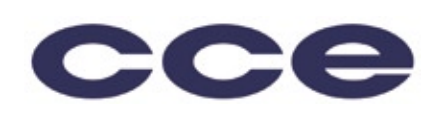

**Linux Magazine»** *Quantas unidades de computadores a CCE comercializou em 2007? Quantas dessas unidades foram comercializados com Linux? Qual é a sua análise disso?*

**William Cezar Carvalho»** Foram vendidos em 2007 aproximadamente 880.000 computadores. Dentre estes, cerca de 20 a 25% foram vendidos com sistema operacional Linux. Ou seja, de cada quatro computadores que saíram para o varejo um foi comercializado com Linux pré-instalado.

#### **LM»** *Que vantagens o Linux traz para sua empresa?*

**WCC»** A principal vantagem que o Linux oferece para a empresa é, por ser um sistema operacional de código livre, tornar mais fácil a cus-

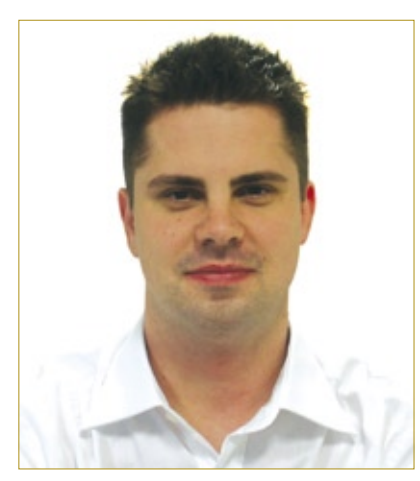

**Figura 1** William Cezar Carvalho, Gerente de Produto da CCE Info.

tomização do sistema e o desenvolvimento de drivers para os diversos modelos de hardware produzidos. É o caso, por exemplo, do nosso projeto de Linux customizado, o Satux Linux.

Mais um exemplo de vantagem: o Satux Linux, por possuir uma interface amistosa, oferecer uma grande variedade de aplicativos e por ser menos suscetível a vírus, apresenta um baixo índice de chamados de suporte. Além disso, em seu website (**http://www.satux.org.br**) existe uma seção de FAQ e um fórum para que os usuários possam esclarecer suas dúvidas entre eles próprios, ou com a equipe de desenvolvimento do Satux Linux.

#### **LM»** *Que vantagens o Linux traz para o cliente? Qual a percepção de valor agregado que ele oferece?*

**WCC»** O Linux oferece uma opção de produto de alta qualidade com um preço mais acessível devido à utilização de um sistema operacional livre, contendo uma grande diversidade de aplicativos plenamente compatíveis com outros programas ou sistemas proprietários.

**LM»** *Qual a importância que a CCE dá à escolha da distribuição Linux para equipar seus computadores?* **WCC»**Na escolha da distribução, buscamos uma interface simples e intuitiva – sem perder a qualidade gráfica –, compatibilidade de hardware, desempenho, inovação, praticidade, segurança e múltiplas possibilidades de entretenimento.

#### **LM»** *Você acredita que os laptops venham a substituir os desktops?*

**WCC»** Com o crescimento médio de vendas, acredita-se que os notebooks representarão mais da metade do mercado mundial em 2011. Acredito, porém, que os desktops ainda vão possuir uma grande fatia do mercado e que ainda serão representativos para a venda de computadores no varejo.

 *Acredita-se que os notebooks representarão mais da metade do mercado mundial em 2011.*

**LM»***Qual a sua previsão para o mercado de hardware nos segmentos doméstico e corporativo, no Brasil, em 2008?*

**WCC»** A previsão de crescimento para o mercado doméstico é de 19% em relação a 2007. Já para o mercado corporativo está estimado um crescimento de 8%.

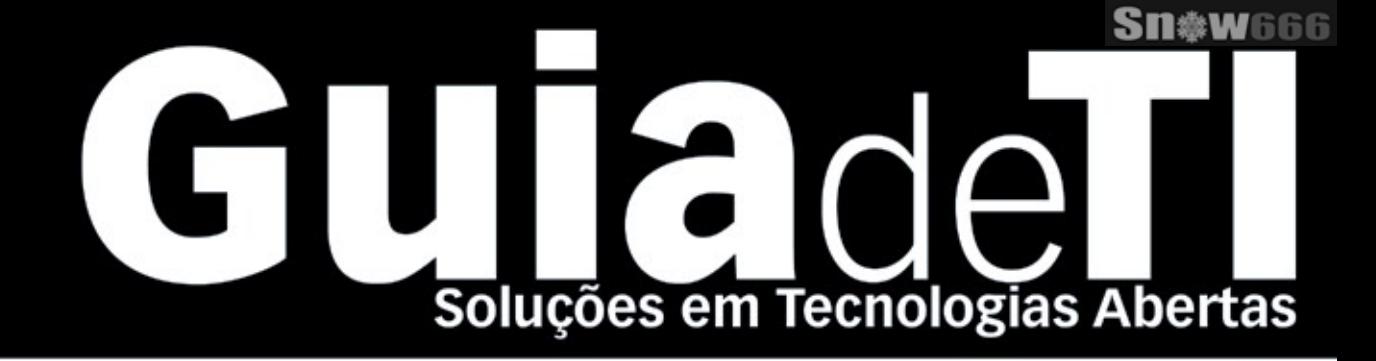

## Garanta já sua vaga para o Guia de TI 2008!

Cadastre-se agora e apareça gratuitamente na maior e mais completa lista de empresas que oferecem soluções de TI baseadas em tecnologias abertas.

**LINUX NEW MEDIA** The Pulse of Open Source

Cadastre a sua solução gratuitamente! www.guiadeti.com.br

**Cadastre-se:** 11 4082-1300 Linux New Media do Brasil Editora Ltda.

**Publicidade:** 11 4082-1300 anuncios@linuxnewmedia.com.br

Assinatura: 11 4082-1300 assinatura@linuxnewmedia.com.br

#### <span id="page-27-0"></span>*Entrevista com Flávio Philbert, Gerente Executivo Administrativo de Análise Comercial da Itautec*

# **Questão crucial**

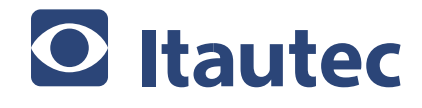

*A Itautec aposta no Linux – e, mais ainda, aposta no desenvolvimento de sua própria distribuição, o Librix –, reforçado pela excelência no suporte técnico profissional, como fatores de sucesso.* 

*por Tadeu Carmona*

**Linux Magazine»** *Quantas unidades de computadores sua empresa vendeu em 2007? Quantas dessas foram comercializados com Linux? Qual é a sua análise em relação a isso?*

**Flávio Philbert»** Tendo como referência o período que vai de Janeiro a Outubro deste ano, temos o total de 200 mil computadores vendidos; deste total, 32 mil unidades foram comercializadas com Librix, a distribuição Linux desenvolvida pela Itautec.

#### **LM»** *Que vantagens o Linux traz para sua empresa? Ele gera menos chamados de suporte?*

**FP»** A utilização do Librix (distribuição Linux Itautec) é uma aposta da Itautec no "valor" da liberdade de escolha. Finalmente, após décadas, o usuário de TI pode escolher entre sistemas operacionais de funcionalidade e robustez semelhantes. Faz parte do papel da Itautec, como fornecedora de TI, garantir que o cliente possa fazer sua escolha e

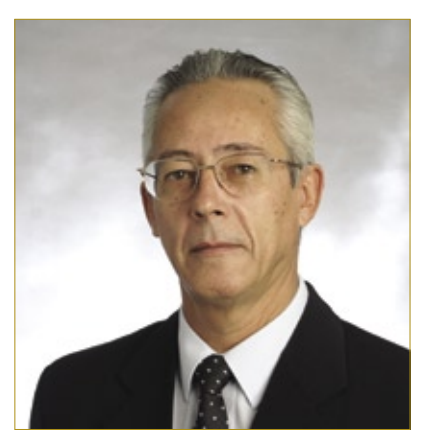

**Figura 1** Flávio Philbert, Gerente Executivo Administrativo de Análise Comercial da Itautec.

tenha para ambas as opções o mesmo nível de qualidade de suporte.

Para sistemas de automação, o Librix traz ainda outras vantagens, como melhor aproveitamento do hardware e possibidade de garantir a "aderência exata" às necessidades da aplicação, sem a obrigação de carregar componentes que nem serão utilizados.

De forma semelhante, clientes corporativos podem contar com o Librix ajustado e configurado para atender suas necessidades de aplicações e suas regras de segurança. O Librix tem como foco ser fácil de usar e configurar. Quando ele está pré-instalado na máquina, as facilidades são ainda maiores. Assim, o comportamento da demanda de suporte é muito semelhante para máquinas com Windows ou com Librix.

#### **LM»** *Que vantagens o Linux traz para o cliente? Qual a percepção de valor agregado que ele oferece?*

**FP»** O Librix é um sistema operacional completo com vários aplicativos agregados, tanto no desktop como no servidor. A comparação financeira entre sistemas operacionais deve contemplar também os aplicativos agregados. Este valor "completo" deve ser comparado para as opções de mercado visando uma análise de custo/benefício.

#### **LM»** *Qual a importância que a Itautec dá à escolha da distribuição Linux para equipar seus computadores?*

**FP»** Esta questão é crucial para a Itautec. Ela considera que o Linux que envia para os seus clientes é tão importante quanto o equipamento. Desta forma, a distribuição Linux tem que ter a garantia de procedência e de suporte do próprio fabricante do equipamento. Para viabilizar isso, a Itautec apostou numa distribuição própria – o Librix – desenvolvido com base no Gentoo, considerada a distribuição que mais tira proveito do hardware onde é instalada. O Librix, desenvolvido através de convênio de PD com a UNICAMP, agrega facilidades de uso e configuração ao Gentoo – conhecida originalmente como uma distribuição para usuários avançados. Ela é, também, continuamente atualizada através de um trabalho de garimpagem e integração de novos pacotes e aderência a novos dispositivos. Esforços de desenvolvimento adicionais para interoperabilidade nos ambientes corporativos são outra tendência no desenvolvimento do Librix.

#### **LM»** *Você acredita que os laptops venham a substituir os desktops?*

**FP»** O mercado está dando a resposta para esta pergunta. O crescimento de venda de notebooks tem ultrapassado o crescimento de vendas de desktops consistentemente há mais de 12 meses.

#### **LM»** *Qual a sua previsão para o mercado de hardware nos setores doméstico e corporativo no Brasil em 2008?*

**FP»** Nossa previsão para o mercado de PCs (desktops + notebooks) para 2008 é de um crescimento de 19% em relação a 2007 no mercado doméstico, totalizando 5.945.000 unidades; para o mercado corporativo temos previsão de venda de 5.425.000 unidades, ou um crescimento de 8% em relação a 2007.

# **Plug In.**  Uma parceria que dá prêmios!

www.plugin.com.br

#### **Conheça outras vantagens de um parceiro da Plug In:**

- Isenção de Pagamento de Hospedagem
- Bônus por Indicação
- Atendimento Técnico Exclusivo
- Gerente de Relacionamento
- Divulgação no Site da Plug In

**• Revenda** - Windows , Linux

- **Hospedagem de sites** Windows , Linux
- **Streaming** Conexões Ilimitadas
- **E-mail Marketing** Ações Segmentadas

### **Promoção "Parceiro Premiado Plug In"**

A **Plug In** resolveu retribuir a fidelidade de seus parceiros com uma **Super Promoção** e para concorrer é muito simples: os serviços indicados pelos parceiros, no período de 15/09/2007 a 30/12/2007, serão revertidos em pontos, e os que atingirem a maior pontuação serão premiados com: 1 TV LCD 32'', 2 Câmeras Digitais e 2 Ipod's. Para saber mais, acesse nosso site.

Se você já é um parceiro **Plug In**, participe! Se não for, torne-se um parceiro **Plug In** e tenha a certeza que essa parceria é premiada.

Mais detalhes: www.plugin.com.br/promocao-parceiros/

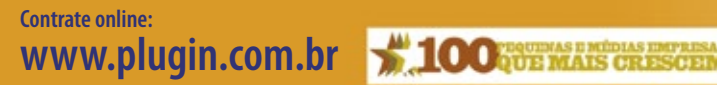

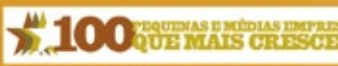

Plugi

4003-1001

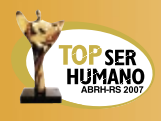

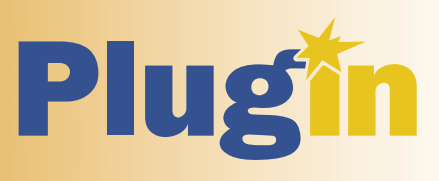

Gabarito

#### <span id="page-29-0"></span>*Entrevista com César Aymoré, Diretor de Marketing da Positivo*

## **Experiência Positiva**

*A Positivo, sediada em Curitiba, é a empresa que lidera o mercado nacional de PCs desde 2006. César Aymoré, Diretor de Marketing da empresa, fala sobre o boom desse mercado em 2007, e a importância do Linux para esse segmento. por Tadeu Carmona*

#### **Linux Magazine»** *Quantas unidades de computadores a Positivo comercializou em 2007? Quantos desses computadores foram comercializados com Linux? Qual é a sua análise disso?*

**César Aymoré»** Nos primeiros nove meses de 2007 a Positivo Informática vendeu 940.751 computadores. Destes, cerca de 23% eram equipados com sistema operacional Linux. Acreditamos que grande parte dos nossos clientes que opta pelo Linux é motivada pelo impacto econômico menor desse

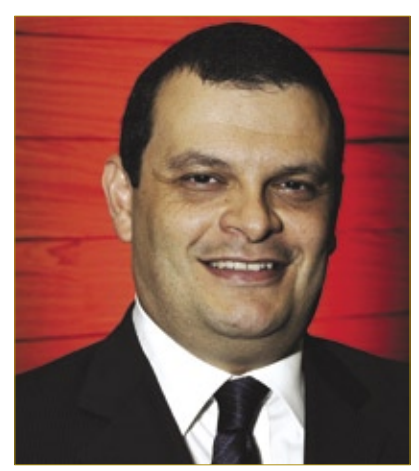

**Figura 1** César Aymoré, Diretor de Marketing da Positivo

sistema operacional no custo final do computador.

#### **LM»** *Que vantagens o Linux traz para sua empresa? Ele gera um número menor de chamados de suporte?*

**CA»** O uso do sistema operacional Linux permite preços mais acessíveis e é uma opção para quem está comprando o primeiro computador, um dos nossos principais públicos. Nosso suporte está preparado para solucionar qualquer dúvida referente aos dois sistemas operacionais por nós embarcados em nossos computadores ( Linux e Microsoft Windows).

#### **LM»** *Qual o diferencial dos produtos da Positivo?*

**CA»** A Positivo Informática tem como principal objetivo fornecer um leque completo de produtos aos seus clientes, por isso todos os nossos produtos são oferecidos com sistema operacional Linux ou Windows. Também agregamos utilitários do tipo *office* em quase todos os produtos para oferecer uma funcionalidade imediata aos nossos computadores.

#### **LM»** *Você acredita que os laptops venham a substituir os desktops?*

**CA»** Sim, essa é uma tendência mundial, que já acontece nos Estados Unidos e Japão. No Brasil ainda é difícil precisar quando isso vai ocorrer efetivamente, mas até 2010 as vendas de notebooks devem superar as vendas de desktops.

 *Grande parte dos nossos clientes que opta pelo Linux é motivada pelo impacto econômico menor desse sistema...*

**LM»** *Qual a sua previsão para o mercado de hardware nos mercados doméstico e corporativo no Brasil em 2008?* **CA»** Não podemos fornecer previsões. Mas, como referência, podemos dizer que apenas nos primeiros nove meses de 2007 já vendemos 12% mais computadores do que em todo o ano  $de$  2006.

omputado Œ grandes fabricant arcados com INSIGNE

## **OBRIGADO BRASIL!**

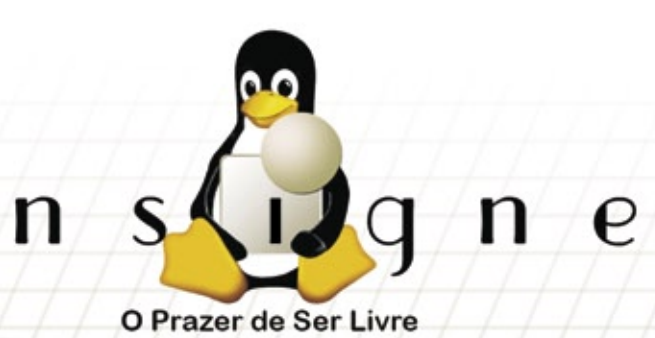

**Insigne Free Software** do Brasil Ltda.

http://www.insignesoftware.com<br>info@insignesoftware.com

19 3213-2100

 $\bullet$ 

I

1.000.000

#### <span id="page-31-0"></span>*Linux Park 2007: Curitiba*

## **Chave de ouro**

LINUXPARK

*A sexta e última edição dos seminários Linux Park 2007 deixa claro que o propósito do evento confirma o sucesso das edições passadas e deixa claro que seu propósito central permanece. por Pablo Hess*

país já está melhor informado a respeito do Software Livre e de Código Aberto (SL/CA). Quem garante isso é Rafael Peregrino da Silva, Diretor Geral da Linux New Media, realizadora da série de seminários Linux Park. Os seis eventos Linux Park do ano de 2007 cobriram as regiões Sul, Sudeste, Nordeste e Centro-Oeste do Brasil, totalizando um público superior a 400 participantes presentes, além de mais de 2 mil espectadores que acompanharam via *streaming*.

#### **Abertura**

Em seu já tradicional *keynote* de abertura, intitulado "A Importância do Software Livre para o Mercado Brasileiro de TI", Rafael Peregrino da Silva apresentou os números que sustentam a crescente adoção que essa tecnologia vem desfrutando no país. Rafael mostrou o estado atual do ecossistema do SL/CA nacional: os fornecedores de hardware já começam a reco-

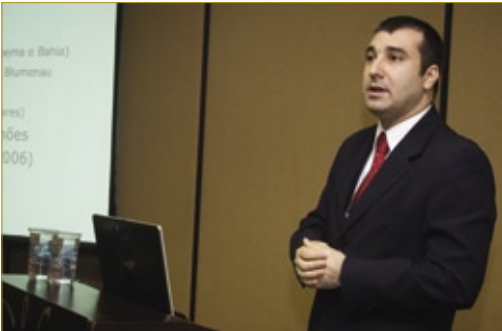

**Figura 1** Eduardo Moura, CIO da Rede Plaza de Hotéis, relatou o uso de SL/CA na reestruturação de TI da rede.

nhecer a importância do SL/CA, a malha de serviços está amadurecendo e o desktop é o próximo campo onde o SL/CA vai se destacar, necessitando, para isso, da atenção da mídia especializada.

Rafael mostrou ainda resultados de uma pesquisa realizada pela Chadwick Martin Bailey em 2005, a qual apontou, surpreendentemente para alguns, que a redução de custos

não é o principal fator que contribui para a adoção do SL/CA: tiveram importância maior a confiabilidade, a segurança e o desempenho dos sistemas.

Em seguida, o Diretor Geral da Linux New Media apresentou a editora, a partir de sua atuação internacional, com início na Alemanha em 1994, nas áreas de publicação de livros e revistas técnicas e também na realização de eventos corporativos.

#### **Negócios**

Cezar Taurion, Gerente de Novas Tecnologias Aplicadas da IBM Brasil e colunista da Linux Magazine, iniciou às oghoo seu seminário "Linux & Open Source: Oportunidades de Negócio". Taurion apresentou o relacionamento da IBM com o SL/CA, iniciado em 1998 com o compilador *JavaJikes* e progredindo através da doação de código e investimentos para projetos como *Apache*, *PHP*, *Eclipse* e *Mozilla*. O executivo da IBM exibiu

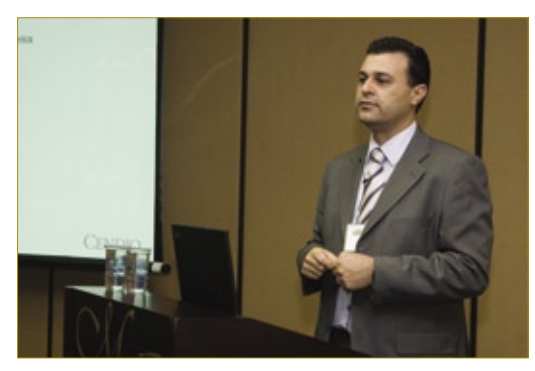

**Figura 2** Alexandre Bonassa, CEO da Cendio Latin America, listou alguns dos motivos para seu sucesso como *IHV* de thin clients ligado ao SL/CA.

ainda a motivação da *Big Blue* para apoiar o SL/CA, e sua crença num futuro em que softwares proprietários conviverão com o SL/CA, mas não em competição, e sim em cooperação.

### **Hotelaria**

Eduardo Moura (**figura 1**), CIO da Rede Plaza de Hotéis, ministrou sua apresentação sobre o *RROI* do Linux no ambiente hoteleiro. Eduardo define RROI como *Reliability and Return of Investment*, ou confiabilidade e retorno do investimento. Com sete unidades em três Estados, a rede faturou R\$ 50 milhões em 2006, e para isso realizou uma profunda mudança em sua plataforma de TI.

Anteriormente composto por PCs 486 e Pentium equipados com MS-DOS e Windows® 95/98, um servidor de arquivos OS/2 Warp, um servidor web e de emails, atuando também como firewall, além de um sistema *PMS* (gerenciamento de propriedade) baseado em DOS e *DBF*, o parque de TI precisava ser atualizado. A simples atualização dos softwares proprietários para suas versões mais recentes exigiria gastos adicionais com hardware, licenças e manutenção, totalizando R\$ 840.660,00. Com o mesmo gasto, mostrou-se que o SL/CA poderia produzir muito mais.

O investimento incluiu a aquisição de novos servidores para oferecer serviços adicionais, como gerenciamento de rede e sistema de arquivos distribuído, por exemplo. No final, relatou Eduardo, não apenas se economizou 26% em licenças de software, como também foi reduzida a necessidade de pessoal administrativo, na ordem de 20%, a performance de compras melhorou 30% e os chamados de suporte técnico sofreram queda de 40%.

### **Thin Clients**

O amadurecimento do ecossistema do SL/CA ficou mais evidente quando subiu ao púlpito Alexandre Bonassa (**figura 2**), CEO da Cendio Latin America, um importante fabricante de *thin clients*. A presença de um *IHV* (*Independent Hardware Vendor*) no Linux Park confirmou as palavras de Rafael Peregrino, de que "os fabricantes de hardware e software já estão percebendo a importância do SL/CA" para seus negócios.

Bonassa relatou sua relação com a Red Hat na formação de uma parceria

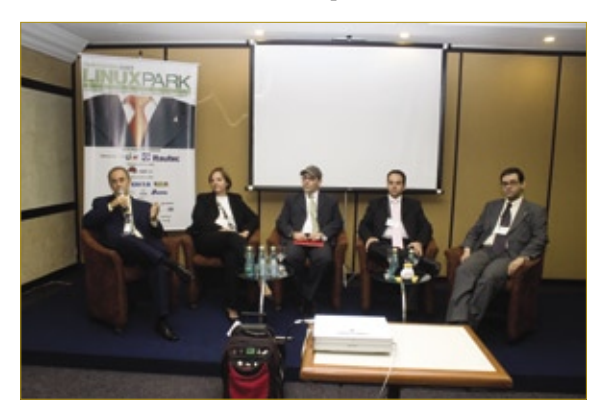

**Figura 3** O painel de interoperabilidade contou, mais uma vez, com representantes dos principais *players* do mercado nacional de SL/CA.

para distribuição de seus produtos e fortalecimento de ambas as empresas.

#### **Painel de interoperabilidade**

Após o almoço, realizou-se pela sexta vez o inovador painel de interoperabilidade (**figura 3**). Representantes dos principais *players* do mercado corporativo brasileiro de SL/CA (IBM, Itautec, Novell e Red Hat) estiveram presentes, discorrendo sobre o envolvimento de cada um com essa tecnologia.

## **Poder público**

O município de Piraí, no Estado do Rio de Janeiro, é o lar do programa Piraí Digital, que já rendeu aos administradores da cidade diversos prêmios. O coordenador de infraestrutura de rede do programa, Osni Augusto Souza Silva, apresentou as dificuldades e sucessos enfrentados na implantação de um amplo programa de interligação das diversas unidades do poder público municipal dispersas pela área do município, oferecendo a toda a população diversos serviços sobre SL/CA.

#### **Telecom**

Rodrigo Andreola e Andre Ruiz respectivamente gerente de tecnologia e analista de sistemas da operadora VoIP GVT/Vono, relataram (**figura** 

**4**) o intenso uso de SL/CA na infraestrutura de TI da empresa. Os softwares *Asterisk* e *OpenSER* constituem, na realidade, o motor por trás das ligações telefônicas via Internet realizadas pela operadora. Essas soluções em SL/CA permitem à empresa oferecer ainda diversos serviços além das simples chamadas via

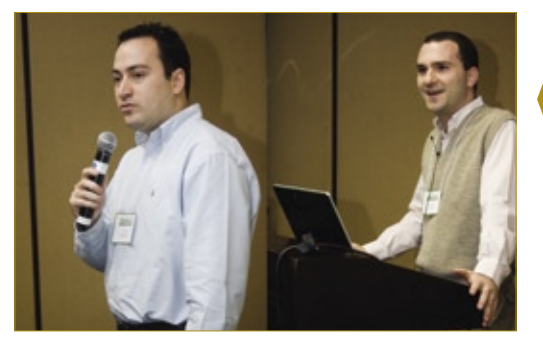

**Figura 4** Rodrigo Andreola (esquerda) e Andre Ruiz (direita) mostraram a visão de mercado da operadora de serviços VoIP GVT, cuja operação se baseia fortemente em SL/CA.

Internet, com a escalabilidade e o desempenho que somente dispositivos dedicados, geralmente com custo extremamente alto e bem menos flexíveis, poderiam fornecer.

### **Linux no desktop**

Edmundo Dotta Júnior, gerente de revenda de software da Itautec, exibiu os resultados de uma extensa pesquisa encomendada pelo fabricante nacional a respeito do uso de sistemas Linux em computadores desktop. Edmundo confrontou as notícias de lançamento da nova versão do Windows com as intenções de renovação dos parques de PCs corporativos, e mostrou ao público que o intervalo previsto para a adoção desse novo sistema operacional nas corporações (18 meses, segundo a pesquisa) pode ser a janela ideal para implantação do SL/CA nesse ambiente, levando-se em conta, naturalmente, as particularidades de cada caso de adoção.

### **Público**

O público presente em todas as edições do Linux Park continua sendo o ponto principal do evento: o encontro de empresas que utilizam SL/CA com um público corporativo de alto nível, dedicado a avaliar a adoção dessa tecnologia em suas empresas. ■

#### <span id="page-33-0"></span>*ESB – Enterprise Services Bus*

**Edgar Silva**

*O ESB é um aliado na adoção da SOA. por Edgar Silva*

**P** assamos pela era das aplicações monolíticas,<br>de cliente-servidor e da web até chegarmos à<br>conclusão de que o que não pode ser substide cliente-servidor e da web até chegarmos à conclusão de que o que não pode ser substituído com inovação deve ser integrado com o novo. E como fazer essa integração da forma correta? Este artigo visa a responder essa questão, trazendo uma visão geral de como e quando utilizar um barramento de serviços – *ESB* (*Enterprise Services Bus*) –, bem como de sua aplicabilidade.

A definição de ESB não é simples, pois, apesar de seguir alguns padrões, não é formalmente definida por um padrão. Mas há dois aspectos comuns a todos os ESBs. O primeiro vem da palavra *bus* (*bidirectional universal switch*), cujo objetivo é interligar e disponibilizar sistemas e serviços em um único barramento, local em que a informação é compartilhada e distribuída entre todos os participantes.

No segundo, podemos afirmar que se *SOA* é um conceito proveniente de *web services*, o ESB é um conceito proveniente de práticas de *Mensageria* (*MOM* – *Message Oriented Middleware*), ou seja, conceito de computação assíncrona, na qual o desacoplamento das aplicações clientes e seus serviços é total.

Construir um ESB não é algo a ser considerado, já que existem implementações de Código Aberto. Mas há recursos obrigatórios para aproveitar um ESB.

A **Invocação** é a capacidade de executar funções em serviços, independentemente de sua sincronia; o **Roteamento Automático** consiste na independência de localização dos serviços; a **Mediação**  trata de conversores e transformadores de informações e dados; a **Coreografia de Processos** é o poder de executar complexos processos e manter a integridade das informações; a **Orquestração de Serviços** significa a capacidade de organizar ordens ou colaborações entre os serviços em busca de um processamento descentralizado, porém colaborativo, para um resultado consolidado e confiável; o **Suporte a Mensageria** é a capacidade de processar mensagens e proporcionar um ambiente reativo a eventos dentro do barramento único; os **Serviços Adicionais e Gerenciamento** tratam de transações,

segurança, *logging* , auditoria, *BAM* etc; e o **Suporte a Eventos das Aplicações** significa que um novo registro ou um envio de byte de um protocolo pode tornar-se um evento que disparará vários serviços numa corporação, sendo, portanto, requerido em ambientes de telecom.

Se hoje há sistemas legados que trocam informações via XML com sistemas recentes, há uma aplicabilidade válida para pensar em ESB. Mas como fazer isso, se esses sistemas usam linguagens e paradigmas distintos?

A resposta está em isolar as ações de seus adaptadores. De forma prática, imagine que uma ação foi escrita para um serviço e registrada em seu barramento. Teríamos um evento causado por um web service que escreve uma mensagem numa fila de mensagens, na qual seu ESB escuta. Imagine agora essa ação também recebendo o evento com base num arquivo *CSV* gerado por uma aplicação *COBOL* ou *Clipper*. Nesse caso, é necessário fazer uma associação entre a ação e um novo adaptador (que encapsula eventos, transformadores etc.). Uma prática pouco recomendada é usar o ESB apenas como um publicador ou ouvinte de mensagens *JMS* Java.

O ESB tende ser a espinha dorsal da infraestrutura técnica para serviços na adoção da SOA. Um estudo apurado dos ativos, a formalização de processos e sua qualidade dentro da corporação maximizam o valor e a relevância do ESB, pois a falta dessas práticas não apresenta grandes vantagens na adoção desses modelos de arquitetura. Sendo assim, é recomendável implementar os conceitos de ESB com soluções de Código Aberto, objetivando economizar em licenças em troca de conhecimento para os profissionais, e posteriormente optar por subscrições com suporte de algum fornecedor de Código Aberto voltado somente a ESB.

#### Sobre o autor

**Edgar Silva** é *Solutions Architect* e *JBoss Sales Engineer* da Red Hat Brasil, além de também ministrar palestras no Brasil e no exterior sobre *Java*.

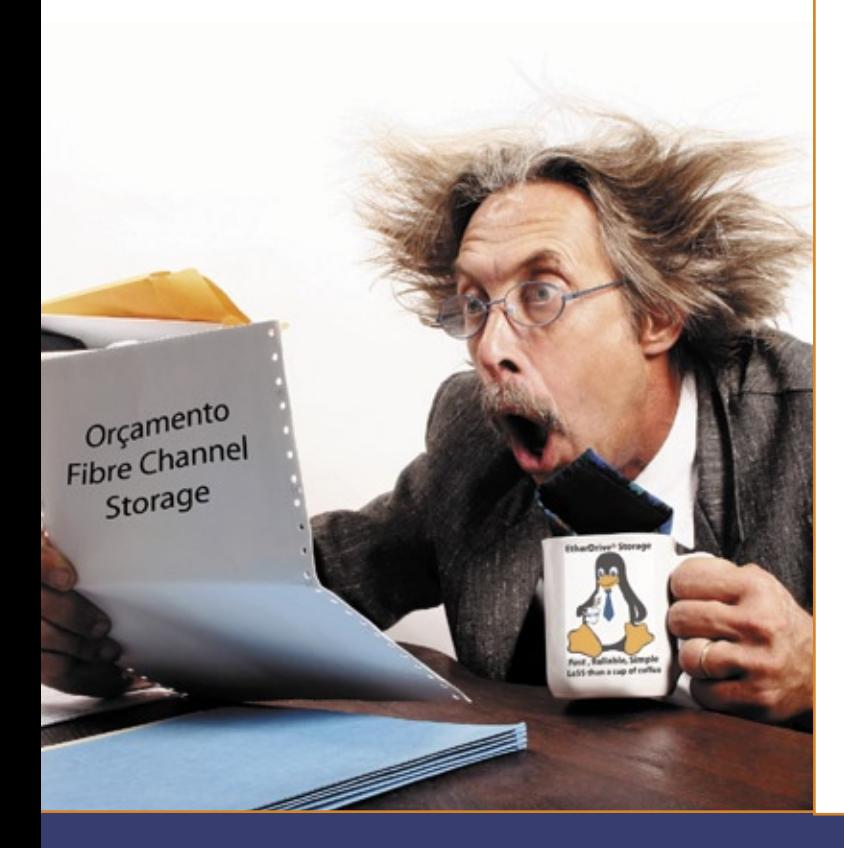

Você está assustado com os altos custos de armazenamento usando tecnologia **Fibre Channel** e iSCSI?

# A resposta é AoE!

## ATA-over-Ethernet = armazenamento *Rápido, Confiável e Simples*.

#### www.coraid.com

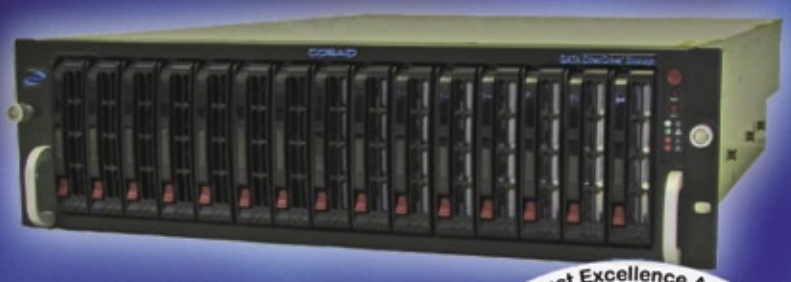

#### EtherDrive<sup>®</sup> SRxxxx

· Appliances RAID rápidas e flexíveis com slots para discos SATA hot swap

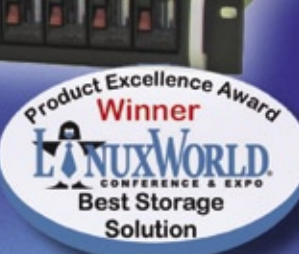

· Conheça em nossa linha completa de Appliances Ether-Drive® Storage e VirtualStorage, além de nossos Gateways

- 1. Storage Ethernet de 10 Gigabits sem o overhead do TCP/IP!
- 2. Expansível sem limites, com o menor preço possível!!
- 3. Se você quiser mais espaço ... basta comprar mais discos simples assim!!!

Visite-nos em www.coraid.com

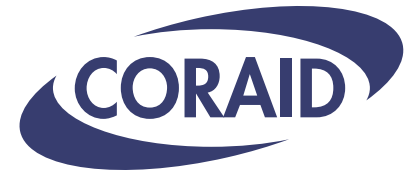

The Linux Storage People

www.coraid.com

1.706.548.7200

#### <span id="page-35-0"></span>*Colaboração e participação*

## **Cezar Taurion**

*Colaboração e participação são as palavras-chave no mundo do Código Aberto por Cezar Taurion*

palavra-chave no mundo do Código Aberto<br>
é "colaboração", e esse conceito é a base de<br>
seu processo de desenvolvimento de software.<br>
Vamos analisar e comparar as fases tradicionais da é "colaboração", e esse conceito é a base de seu processo de desenvolvimento de software. Vamos analisar e comparar as fases tradicionais da engenharia de software entre os modelos de Código Aberto e proprietários.

Bem, não existe uma fase formal de análise de requerimentos para um software de Código Aberto. O seu idealizador e o "core team" desenvolvem uma visão, e o software acaba sendo idealizado pela contínua discussão entre os membros da comunidade. Também não há uma formalização das decisões, exceto pelo arquivamento dessas listas de discussão.

O modelo de Código Aberto também se diferencia na fase de desenho. De maneira geral, o software é implementado pelos membros da comunidade, cada um com suas próprias idéias, e as melhores implementações são selecionadas e incorporadas à árvore de código. Não há documentação formal, e as decisões são baseadas em extensas discussões entre os membros da comunidade. As decisões de design e os códigos-fonte que as implementam são selecionados de acordo com os critérios estabelecidos pelo modelo de governança do projeto.

De maneira geral, os projetos de Código Aberto são modulares, o que permite o desenvolvimento colaborativo. Um projeto monolítico impede que as tarefas sejam elaboradas em paralelo, impedindo a colaboração. Na minha opinião, apesar de não haver uma fase formal de design, é indiscutível que muitos dos projetos de Código Aberto têm um desenho altamente eficiente e inovador. Basta ver os exemplos do Linux, Apache e Eclipse, entre diversos outros.

O processo de engenharia dos projetos de Código Aberto gira em torno da implementação. O modelo também apresenta algumas características diferenciadoras: entre as várias implementações, incluindo aquelas selecionadas como oficiais, há um processo contínuo de revisão pelos pares, com muitos desenvolvedores e usuários inspecionando o código e gerando comentários e eventuais correções e refinamentos.

A fase de integração também é crítica aos projetos de Código Aberto, principalmente por tratarem-se de

softwares consideravelmente componentizados. Essa fase também é altamente participativa, com contínuas discussões entre os membros da comunidade até que as decisões de integração sejam tomadas.

O modelo de Código Aberto também apresenta diferenciação na fase de testes, com extensiva participação da comunidade na inspeção e depuração do código. Isso só acontece porque o código-fonte está disponível a todos.

Finalmente, na fase *post-delivery*, mais uma vez o modelo de Código Aberto se diferencia significativamente. Toda a gestão é feita via Web, e a maioria dos projetos implementa mecanismos eficientes de relato e acompanhamento de falhas, correções e novas versões. Como subproduto da Internet, o modelo de desenvolvimento colaborativo de Código Aberto não existiria sem emails, listas de discussão, fóruns e websites.

Mas as diferenças não terminam aí. Se analisarmos a estrutura organizacional dos projetos de Código Aberto, veremos que, ao contrário dos processos tradicionais, com hierarquia rígida e formal na equipe, temos um modelo de voluntariado, com lideranças sendo conquistadas (e não indicadas) e assumidas por opção (o membro pode aceitar ou não assumir maiores responsabilidades no projeto). Mas, não é bagunça. Olhando mais de perto as comunidades de Código Aberto, vemos que existe uma estrutura social bem definida, com base na meritocracia, que permite aos que mais contribuem assumir papéis mais importantes no projeto.

Portanto, entender o Código Aberto não é apenas usar Linux ou Apache, ou mesmo gastar horas debatendo as diferenças conceituais entre "Software Livre" e "Código Aberto". É uma mudança nos paradigmas de desenvolvimento de sistemas, com um modelo participativo e colaborativo.

#### Sobre o autor

**Cezar Taurion** é gerente de novas tecnologias aplicadas da IBM Brasil. Seu blog está disponível em **www.ibm.com/developerworks/ blogs/page/ctaurion**.

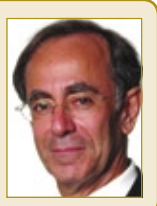
**CAPA** 

*PCs por todos os lados*

# **A festa dos PCs**

 *Os PCs serão os presentes mais celebrados deste Natal. Tanto na encarnação portátil quanto nos representantes de mesa, o Linux está presente em várias formas. por Pablo Hess* 

este ano, os computadores serão os grandes presentes do Natal. Com os baixos preços decorrentes dos incentivos fiscais e também da queda do dólar, jamais as máquinas estiveram tão acessíveis.

 O sucesso na ampliação do acesso à tecnologia felizmente traz também uma outra boa notícia: dos milhões de máquinas vendidas no Brasil em 2007, grande parte continha Linux pré-instalado. Mas será que o Linux está pronto para os desktops? Nesta edição da **Linux Magazine** , analisamos o mercado brasileiro de desktops com Linux, tanto na vertente doméstica quanto no campo corporativo.

 E quanto às opções de distribuições Linux para o desktop? Das centenas de distribuições disponíveis internacionalmente, somente algumas são adequadas aos computadores pessoais. E dentre essas, os fabricantes nacionais selecionam menos de dez para equiparem seus tão desejados produtos. Nas páginas a seguir, comparamos cuidadosamente cinco dentre as principais opções de distribuições Linux disponíveis nos computadores comercializados no Brasil, com o pingüim já pré-instalado. Os resultados são indubitavelmente positivos, e apontamos o candidato que, em nossa opinião, demonstra as características mais apropriadas para introduzir um novo usuário – de Linux ou de computadores em geral – aos aplicativos e o *modus operandi* desse sistema operacional.

 Mas o software não é capaz de nada sem hardware. Pensando nisso, avaliamos também cinco computadores ofertados nas maiores lojas do país por quatro dos principais fabricantes nacionais.

 Esperamos que esta edição da **Linux Magazine** consiga eliminar as dúvidas dos leitores no momento de adquirir ou recomendar um computador neste Natal. Boa leitura!

 $\overline{\mathbf{o}}$ 

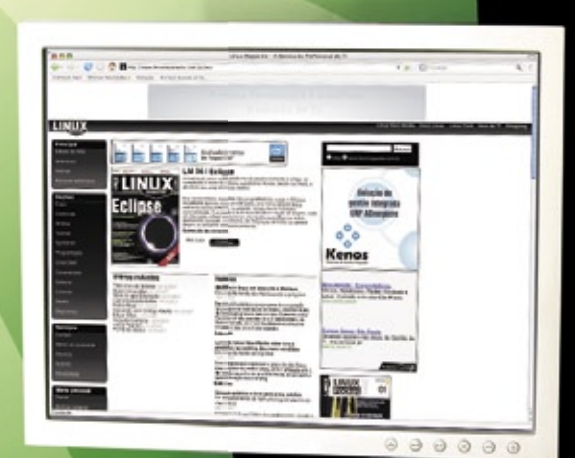

 **Sumário Distribuições para todos pág:38 Pingüim à la carte pág:42 A hora é agora pág:46**

#### *Qual a melhor distribuição para um computador popular?*

# **Distribuições para todos**

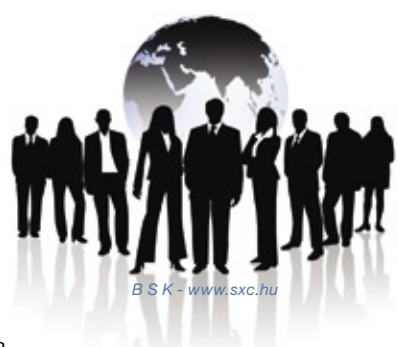

*Na hora de comprar seu computador popular com Linux, ou para orientar outras pessoas, é importante conhecer detalhadamente como cada uma das distribuições foi preparada para a tarefa. por Pablo Hess*

Jamais vendeu-se tantos computadores no Brasil quanto atualmente. Com o programa Computador Para Todos, milhares de famílias estão tendo acesso a seu primeiro computador. Tão bom quanto isso é o fato de que os computadores comercializados sob esse programa trazem sistemas Linux instalados, invariavelmente.

Porém, como é característico no mundo do Software Livre, há múltiplas opções de distribuições, felizmente todas nacionais. O lado negativo é que isso pode confundir ainda mais os usuários, que, além de terem que optar por um entre os vários modelos dos inúmeros fabricantes de computadores, ainda terão de levar em conta a distribuição usada.

Para facilitar essa tarefa, a **Linux Magazine** avaliou as principais distri-

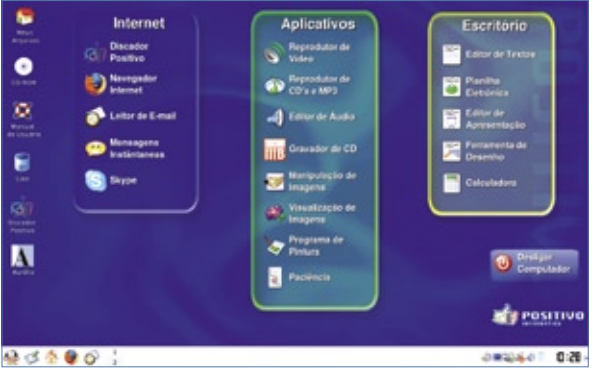

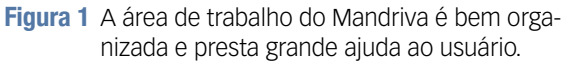

buições presentes nos computadores populares, com critérios claros e a partir do ponto de vista do usuário não técnico. Assim, quando você for comprar seu computador popular, ou simplesmente aconselhar um parente, amigo ou conhecido a esse respeito, poderá fazê-lo com base em uma análise detalhada.

A seguir, analisamos as distribuições *Mandriva*, *Insigne*, *Librix* e *Metasys*, presentes, em conjunto, na maioria dos computadores populares comercializados no Brasil.

## **Mandriva**

Nos hardwares em que testamos o Mandriva 2007.1, os programas em geral abriram sensivelmente mais rápido que em outras distribuições. Para o usuário inexperiente, o pri-

meiro contato com o sistema operacional é bastante positivo. No primeiro acesso ao sistema, um assistente pede que o usuário digite a senha de administração do computador, explicando que ela será pedida sempre que for necessário realizar alguma tarefa administrativa.

A área de trabalho (**figura 1**) é muito bem organizada, com uso adequado dos *Kpanels* para agrupar em três categorias (*Internet*, *Aplicativos* e *Escritório*) os softwares mais usados. Especificamente na categoria *Aplicativos*, os ícones padrão de programas como *K3B* e *GIMP*, que tendem a ser muito usados, são pouco informativos quanto à função desses programas, e poderiam ter sido trabalhados para facilitar a vida do usuário principiante.

O sistema não exige em momento algum o uso da linha de comando, o que é o mínimo que se esperaria em algo voltado aos usuários iniciantes de Linux ou mesmo de computadores. A administração também é facilitada pelo ótimo *Centro de Controle Mandriva*. Porém, no menu *Configuração*, parte do menu principal, essa ferramenta pode ser confundida com o aplicativo de configuração do *KDE*.

## **Insigne**

O Insigne 5.0 adota estratégia semelhante à do Mandriva. No painel intitulado *Aplicativos* (**figura 2**), que se abre automaticamente a cada inicialização, o usuário tem acesso aos 12 programas mais freqüentemente usados, como navegador Web, cliente de emails e reprodutor multimídia. Chama atenção também o ícone do software antivírus, que invoca a interface gráfica do

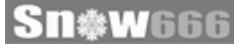

Distribuições populares | CAPA

 *ClamAV* , *ClamTk* . Entretanto, em nossa primeira execução do antivírus fomos brindados com uma mensagem em inglês informando sobre assinaturas de vírus e arquivos de configuração sob o **/etc/** , o que inevitavelmente assustará os usuários.

 No canto inferior esquerdo do painel *Aplicativos* , há ainda três ícones separados dos demais, que permitem a configuração do sistema e a execução de outros programas. A organização desses submenus não é exatamente intuitiva, e ao clicar em um deles, os três rearranjam-se de forma imprevisível.

 A barra de menu do *Gnome* 2.14 marca a descendência do *Debian* , e informa que o *OpenOffice.org* já está pré-carregado. Um clique no menu *Insigne*, no entanto, mostra a adoção do *Slab*, um interessante substituto para o menu tradicional dos ambientes desktop. Os aplicativos presentes por padrão no Slab cobrem novamente as necessidades básicas da maioria dos usuários.

 O botão *Mais Aplicativos...* abre a janela do *Browser de Aplicativos* . Trata-se de um índice de todos os aplicativos gráficos instalados no sistema, com um eficiente buscador embutido. Apesar do nome da janela estar em inglês, esse recurso é especialmente útil para o principal públicoalvo dos computadores do programa Computador Para Todos. Por exemplo, digitando *grava* , são mostrados aplicativos para gravar TV (a máquina em que testamos o Insigne vem dotada com placa de captura de TV), gravar CDs e DVDs, e também gravadores de áudio.

Para usuários téc-

nicos, o *GKrellM* rodando no canto superior direito da área de trabalho talvez transmita a idéia de modernidade. Porém, informar ao usuário iniciante a carga da CPU e o uso do disco rígido, memória e *swap* provavelmente tende a atrapalhar.

 O ícone *Insigne Mágico* presente na área de trabalho é um ponto controverso. Embora seja extremamente útil, em várias ocasiões, instalar softwares proprietários, como o plugin para *Flash* , a máquina *Java* , drivers de vídeo para placas Nvidia, o Skype, além dos codecs de vídeo e fontes mais usados no Windows®, a apresentação do aplicativo deixa a

> desejar, em forte contraste com o resto da distribuição. As letras não suavizadas fazem o Insigne Mágico se destacar negativamente do belo padrão visual do restante da distribuição.

### **Librix**

 Ao iniciar o Librix, fomos saudados por um ambiente KDE bonito, com poucas modificações em relação à versão original do projeto (**figura 3**). Com isso, o ambiente desktop do Librix

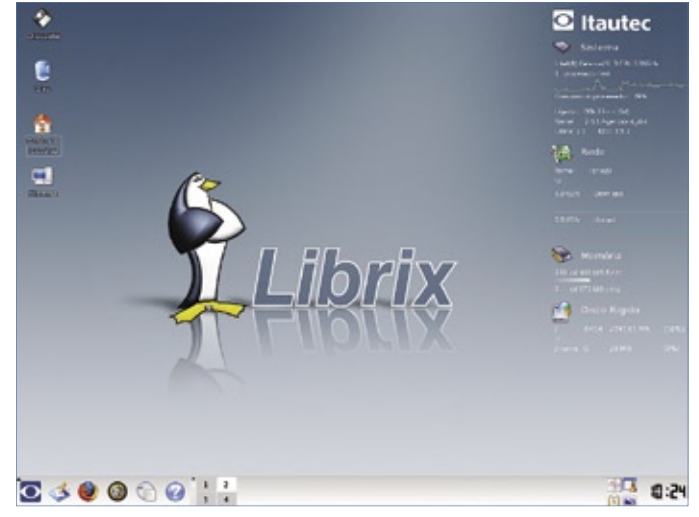

 **Figura 3** O Librix conta com uma área de trabalho enxuta, mas traz um excelente manual.

não traz surpresas para qualquer usuário já iniciado no Linux. A única orientação prestada ao usuário iniciante é o nome de cada aplicativo seguido da descrição da tarefa executada pelo mesmo, como em " *Gimp (Editor de imagens)* ".

 Nesse momento surge uma questão. O que é melhor para o usuário: simplesmente descrever o que o software faz ou criar a cultura a respeito do que cada software faz? Em outras palavras, simplesmente *Editor de imagens* é melhor que *Gimp (Editor de imagens)* ?

 É bastante improvável que distribuições não especificamente voltadas às máquinas vendidas sob o programa Computador Para Todos venham a adotar as descrições dos programas em lugar de seus respectivos nomes. Dessa forma, os usuários que associarem o nome do software à tarefa executada pelo mesmo com certeza levarão vantagem sobre os demais. Mas permanece a questão a respeito da adequação dessa metodologia ao público-alvo do programa federal.

 As informações exibidas pelo *Superkaramba* , no canto direito da área de trabalho, embora sejam belas ao olhar de um usuário experiente de Linux, não acrescentam valor para os iniciantes. Esses usuários também não terão à disposição diretórios es-

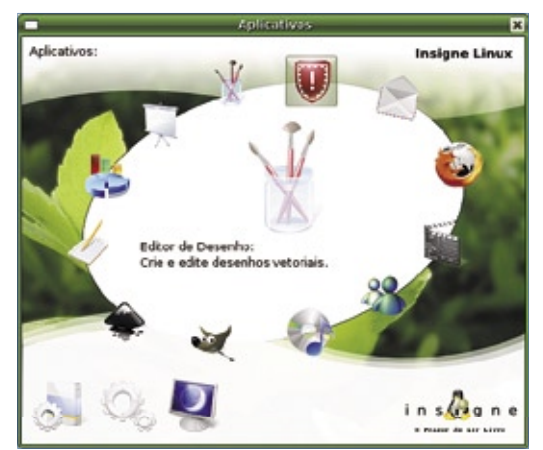

 **Figura 2** O painel *Comece Aqui* facilita o acesso dos usuários aos principais aplicativos.

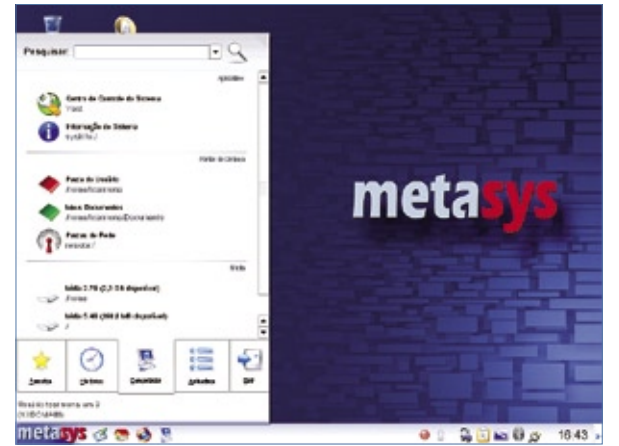

**Figura 4** O menu de aplicativos do Metasys agiliza a busca de aplicativos.

> pecíficos para vídeos, músicas, fotos e documentos, presentes em todas as outras distribuições.

> Um ponto positivo do Librix é o *Manual da Distribuição*, em destaque na barra de ícones do KDE. Ao clicar no ícone, abrese numa janela com um manual bem detalhado da distribuição. As figuras e orientações são muito bem preparados, e definitivamente agregam valor à solução.

> Assim como ocorreu no Insigne, a interface gráfica do antivírus do Librix, *KlamAV*, já de início nos informou sobre a atualização da base de assinaturas de vírus. Após negarmos uma atualização na primeira vez, uma mensagem em inglês apareceu afirmando que criaria uma nova localização para os arquivos em quarentena. Felizmente, a mensagem seguinte, confirmando o sucesso na criação da nova pasta, apareceu em português. Ponto para o Librix.

> Os pontos positivos da distribuição são o utilitário de configuração do sistema, *Librix ConfigCenter*, e o *Librix Update*, que gerencia as atualizações de pacotes da distribuição. É importante frisar, contudo, que os equivalentes desses sistemas em outras distribuições, como Mandriva e *Metasys*, são superiores.

> Na comparação com as outras distribuições desta matéria, é im

portante mencionarmos que a versão testada do Librix, a 2.0, já mostra certa idade. Por ter sido lançada bem antes das outras versões analisadas aqui, o Librix mereceria uma avaliação da próxima versão, 3.0. Porém, essa versão ainda não foi liberada, nem mesmo para testes e reviews.

#### **Metasys**

O Metasys 2.1 testado é mais uma boa opção de sistema operacional. Com boa tra-

dução, não oferece dificuldades aos usuários que não conhecem o sistema. O aplicativo de configuração é o todo-poderoso – embora um pouco confuso e burocrático, às vezes – *YaST*, deixando bem clara sua descendência do *Open Suse*.

Na área de trabalho ficam expostos os ícones para acesso às pastas mais importantes, e também aos aplicativos de escritório, visualizador de imagens, mensagens instantâneas e navegador web, todos com nomes bem claros, sem deixar o usuário confuso com *Kopete* e *Gwenview*, por exemplo.

A barra do KDE é bem organizada, com um tema limpo e claro e ícones adequadamente espaçados. Chama atenção positivamente também o menu principal (**figura 4**), uma forma evoluída do mesmo princípio adotado no Insigne, o Slab. O menu principal possui cinco abas – *Favoritos*, com os aplicativos mais freqüentemente executados, *Histórico*, com os últimos programas e documentos abertos, *Computador*, que inclui o YaST, o *sysinfo* e atalhos para pastas do usuário e dispositivos de armazenamento conectados à máquina, *Aplicativos*, com as categorias normais de programas, e *Sair*, com opções de reiniciar o computador, desligá-lo, bloquear a sessão e outras. No topo do menu, o campo *Pesquisar* também

permite encontrar programas através do tipo de tarefa que executam. Procurando novamente por *grava*, o resultado retornou um *Gravador de CD e DVD* e um *Sintonizador e Gravador de Rádios Online*.

Mais um ponto positivo é o *Guia do Metasys*, cujo ícone está disponível na área de trabalho, e abre para o usuário uma extensa documentação em *PDF* a respeito da realização das principais tarefas nesse sistema operacional.

O principal ponto negativo do sistema é comum a seu ascendente, o Open Suse. O consumo de memória do Metasys é grande, e os 512 ou 256 MB disponíveis na maioria dos computadores populares à venda no país não são suficientes para assegurar uma operação suave mesmo com o OpenOffice.org e o Firefox, por exemplo, abertos simultaneamente.

É estranho imaginar por que, na primeira execução do sistema, o *Konsole* figura na aba *Favoritos*, junto com outros aplicativos perfeitamente adequados, como o Firefox, o *AmaroK* e o *DigiKam*.

### **Satux**

A fabricante brasileira de computadores e eletroeletrônicos CCE anunciou recentemente o desenvolvimento de uma distribuição Linux própria para equipar seus computadores. Baseado no Debian Etch (segundo o arquivo **/etc/debian\_version**), o *Satux* adota um desktop Gnome bastante modificado em relação ao da distribuição original (**figura 5**).

A barra de menu azul com um botão *Iniciar* verde são uma clara menção ao Windows XP, e a organização do menu – com os itens *Meus Documentos*, *Programas*, *Centro de Controle*, *Locais* e *Desktop* – reforça a referência.

O Satux é a única distribuição a incluir por padrão o *Amsn* como cliente de mensagens instantâneas, o que acreditávamos que seria mais comum, dada a semelhança entre este e o cliente da Microsoft. A inclusão do *BrOffice.org* é mais um ponto positivo no Linux da CCE, pois as outras distribuições testadas incluem o OpenOffice.org (veja em **[1]** as principais diferenças entre os dois pacotes). Outros importantes softwares proprietários, como *Adobe Reader* e *Skype*, também vêm instalados, auxiliando mais uma vez o usuário no uso inicial do sistema.

A organização dos programas e ferramentas de configuração no menu é tão intuitiva quanto a do sistema que o Satux se propõe a mimetizar, o que deve reduzir a curva de aprendizado para os pouco familiarizados com o Linux. Na área de trabalho, os ícones aceleram o acesso aos principais programas, sem no entanto prejudicar a limpeza do ambiente.

No menu de programas, os nomes dos softwares foram substituídos pela descrição do que fazem, como *Gravador de CD* e *Visualizador de Imagens*. Porém, alguns itens permaneceram, como *Gimp*, *Evolution* e *Bluefish*. A tradução do *pppoeconf*, convenientemente disponível sob *Iniciar* | *Centro de Controle* | *Conexão*, também é falha, trocando caracteres acentuados por outros símbolos não pertencentes a nossa língua.

## **O vencedor**

Ao testarmos essas cinco distribuições, presentes em computadores comercializados sob a chancela do programa Computador Para Todos, do Governo Federal, fica claro que todas buscam facilitar o uso do sistema pelo usuário. Isso é indiscutivelmente positivo, pois é alta a porcentagem de máquinas comercializadas com Linux que têm o sistema operacional trocado por uma cópia – pirata ou não – do Windows, e a única forma de alterar esse quadro é convencer o usuário de que o sistema que equipa seu computador é capaz de realizar todas as tarefas que ele deseja.

Portanto, é muito gratificante verificar a adequação de todas as distribuições a um desktop popular, para ser utilizado por qualquer pessoa. Dito isso,

uma distribuição merece destaque, pois mostrou que consegue atingir ótimos níveis de usabilidade e facilidade, sem no entanto consumir recursos exagerados.

O Mandriva 2007.1 tem um bom aplicativo de gerenciamento de todos os aspectos do sistema, facilita o trabalho do usuário iniciante com a solução simples e atraente dos Kpanels, não mostrou pontos de tradução falha, e ainda assim foi capaz de rodar com velocidade adequada com poucos recursos. O Mandriva 2007.1 é a escolha da **Linux Magazine** como opção para computadores populares.

O Metasys 2.1 perde pontos por não possuir uma forma de orientar o usuário de "primeira viagem", e também por mostrar consumo exagerado de recursos do sistema, o que se reflete em lentidão para alternar entre aplicativos abertos, por exemplo. Mas o poder do YaST e o menu mais intuitivo dentre todas as distribuições avaliadas rendem-lhe a segunda posição.

O Insigne vem avançando bastante em suas versões mais recentes. A intenção de auxiliar o usuário iniciante com o painel *Comece Aqui* é indubitavelmente nobre, porém, uma pequena confusão nos ícones pode causar o efeito contrário. Ape-

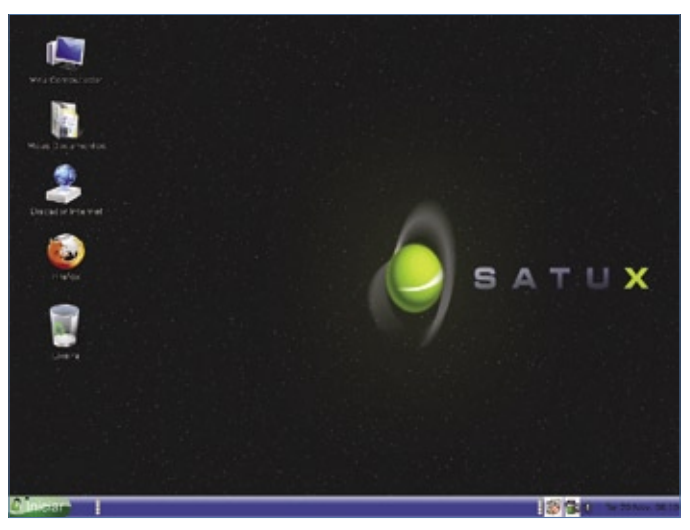

**Figura 5** O tema padrão do Satux, da CCE, tem forte influência da linha Windows ® XP.

sar disso, o Insigne não exige das máquinas muitos recursos, e roda com facilidade em hardwares mais modestos. Apesar da terceira colocação, o Insigne certamente é uma ótima opção para os PCs populares que conquistarão os lares no próximo natal.

O novato Satux exibe uma curva de aprendizado reduzida para os usuários já habituados aos sistemas da Microsoft. Seu ambiente padrão é feito com cuidado para esse público. Todavia, pareceu-nos faltar um maior polimento de alguns aspectos do sistema, pois alguns itens não adotam o atraente tema usado na distribuição, como o configurador *pppoeconf*.

Empatado com o Satux, não na última, mas quarta colocação, o Librix é uma distribuição mais adequada aos já habituados ao Linux, mas também pode satisfazer plenamente os mais dados à exploração do ambiente desktop, sobretudo se tiverem interesse em consultar a excelente documentação incluída. ■

#### Mais informações

**[1]** Diferenças entre o BrOffice. org e o OpenOffice.org: **http://www.broffice. org/faq\_principal**

#### *PCs populares com Linux*

# **Pingüim à la carte**

Diversos computadores populares são comercializados com Linux. Confira as diversas ofertas. *por Pablo Hess* 

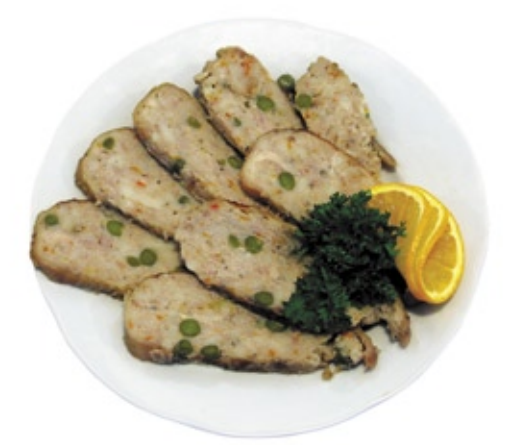

#### **Positivo Mobile V52**

 A primeira máquina que testamos foi um portátil. O Positivo Mobile V52 ( **fi gura 1** ) é um notebook de categoria de entrada, o que significa que seus componentes têm como primeiro objetivo o baixo custo. Com preço variando de R\$ 1499 a R\$ 1599 nas maiores lojas online no momento da escrita deste artigo, é definitivamente um laptop barato. Porém, isso não significa necessariamente má qualidade.

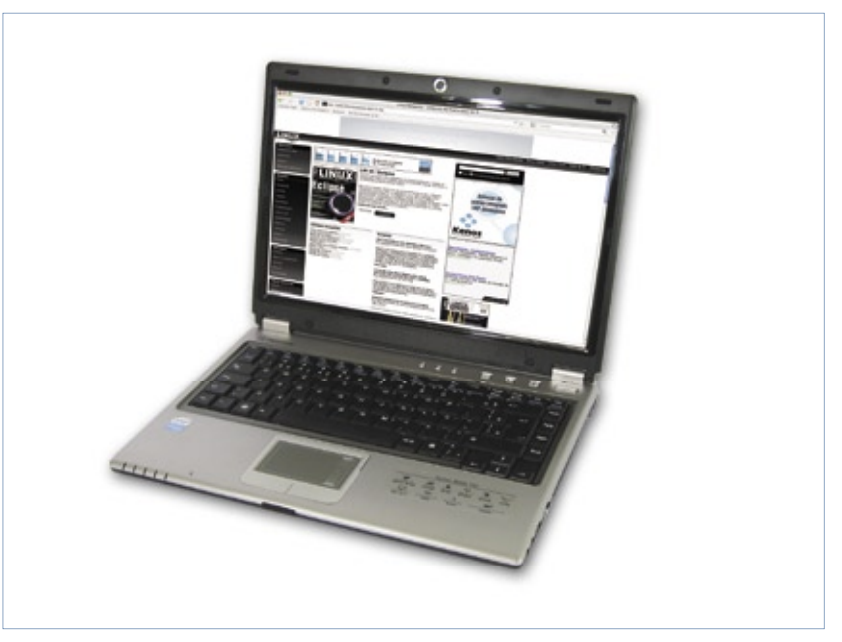

 **Figura 1** O Positivo Mobile V52 tem hardware modesto, mas roda com perfeição a distribuição adaptada para ele.

I fato que se pode instalar e usar o Linux em praticamente qualquer hardware. Porém, se você está pensando numa nova máquina, seja para substituir aquela que já ocupa a mesa do escritório há anos, ou simplesmente para ter como trabalhar durante longas esperas no saguão dos tumultuados aeroportos do país, é importante que a distribuição esteja adequada aos recursos que a máquina oferece.

 Considerando novamente que muitos brasileiros vão adquirir, neste Natal, seu primeiro computador, e que ele provavelmente virá equipado com Linux, a **Linux Magazine**  testou algumas máquinas comercializadas com o pingüim no Brasil. Como os computadores avaliados ocupam segmentos de mercado distintos, nossa avaliação não se baseia em números e *benchmarks* , mas em valores indiscutivelmente subjetivos, úteis à maioria.

 A seguir, analisamos cada um dos computadores.

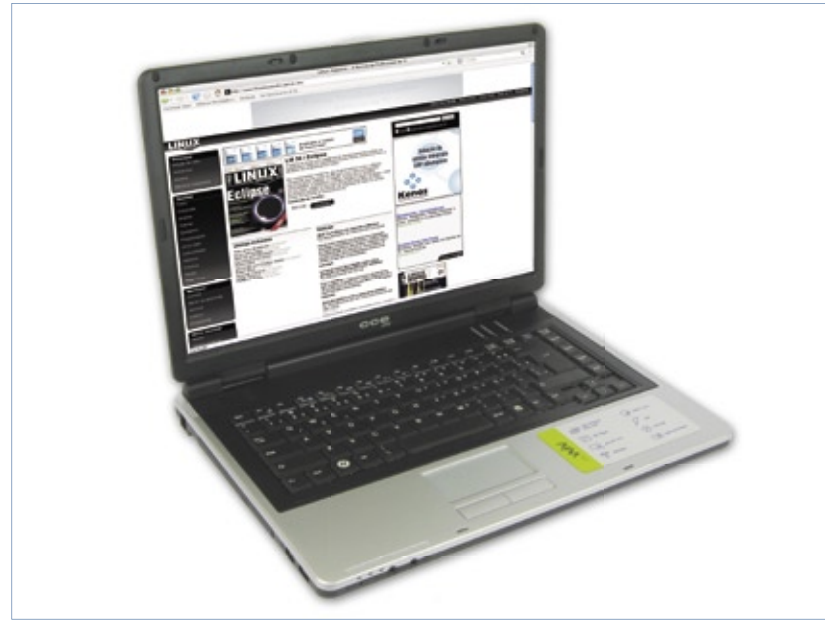

 **Figura 2** O notebook da CCE tem hardware avantajado, e é adequado para quem não pretende levá-lo a muitos lugares.

 Apesar do processador Intel Celeron M 430 de 1.73 GHz – nossa máquina de testes, surpreendentemente, veio equipada com um Celeron M 440, com 1.86 GHz – e dos 512 MB de memória, dos quais 64 são usados pela placa de vídeo integrada Via P4M900, o Mandriva 2007.1 comportou-se como se dispusesse de todos os recursos necessários.

 A tela *widescreen* de 14,1 polegadas é de boa qualidade e alto brilho, com resolução de 1280x800. Acima dela, um círculo metálico com preenchimento plástico indica que esse mesmo gabinete é usado em outros modelos equipados com webcam integrada, mas não no V52.

 O *Discador Positivo* , um aplicativo pouco estético, porém muito útil para configurar uma conexão discada à Internet, pode ser acessado tanto por seu ícone na área de trabalho quanto através do botão de atalho localizado à esquerda do botão de liga/desliga. Os outros dois botões de atalho também funcionam perfeitamente, chamando o cliente de email ( *Evolution* ) e o reprodutor multimídia ( *Kaffeine* ). As teclas de funções também funcionam, ajustando o volume do áudio (com texto em português), o brilho da tela, a saída de vídeo e ligando ou desligando a rede sem fio.

Tanto a rede sem fio, provida pelo adaptador USB interno Realtek 8187, quanto a Ethernet, impulsionada por um Via Rhine II integrado à placa-mãe, funcionam perfeitamente, mas exigem alguma configuração pelo usuário, o que é feito facilmente pelo competente  *Centro de Controle Mandriva* .

 Dispositivos de armazenamento USB – incluindo *MP3 players* com ou sem marca – foram corretamente reconhecidos assim que plugados, e o sistema todas as vezes perguntou se o usuário preferia abri-lo como uma pasta ou num reprodutor multimídia (Amarok).

 Com 2,4 kg, segundo o site da Positivo Informática<sup>[1]</sup>, o V52 é uma boa máquina para o trabalho básico. Seu combo óptico lê CDs e DVDs, mas grava apenas CDs, o que deve ser suficiente para a maioria de seus usuários.

## **CCE Win**

 O segundo notebook testado trata-se de um lançamento da CCE, avaliado com exclusividade pela **Linux Magazine**. O modelo (**figura 2**) ainda

não possui um nome, embora faça parte da linha *Win* e tenha a denominação MPLD10H120. Equipado com um Intel Core 2 Duo T2080 de 1.73 GHz, 1 GB de RAM, disco rígido de 120 GB, gravador de DVD, leitor de cartões e entradas USB e Firewire, a máquina não se destina ao mesmo público que o portátil da Positivo, embora provavelmente também venha a desfrutar de baixos preços. Sua tela wide de 15,4 polegadas, juntamente com o processador de núcleo duplo, contribui para o aumento do peso em relação ao concorrente da Positivo.

 Os componentes internos da máquina são todos fabricados pela Intel, à excessão dos itens de comunicação: o modem Motorola SM56, o adaptador de rede Realtek 8139 e o adaptador de rede sem fio MSI, com chip Ralink RT73. Todos os três possuem drivers para Linux, mas a CCE optou por usar o *Ndiswrapper*  no caso da rede sem fio.

 Dispositivos USB são detectados assim que plugados, e a tela se apaga

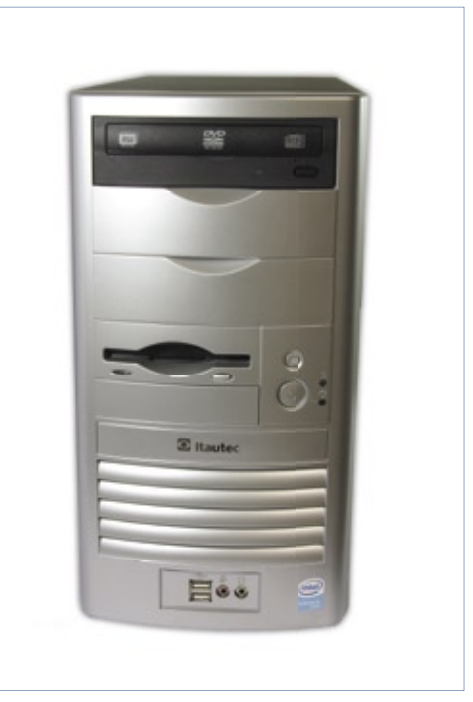

 **Figura 3** O desktop da Itautec traz gravador de DVD e uma distribuição desenvolvida pelo fabricante do hardware.

ao ser abaixada. Porém, o gerenciamento de energia, tão essencial em laptops, é inexistente no CCE. Os módulos para controle da freqüência do processador sequer estão compilados, e não houve qualquer forma de fazermos o laptop economizar mais energia.

 O CCE MPLD10H120, quando for lançado, será uma boa opção de máquina mais poderosa para levar na mochila. Para os que se contentarem com a mobilidade reduzida decorrente do maior peso e da ausência de gerenciamento de energia, ou que desejarem o prazer de uma tela wide de 15,4 polegadas, e também para aqueles já habituados aos sistemas Microsoft, essa máquina com o Satux é uma boa opção.

## **Itautec ST 2242**

 No campo dos desktops, as opções são ainda mais numerosas e diversas do que entre os notebooks. Começamos nossa análise das máquinas de mesa pelo Itautec ST 2242 (figura **3** ). Equipado com processador Celeron D 3.06 GHz e componentes da placa-mãe fabricados pela SiS, o desktop vem sem monitor, e reconheceu corretamente os diferentes modelos CRT e LCD que testamos. A controladora de vídeo integrada, também fabricada pela SiS, infe-

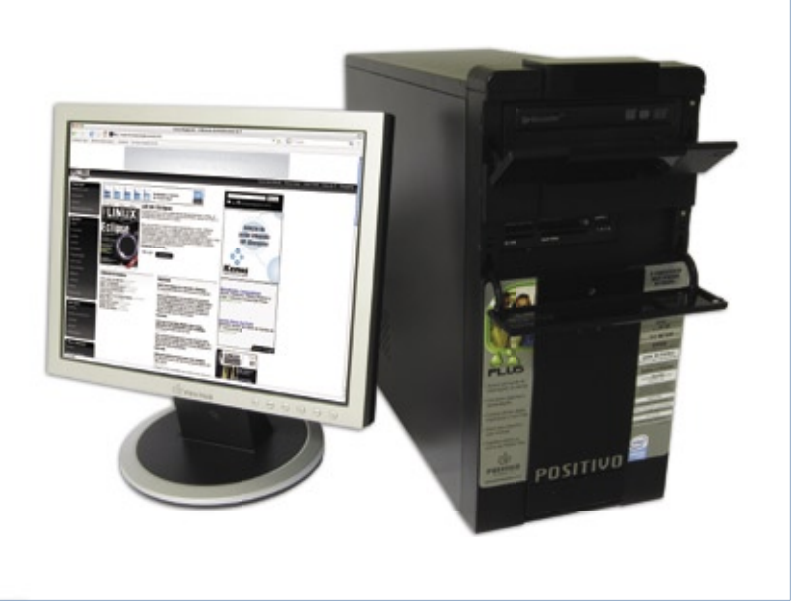

 **Figura 5** O desktop Positivo Plus A125L vem com monitor LCD e um moderno gabinete.

lizmente não é capaz de oferecer efeitos 3D, mas essa não é, de qualquer forma, a expectativa quando se compra um PC popular.

 Um aspecto altamente positivo da máquina é seu gravador de DVDs, ainda raro entre computadores de baixo custo. Os programas incluídos no Librix 2.0 que equipa o ST 2242 rodam sem problemas, apesar dos 512 MB de memória. A unidade de disquete remonta ao distante passado de dez anos atrás, e impressiona o fato de ser necessária para ativar

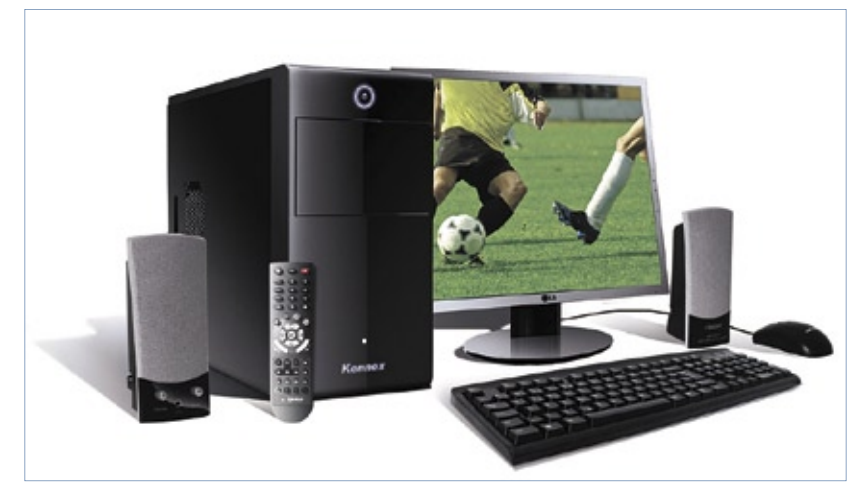

 **Figura 4** O Kennex 33181/2 traz placa de TV, mas a pequena quantidade de memória pode atrapalhar seu uso.

o suporte ao softmodem Motorola incluído na máquina.

 Para os que desejam uma máquina com gravador de DVD e já têm certa familiaridade com computadores, o Itautec ST 2242 certamente pode ser uma opção interessante. A familiaridade é necessária porque sua distribuição não oferece as mesmas facilidades que aquelas que equipam as máquinas de outros fabricantes.

## **Kennex KNX 33181/2**

 A Kennex é uma montadora de computadores que iniciou suas atividades há relativamente pouco tempo. O modelo KNX 33181/2 (**figura 4**) vem com processador Celeron D331 de 2,66 GHz e apenas 256 MB de RAM, além de disco rígido de 80 GB e unidade óptica combo (leitor de DVDs, gravador e leitor de CDs).

 Mais uma vez surpreende a presença da unidade de disquetes, sugerindo que aparentemente os fabricantes percebem essa demanda por parte de seus clientes. A distribuição que equipa o Kennex é o Insigne, bastante apropriado para novos usuários de Linux ou mesmo de computadores.

Com apenas o *OpenOffice.org* aberto, os 256 MB de memória já mostram que são insuficientes. O tempo de abertura do pacote de escritório é mais longo que de costume, e assim que é carregado, o sistema mostra que aproximadamente 45 MB do espaço de *swap* já estão em uso. Com o *Calc* aberto, até mesmo a leve janela do painel *Comece Aqui* leva alguns segundos para aparecer.

O destaque desse modelo é, certamente, a presença da placa de captura de vídeo, também chamada de *Placa de TV*. Porém, encontrar o programa para usá-la (*TVtime*) depende de conhecimentos prévios em Linux. O único aplicativo relacionado à placa e disponível no menu do Gnome do Insigne é um script para gravação de TV, que por sinal funciona muito bem. Uma vez iniciado o TVtime, não há qualquer necessidade de configurar a placa de captura. sinal funciona muito bem. Uma vez 80 GB, gravador de DVD e leitor | <u>[1]</u> Positivo Mobile V52: http:// |

Os componentes fabricados pela Via, incluindo controladores de vídeo e de rede, deixam bastante claro que o modelo KNX 33181/2 da Kennex visa o mercado de baixo custo. Nesse sentido, a inclusão de uma placa de captura de TV é uma ótima idéia, e agrega valor ao produto. No entanto, a economia em memória torna o sistema como um todo mais lento do que se esperaria de uma máquina com essa configuração.

## **Positivo Plus A125L**

A segunda máquina da Positivo que testamos foi o desktop Plus A125L (**figura 5**). Com um gabinete moderno, o desktop vem com CPU Celeron 420 de 1,6 GHz, 512 MB de memória RAM, disco rígido de de cartões de múltiplos formatos. Outra diferença frente a seus concorrentes é a presença do monitor,

e, melhor ainda, um modelo LCD de 15 polegadas.

O Mandriva 2007.1 lida bem com os componentes internos fabricados pela Via, incluindo as controladoras de vídeo e rede. Apenas o modem, um softmodem Motorola, não é da fabricante de Taiwan, mas também é suportado pelo Mandriva.

Apesar da baixa freqüência do processador Celeron, trata-se da geração com arquitetura Core, que realiza mais cálculos por ciclo de processamento. Presumivelmente, o Positivo Plus A125L tem preço maior que os concorrentes, devido ao monitor LCD.

#### Mais informações

**[1]** Positivo Mobile V52: **http:// www.positivoinformatica. com.br/site/mobile\_ config\_v52.htm**

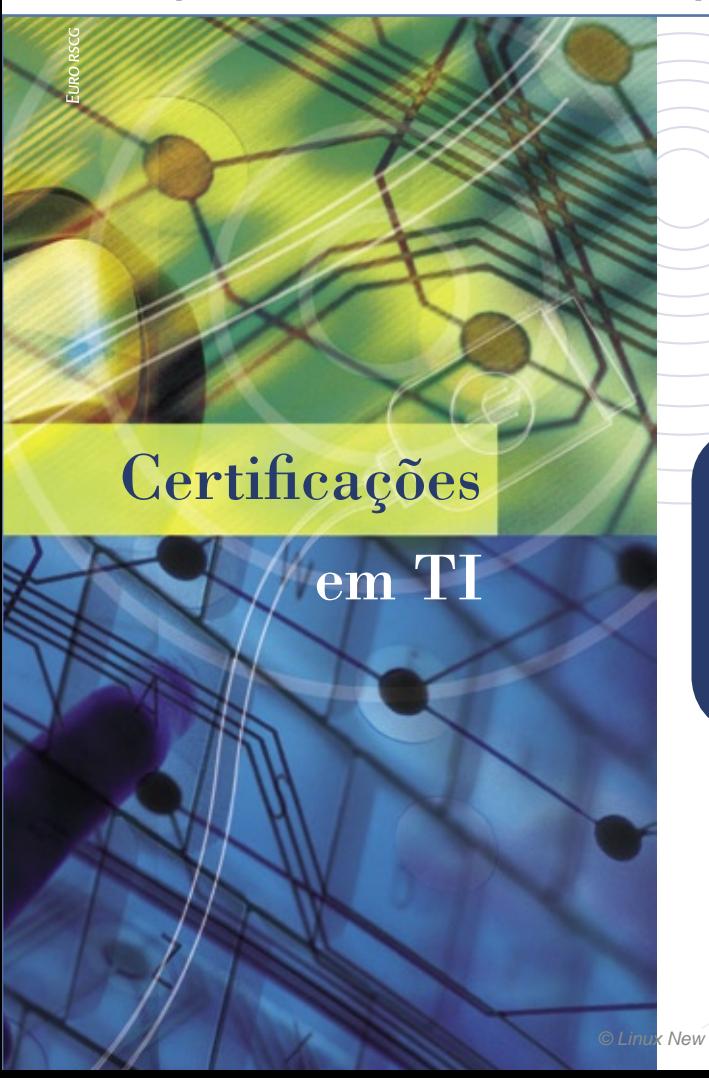

## **Prepare-separaocompetitivomercadodeTI. FaçacursosdeCertificaçõesnoSenacSãoPaulo.**

Para se destacar no competitivo mercado de trabalho, as pessoas precisam investir na sua qualificação profissional e se atualizarem por meio de programas preparatórios para exames de certificações emTI.

O Senac São Paulo é um centro de treinamento oficial das principais empresas deTecnologia da Informação domercado nacional e internacional.A instituição possui programas preparatórios para diversas certificações,nas áreas de Redes de Computadores, Infra-estrutura, Desenvolvimento de Sistemas, Aplicativos e Gestão emTecnologia da Informação.

D Senac São Paulo também é Authorized Prometric Testing Center [APTC] e Pearson VUE Authorized Testing Center(PVTC). A instituição foi selecionada pelas duas líderes mundiais em exames de certificação para oferecer as provas oficiais das principais empresas dosmercados de hardware, software e telecomunicações.

#### **Mais informações: www.sp.senac.br/certificacoes - 0800 883 2000**

Management

Institute

**Parceiros** 

alialia<br>Cisco

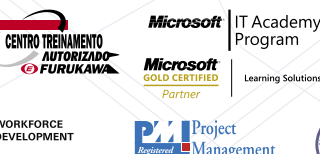

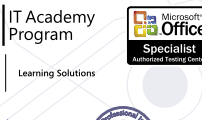

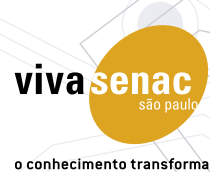

New M**cola Acust** Appeysp.

WORKFORCE<br>DEVELOPMENT

#### *Uma análise do mercado brasileiro de desktops*

*O ano do Linux no desktop ainda está por vir? Ou ele já teria passado? As recentes pesquisas indicam o caminho. por Pablo Hess*

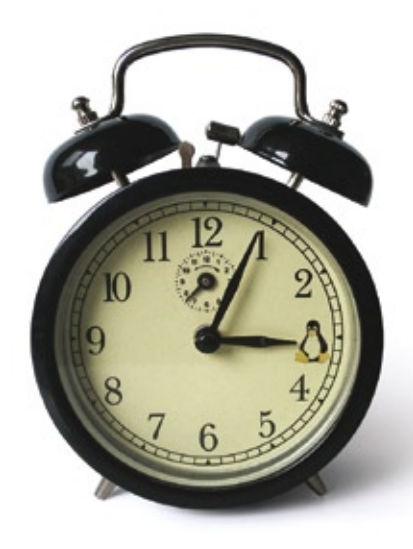

 $\begin{array}{c} \hline \end{array}$   $\begin{array}{c} \hline \end{array}$  algum tempo, era muito<br>comum ouvirmos ou ler-<br>linux iamais conquistará o mercacomum ouvirmos ou lermos alguém afirmar que o Linux jamais conquistará o mercado de desktops. Alegava-se que usar esse sistema era muito complicado, e somente usuários com grande conhecimento de computação seriam capazes de utilizá-lo. Também repetitivamente, dizia-se que "esse será o ano do Linux no desktop".

Para alguns efeitos, 2007 pode ser considerado como o ano do Linux no desktop, ao menos no Brasil. O programa *Computador Para Todos*, do Governo Federal, foi responsável por um intenso crescimento na comercialização de computadores esse ano. Nada menos que 3,5 milhões de computadores foram comercializados no país – 530 mil sob o selo do programa federal, e 1,5 milhões equipados com Software Livre.

A ênfase no mercado doméstico mostrou resultado: pela primeira vez no país, as vendas de PCs domésticos ultrapassaram as de equipamentos corporativos. Considerando que 2,2 milhões de pessoas adquiriram seu primeiro PC em 2007, e que este atingiu 19% dos lares brasileiros, podemos concluir que boa parte dessas mesmas pessoas tiveram também seu primeiro contato com o Linux.

Atualmente, diversos analistas já concordam que o Linux está entrando, sim, lentamente no mercado de desktops. No mercado corporativo, análise da empresa especialista em pesquisa de mercado Chadwick Martin Bailey concluiu, em 2005, que os principais critérios para a adoção de produtos e serviços Linux são, em ordem decrescente de importância: confiabilidade, segurança, desempenho e, em quarto lugar, redução de custos.

Essa conclusão da pesquisa parece ir contra o que afirmavam diversos analistas. De acordo com eles, a vantagem do Software Livre é o custo mais baixo, devido à ausência de custos de licenciamento, pois a qualidade do sistema seria inferior à dos equivalentes proprietários. De acordo com esse pensamento, o Linux somente poderia experimentar um aumento na adoção caso sua diferença de qualidade frente aos sistemas proprietários fosse menor do que a diferença de custo entre os dois.

A qualidade de um software dificilmente é avaliada de forma monolítica; geralmente, ela é decomposta em outros fatores. Confiabilidade, segurança e desempenho, os três principais fatores responsáveis pela adoção do Linux, certamente com-

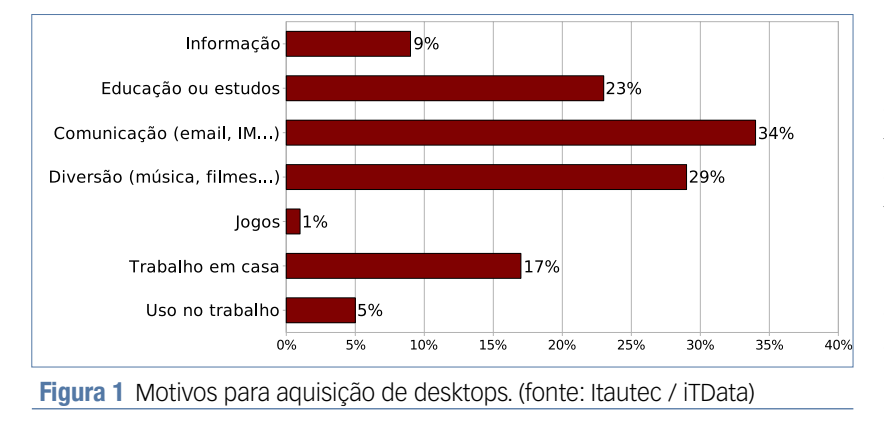

põem grande parte da percepção de qualidade pelos gestores de TI que responderam à pesquisa. Portanto, poderíamos dizer que eles adotam Software Livre devido a sua qualidade, nas três primeiras colocações, e, somente em quarto lugar, por causa do menor custo.

## **Desktops no Brasil**

Porém, o mercado de desktops é diferente do de servidores, e a referida pesquisa levou em consideração os parques de TI como um todo. Nos desktops corporativos, os principais aspectos considerados para aquisição de sistemas não seriam desempenho ou confiabilidade, imagina-se. Não se espera que desktops sejam resistentes a falhas ou que sejam capazes de realizar mais transações de banco de dados por minuto. Pelo contrário, o que se espera como visão de qualidade por parte dos gestores de TI é a expectativa de menores custos de aquisição e gerenciamento, maior segurança – incluindo resistência a vírus –, maior controle sobre o que é feito na máquina e maior produtividade para o usuário.

Uma pesquisa específica sobre computadores de mesa com Linux, nos campos doméstico e corporativo, no Brasil, foi realizada em 2007 pela ITData em parceria com a Itautec, contando com três mil diretores de TI. Como resultado, a pesquisa concluiu que 45% das aquisições de novas máquinas pertencem à faixa que custa até R\$ 1.499, enquanto 84% localizam-se abaixo dos R\$ 2.000.

A conclusão sobre os motivos para aquisição dessas máquinas (**figura 1**) deixa claro o emprego do computador como ferramenta de comunicação: 34% dos compradores têm como objetivo para as máquinas o uso de email, mensagens instantâneas e redes sociais online. O PC também é ferramenta de entretenimento – músicas e filmes, principalmente – para 29% dos consumidores, e 23% utilizam-no para estudo. O trabalho responde por 22% das aquisições, sendo 23% destas destinadas ao local de trabalho e os 77% restantes voltados ao trabalho em casa.

### **Ambiente corporativo**

O cenário corporativo tem, obviamente, comportamento diferente do doméstico. As atualizações das máquinas costumam ocorrer em grandes quantidades nas empresas, enquanto cada unidade é trocada individualmente nas casas. Quando questionados sobre os próximos investimentos em TI, 33% dos gestores afirmaram que renovariam o parque instalado de PCs no segundo semestre de 2007 – possivelmente possibilitaados pelos baixos preços decorrentes do programa federal –, enquanto 43% pretendem fazê-lo em 2008 ou 2009.

Esse cenário sugere que o momento é oportuno para a entrada do Linux nos desktops corporativos. Com os PCs corporativos sendo trocados para permitir o uso da versão mais recente do sistema da Microsoft –  $87\%$  das 500 maiores empresas do país têm a intenção de adotar o Windows® Vista –, os gestores estariam suscetíveis a uma positiva surpresa ao perceberem que podem usar Linux nessas mesmas máquinas que pretendem descartar, podendo dar outro destino – ampliação dos servidores ou modernização da infraestrutura de TI, por exemplo – aos recursos financeiros já alocados.

## **Adotando Linux**

Uma pesquisa realizada em 2006 pela **Linux Magazine**, em parceria com a Intel, abordou 84 empresas de variados tamanhos e segmentos nas cinco regiões do Brasil a respeito do uso de Software Livre e de Código Aberto em seus parques de TI.

Começando pelas distribuições usadas, o cenário mostrado foi bastante heterogêneo, com as principais concorrentes – Red Hat/Fedora, Mandriva, Novell, Slackware, Debian e Ubuntu – ocupando as primeiras posições, nessa ordem, detendo entre 16% (Red Hat/Fedora) e 11% (Ubuntu) do mercado. A pesquisa concluiu também que o Linux de fato é o sistema livre mais utilizado, embora *FreeBSD*, *Solaris* e *OpenBSD* também estejam presentes nas empresas.

Entre os aplicativos de Código Aberto para desktops, os dois que mais se destacam, *OpenOffice.org* e *Firefox*, possuem versões para Linux e Windows, e portanto não necessariamente indicam o uso do sistema do pingüim. Porém, das empresas pesquisadas, apenas 20% não utilizam Software Livre nos desktops,

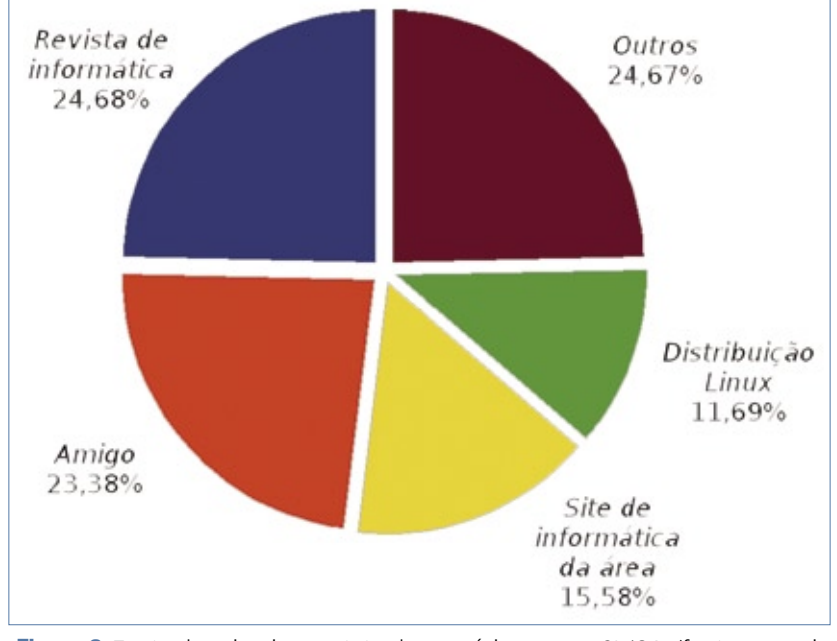

**Figura 2** Fonte do primeiro contato dos usuários com o SL/CA. (fonte: pesquisa Intel / Linux Magazine)

o que sugere um uso bastante difundido desses aplicativos.

#### **Migração**

É muito importante avaliarmos também os obstáculos enfrentados pelas corporações que desejam migrar seus sistemas para Software Livre e de Código Aberto. Para 34,65%, os aplicativos especificamente desenvolvidos para plataforma Windows são o principal entrave à adoção do Linux. Em segundo lugar, a dependência alegada dos aplicativos de escritório indica que o OpenOffice.org ainda tem um longo caminho a percorrer até que goze da aceitação desfrutada pelo pacote da Microsoft.

Os entrevistados apontaram ainda os dispositivos em que gostariam de ver o Linux pré-instalado, sugerindo que assim sua presença aumentaria. A primeira posição da lista (31,34%) foi ocupada, à época da pesquisa, pelos equipamentos que agora servem de assunto de capa para esta edição da **Linux Magazine**: laptops e desktops. As outras posições foram quase

equitativamente distribuídas por servidores, dispositivos embarcados e equipamentos de rede, todos colocados entre 20% e 24%.

### **Contato**

A pesquisa, feita em parceria entre a Intel e a **Linux Magazine,** mostra ainda que a Internet não é, necessariamente, a primeira forma de contato dos usuários com o Linux – aproximadamente 48% dos entrevistados conheceram o sistema aberto através de revistas de informática ou amigos, enquanto apenas 15,58% tiveram seu primeiro contato com o Linux por meio de algum website (**figura 2**).

Em relação à fonte de instalação, novamente as revistas de informática se destacaram na difusão do Software Livre. Quase 25% dos entrevistados obtiveram sua primeira cópia do Linux em revistas de informática, e números semelhantes adquiriram sua primeira cópia numa loja de informática ou através de amigos. Apenas 18% baixaram imagens de CDs do site da respectiva distribuição.

#### **Conclusões**

Para o Software Livre e de Código Aberto atingir um maior crescimento, estratégias como o programa Computador Para Todos são muito importantes. As empresas pretendem tirar proveito das vantagens oferecidas pelo Governo Federal a esse respeito.

A interoperabilidade e os padrões abertos também têm grande importância, pois contribuem para a redução da dependência das empresas em relação aos aplicativos proprietários. Como exemplo, um dos principais entraves à adoção do Linux nas empresas é a dependência do pacote de escritório proprietário da Microsoft, MSOffice.

Ao longo de 2007, o Software Livre enfrentou forte crescimento no país, e alcançou os lares de milhares de brasileiros. Diversas famílias tiveram seu primeiro contato com o computador através do Linux. Isso há de se refletir numa maior qualificação, no futuro, dos profissionais de Software Livre. Esses profissionais serão cada vez mais necessários, e seu número aumentará naturalmente com o crescimento e amadurecimento do mercado de Software Livre e de Código Aberto, um fenômeno que todas as pesquisas citadas mostram já estar em andamento, tanto no Brasil quanto em todo o mundo.

O atual momento é precioso para a elucidação, frente aos gestores de TI, das vantagens do Software Livre em seus parques de PCs. A espera pela atualização dos atuais computadores corporativos é justamente o tempo durante o qual será feito o planejamento do uso dos recursos alocados às áreas de TI nas empresas. Nessa tarefa, as revistas de informática, ainda mais do que as mídias online, permanecem como principal fonte do primeiro contato dos usuários com as tecnologias abertas, pois consolidam informações e a própria mídia de instalação. ■

## nova regra do mercado

## dividir para multiplicar

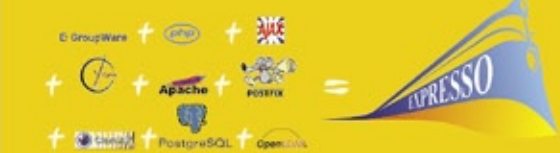

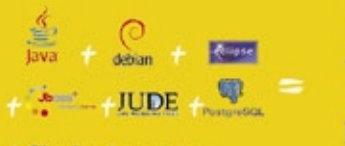

+ Struts + SHOOR

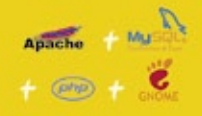

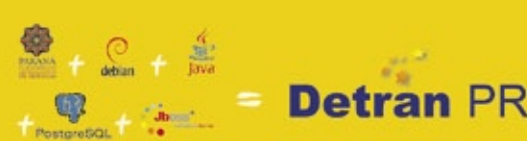

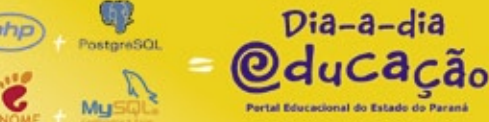

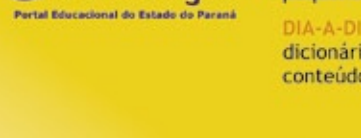

**INFORMÁTICA** 

do PARANA

**DE SISTEMAS** 

**CELEPAR** 

DO BANCO DE DADOS À INTERFACE, O SOFTWARE LIVRE DO GOVERNO DO PARANÁ ESTÁ MULTIPLICANDO RESULTADOS

Independência tecnológica. Confianca. Seguranca. Evolucão permanente. Codificação auditável. Protocolos confiáveis. Sistemas robustos e escaláveis. Ampla rede de suporte técnico. Interoperabilidade. Personalização. Racionalização de custos.

Quando resolveu apostar no software livre o Governo do Paraná sabía o que estava fazendo. A parceria com a comunidade software livre tem produzido resultados de alto impacto social e econômico.

Do banco de dados à interface gráfica, as ferramentas e aplicações de código aberto utilizadas pela CELEPAR - Informática do Paraná estão multiplicando as soluções de TI no ambiente de governo e na sociedade. Avancos que são divididos com a comunidade através da liberação dos códigos fonte.

Compartilhar conhecimentos e somar esforços. Esta é a regra que o Paraná usa para crescer e criar oportunidades.

#### QUEM CONHECE, SABE. QUEM NÃO CONHECE, PRECISA VER.

Veja alguns exemplos das soluções desenvolvidas pela Celepar:

EXPRESSO sistema integrado de correio eletrônico, agenda, fluxos de trabalhos (workflow) e catálogos. Permite o compartilhamento e a busca de informações corporativas, independente da plataforma ou de límites geográficos, técnicos ou organizacionais.

PLATAFORMA PARANÁ (framework) conjunto de ferramentas, métodos e padrões para a produção de sistemas. Maior produtividade com arquitetura tecnológica pré-definida, organização de acervos e reutilização de componentes.

HABILITAÇÃO E VEÍCULOS (DETRAN-PR) sistemas de alta complexidade que gerenciam os processos de expedição, renovação, multas, pontos e situação de 3,5 milhões de condutores e igual número de veículos.

XOOPS - eXtensible Object Oriented Portal System, ferramenta dinâmica e interativa para a criação de portais, comunidade virtuais, sítios de notícias, intranets e weblogs de pequena e grande escala.

DIA-A-DIA EDUCAÇÃO portal colaborativo com recursos didáticos, banco de imagens, dicionários, sons e vídeos, tradutores e links desejáveis. Possui área para publicação de conteúdos e pesquisas nas diversas áreas do conhecimento.

#### Software Livre: o Paraná usa e abusa

"A Licença Pública Geral para a Administração Pública é um decreto governamental que<br>permite e da cobertura legal para o uso, distribuição, adaptação, e distribuição de todos<br>os softwares produzidos pelo Governo do Estado

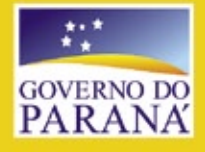

central@celepar.pr.gov.br 55(41) 3350-5000 www.celepar.pr.gov.br © Linux New Media do Brasil Editora Ltda.

*Sexta aula da preparação LPIC-2*

**TUTORIAL** 

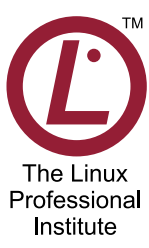

*Programação com scripts e agendamento de tarefas. Continue os estudos para a LPIC-2. por Luciano Siqueira*

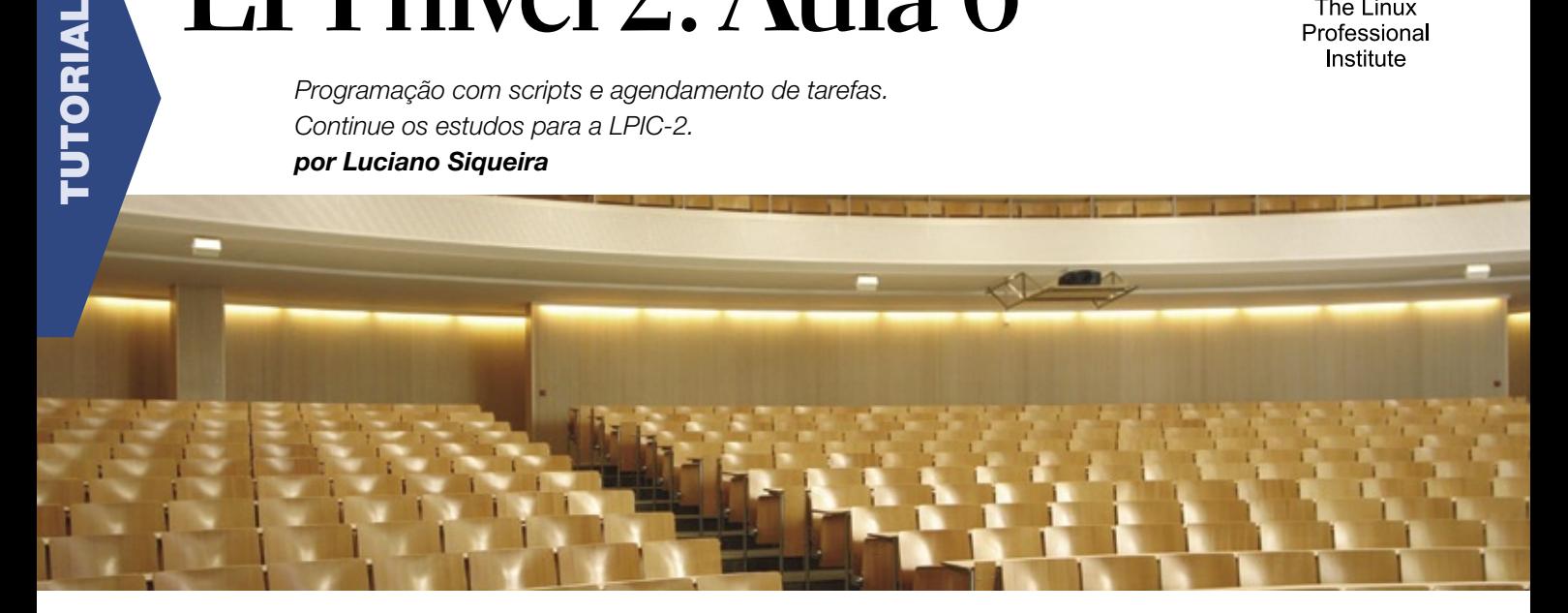

## **Tópico 213: Personalização e automação do sistema**

#### **2.213.1 Automação de tarefas através de scripts**

A maioria das tarefas administrativas de rotina pode ser automatizada através de agendamentos e scripts. Um script quase sempre substitui a tarefa manual com alguma vantagem, liberando o administrador de fazê-la repetidamente e informando-o sobre o estado do sistema ou sobre a ocorrência de situações atípicas.

#### *Agendamentos*

Um agendamento *crontab* pode ser utilizado para tarefas que devem ser executadas periodicamente, como becapes e verificações de segurança. Agendamentos podem ser de hora em hora, diários, semanais, etc, dependendo da natureza da tarefa.

Outra forma de agendar uma tarefa é através do comando **at**. Porém, tarefas agendadas dessa forma serão executadas apenas uma vez, no momento indicado.

#### *Verificando processos*

A maneira mais simples de verificar se um processo está ativo é através do comando **pidof**, que retorna o número de processo PID para o comando indicado. Se não houver nenhum processo ativo para o comando especificado, o resultado do **pidof** será diferente de zero. Um script simples para fazer essa verificação pode ser escrito da seguinte forma:

#### **#!/bin/bash**

**pidof apache-ssl >/dev/null** 

```
if [ $? != 0 ]; then 
          echo "O servidor http 
➥seguro (apache-ssl) não está 
➥ativo"; 
fi
```
Este script poderá então ser invocado por um agendamento *cron*, possivelmente de hora em hora. Porém, seu resultado é mostrado apenas na saída padrão, e o administrador não é notificado. Uma possibilidade é enviar um email ao administrador, por meio do comando **mail**:

#### **#!/bin/bash**

```
pidof apache-ssl >/dev/null 
if [ $? != 0 ]; then 
         echo "O servidor http 
➥seguro (apache-ssl) nao esta 
➥ativo" | mail -s "Erro 
➥em $(hostname) - $(date)" 
➥admin@finlandia.com
fi
```
Importante lembrar que o comando **mail** somente funcionará se o servidor de email estiver corretamente configurado.

#### *Verificando logs*

Arquivos de log são um recurso útil para monitorar o funcionamento de servidores e estações. Porém, são arquivos longos que agregam muitos tipos de informações, algumas dispensáveis dependendo do propósito almejado pelo administrador.

Por esse motivo, é possível filtrar os arquivos de log para obter apenas as informações desejadas. Para este fim, podem ser utilizadas as ferramentas **sed**, **awk** e **perl**.

Uma possibilidade é verificar o arquivo de log do *Apache* para buscar acessos a uma determinada imagem. Usando o **sed** para filtrar boa parte dos dados, o script de verificação – que chamaremos de **acessos.sh** – pode ser escrito conforme o **exemplo 1**.

O **exemplo 1** utiliza tanto o **sed** quanto outras ferramentas do bash para fazer a filtragem dos dados. Uma análise passo a passo esclarecerá os processos utilizados:

#### **#!/bin/bash**

Define o shell *bash* como o interpretador das instruções no script:

```
IMG='cavalo.jpg' 
LOG='/var/log/apache2/site-access.
➥log' 
DATA=$(($(date +"%d")-1))$(env 
➥LANG=us date +"/%b/%Y")
```
**IMG** refere-se ao nome do arquivo de imagem pesquisado; **LOG** define em qual arquivo de log será feita a pesquisa; e **DATA** define a data da pesquisa. O primeiro comando, **\$(date +**"**%d**"), retorna apenas o dia atual. A instrução **%(())** do bash executa operações matemáticas de números inteiros. Portanto, o resultado de **\$((\$(date +**"**%d**"**)-1))** é o dia de hoje subtraído por 1, ou seja, ontem. Em seguida, o comando **env LANG=us date +**"**/%b/%Y**" retorna o mês e ano atuais, no padrão americano (que é o utilizado especificamente no arquivo de log). O resultado final será uma data no formato 22/May/2007.

**UNIQ\_IP=\$(grep -i "\$DATA.\*\$IMG" <**  ➥**\$LOG | sed -e 's/^\([^**  ➥**]\*\).\*\[\(.\*\)\].\*/\1/' | sort -** ➥**n | uniq)** 

#### Exemplo 1: Filtro para logs do Apache

```
01 #!/bin/bash 
02
03 IMG='cavalo.jpg' 
04 LOG='/var/log/apache2/site-access.log' 
05 DATA=$(($(date +"%d")-1))$(env LANG=us date +"/%b/%Y") 
06
07 UNIQ_IP=$(grep -i "$DATA.*$IMG" < $LOG | sed -e 's/^\([^]*\).*\
➥[\(.*\)\].*/\1/' | sort -n | uniq) 
08 UNIQ_IP_TOTAL=$(grep -i "$DATA.*$IMG" < $LOG | sed -e 's/^\([^
➥]*\).*\[\(.*\)\].*/\1/' | sort -n | uniq | wc -l) 
09
10 echo "Acessos à imagem em $DATA:" 
11 echo "IPs de origem:" 
12 for IP in $(echo $UNIQ_IP | sed -e 's/ /\n/'); do 
13 HOST=$(host $IP | grep -v "not found" | sed -e 
➥'s/.*pointer \(.*\)\./\1/') 
14 if [ -n "$HOST" ]; then 
15 echo "$IP -> $HOST"; 
16 else 
17 echo "$IP -> não resolveu"; 
18 fi 
19 done 
20 echo "Total de acessos únicos: $UNIQ_IP_TOTAL"
```
O primeiro comando desta linha, **grep -i "\$DATA.\*\$IMG" < \$LOG**, busca todas as ocorrências da data definida mais o nome da imagem. Esse conteúdo é direcionado para o comando sed -e 's/^\([^ ]\*\).\*\[\(.\*\)\].\*/ **\1/**', que filtra cada ocorrência com a expressão regular e retorna apenas o IP encontrado na linha. Em seguida, todos os IPs são ordenados com o comando **sort -n** e as duplicidades são excluídas com o comando **uniq**. A lista de IPs únicos é armazenada na variável **UNIQ\_IP**.

**UNIQ\_IP\_TOTAL=\$(echo \$UNIQ\_IP | wc**   $\rightarrow$ -1)

Na contagem das linhas na variável **UNIQ\_IP**, o número total é atribuído à variável **UNIQ\_IP\_TOTAL**. O número representa o total de acessos únicos à imagem pesquisada.

**echo "Acessos à imagem em \$DATA:"** 

Mensagem que mostra qual imagem foi pesquisada.

```
echo "IPs de origem:" 
for IP in $(echo $UNIQ_IP | sed -e 
➥'s/ /\n/'); do 
         HOST=$(host $IP | grep -v 
➥"not found" | sed -e 
➥'s/.*pointer \(.*\)\./\1/') 
          if [ -n "$HOST" ]; then 
                  echo "$IP -> 
➥$HOST"; 
         else 
                  echo "$IP -> não 
➥resolveu"; 
          fi 
done
```
O comando **echo \$UNIQ\_IP | sed -e 's/ /\n/'** substitui todos os espaços na lista de IPs únicos por quebras de linha. A partir desta lista gerada, um loop **for** percorre cada um dos IPs, tenta resolver seus nomes (**host \$IP**), seleciona apenas os que foram

resolvidos com sucesso (**grep -v "not found"**) e utiliza uma expressão regular com o **sed** para filtrar a saída do comando **host** e tomar apenas o nome da máquina vinculada ao IP (**sed -e 's/.\*pointer \(.\*\)\./\1/'**).

Se a variável HOST tiver conteúdo (**if [ -n "\$HOST" ]; then**), é mostrado o IP seguido do nome do host. Caso contrário, é mostrado apenas o IP seguido do termo "não resolveu".

**echo "Total de acessos únicos: \$** ➥**UNIQ\_IP\_TOTAL"**

Por fim, a última linha mostra o número total de acessos à imagem.

Caso encontre ocorrências de acesso à imagem especificada, a saída do script será muito parecida com essa:

```
Acessos à imagem em 22/May/2007:
IPs de origem:
xxx.xxx.xxx.73 -> abc.fulano.com
xxx.xxx.xxx.147 -> efg.siclano.
➥com.br
xxx.xxx.xxx.184 -> não resolveu
Total de acessos únicos: 3
```
Como toda saída gerada pelo script **acessos.sh** é direcionada para a saída padrão, podemos facilmente enviar as informações por email:

```
acessos.sh | mail -s "Contagem de 
➥acessos em $(date)" 
➥admin@finlandia.com
```
Dessa forma, o relatório de acessos à imagem nas vinte e quatro horas do dia anterior será enviado para o email *admin@finlandia.com*. Esse comando também pode ser agendado com o cron para enviar relatórios diários para o email especificado.

#### *Scripts awk*

O **awk** é uma ferramenta avançada de controle de texto. É capaz de controlar variáveis e possui funções muito próximas as de uma linguagem de programação formal.

Seu principal propósito é trabalhar com textos. Pode ser utilizado diretamente via linha de comando ou através de um arquivo de script, da mesma maneira que um arquivo shell script.

Um script simples de verificação de tentativas frustradas de login com o **awk** pode ser escrito da seguinte forma:

#### **#!/usr/bin/awk -f**

**/Failed password/ { c\_failed++; } END { printf("Foram registradas %d**  ➥**tentativas frustradas de acesso\** ➥**n", c\_failed) }**

A primeira linha indica qual o interpretador para o script, que é o comando **awk**. A opção **-f** assume que os comandos serão transmitidos através do arquivo, e não através da linha de comando.

A segunda linha começa com a expressão **Failed password** entre as barras. O uso das barras, como no caso do **sed**, determina tratar-se de uma expressão regular. No exemplo, toda vez que aparecer o termo **Failed password** será executada a instrução entre as chaves. Numa sintaxe parecida com a sintaxe da linguagem C, o valor da variável **c\_failed** será incrementado a cada ocorrência da expressão ao lado.

O termo **END** ao final do arquivo indicará instruções entre chaves a serem executadas quando todo o processo terminar. Novamente como na linguagem C, pode ser utilizada a função **printf** para mostrar conteúdo formatado.

O script, se possuir o bit de execução, poderá ser invocado da seguinte forma:

#### **./acesso /var/log/messages**

Isso provocará uma saída semelhante a esta:

**Foram registradas 9 tentativas**  ➥**frustradas de acesso**

Esse exemplo presume que as tentativas de acesso são registradas no arquivo de log **/var/log/messages**, o que pode variar dependendo de como está configurado o syslog do sistema.

Como no caso do termo **END**, pode ser utilizado o termo **BEGIN** no início do arquivo para definições anteriores à execução do script. Por exemplo, é possível definir o separador de campos através da variável **FS**:

**#!/usr/bin/awk -f BEGIN { FS=" " } /root/ { printf("Um suposto**  ➥**usuario root errou a senha em**  ➥**%s/%s as %s\n", \$2, \$1, \$3) }**

Dessa forma, podem ser invocadas as variáveis **\$1, \$2, \$3**..., que representam cada termo da linha processada que forem separados por espaços. Um provável resultado deste script seria:

**./acesso /var/log/messages Um suposto usuario root errou a**  ➥**senha em 20/May as 20:42:27 Um suposto usuario root errou a**  ➥**senha em 20/May as 20:42:27 Um suposto usuario root errou a**  ➥**senha em 21/May as 14:39:10 Um suposto usuario root errou a**  ➥**senha em 21/May as 14:41:24 Um suposto usuario root errou a**  ➥**senha em 21/May as 15:34:15 Um suposto usuario root errou a**  ➥**senha em 23/May as 07:36:57**

O **awk** possui muito mais instruções e possibilidades do que as que foram mostradas aqui. Como uma verdadeira linguagem de programação, existem estruturas de decisão, loops e funções embutidas e personalizadas.

#### *Sincronizando arquivos*

Além do método de enviar relatórios via email, é possível sincronizar os relatórios entre cliente e servidor através dos comandos **rsync** ou **scp**. Esse procedimento alternativo é mais indicado para máquinas que não possuem um servidor de email ativo ou para aumentar a segurança dos dados trafegados.

A sintaxe do **scp** é muito semelhante à do próprio comando **cp**, sendo necessário apenas indicar o computador de origem para o arquivo:

#### **scp admin@192.168.1.33:/var/log/** ➥**relatorio-22-05-2007 ./**

No entanto, como com o **ssh**, será necessário fornecer a senha do usuário. Para evitar essa etapa, é necessário gerar uma chave pública que dispensa o uso da senha:

**# ssh-keygen -t dsa -b 1024 # cat ~/.ssh/id\_dsa.pub | ssh**  ➥**admin@192.168.1.33 "cat >>**  ➥**~/.ssh/authorized\_keys"**

Dessa forma a cópia do arquivo poderá ser agendada, pois não mais será necessário fornecer senha para o programa **scp**.

A utilização do **rsync** é muito semelhante à do **scp**. Versões recentes do **rsync** inclusive utilizam o protocolo **ssh** para a transferência dos arquivos e, por isso, também obedecem aos procedimentos de fornecimento ou não fornecimento de senha a cada execução.

A principal diferença é que o **rsync** pode copiar recursivamente os arquivos e diretórios solicitados. Ainda, após ser executado num determinado diretório pela primeira vez, o **rsync** copiará apenas as diferenças entre os arquivos originais e os arquivos de destino.

Apesar de poder ser utilizado sem argumentos, o mais comum é utilizar o **rsync** com a opção **-a**, que copia arquivos e diretórios recursivamente e preserva data e hora, dono, grupo e permissões dos arquivos, incluindo links simbólicos e arquivos de dispositivos:

**# rsync -a /var/log**  ➥**admin@192.168.1.33:/var/** ➥**log/192.168.1.22-log**

O comportamento padrão do **rsync** é sobrescrever os arquivos do destino com os arquivos de origem, exatamente como o comando **cp**. Outras opções importantes do **rsync** são:

- ➧ **-v**: Mostra quais arquivos estão sendo sincronizados;
- ➧ **--delete**: Apaga no destino os arquivos apagados na origem;
- ➧ **-z**: Comprime os dados antes de enviá-los.

#### *Considerações sobre o tópico*

A linguagem script mais abordada neste tópico é o Bash, mas é importante conhecer pelo menos o básico do Awk e Perl. Criação e administração de agendamento do Crontab também são muito importantes.

## Certificação Linux Número 1 no Mundo

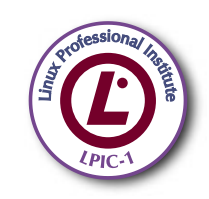

LPIC-1: reconhecida no mundo todo como A certificação inicial para profissionais de Linux

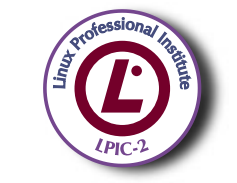

LPIC-2: uma certificação avançada em Linux, largamente reconhecida como uma "HOT CERT" do mercado, que proporciona os mais altos salários entre os profissionais de Linux

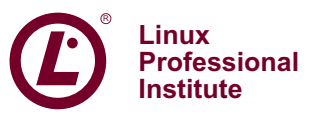

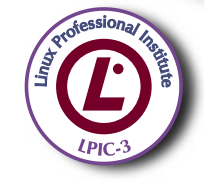

LPIC-3: a primeira certificação professional enterprise-level em Linux, disponível a partir de janeiro de 2007

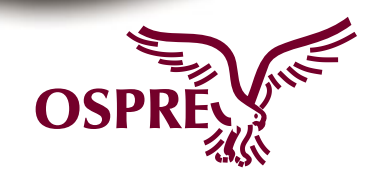

**OSPREY:** um programa único de progresso na carreira para TODOS os profissionais de Open Source

Saiba mais. faca-nos uma visita www.lpi.org/américalatina

*Michal Zacharzewski - www.sxc.hu*

#### *Crie um pendrive para inicialização e esqueça o CD*

## **Insira o chaveiro**

*Nem todo servidor tem um leitor de CD, mas sempre há uma entrada USB. Crie um pendrive inicializável e acabe com o tráfego de unidades de CD.*

*por Klaus Knopper*

**A lgumas tarefas de manutenção<br>Em servidores exigem que a partição raiz não seja montada. Em<br>possos PCs isso é muito fácil: basta inserir** em servidores exigem que a partição raiz não seja montada. Em nossos PCs, isso é muito fácil: basta inserir no leitor o *Live CD* ou DVD de nossa distribuição Linux preferida, reiniciar a máquina por essa mídia e realizar todas as tarefas que forem necessárias.

Porém, as máquinas que usamos como servidores podem enfrentar alguns problemas. Nos ambientes de recursos financeiros restritos, unidades leitoras de CD e DVD podem ser menos numerosas que os servidores, o que exige o tráfego de unidades a cada tarefa de manutenção.

Uma interessante e engenhosa solução, nesses casos, pode ser um pendrive USB com uma distribuição Linux embarcada. Se o servidor suportar a inicialização pelas portas USB, temos aí uma forma fácil, rápida e leve de inicializar um servidor sem usar seus discos rígidos e sem a exigência de um leitor óptico.

## **Qualquer distribuição**

Criar um pendrive inicializável a partir da sua distribuição preferida é uma tarefa tecnicamente fácil. No entanto, é necessário avisar que, embora seja um sucesso quase garantido, algumas combinações de placa-mãe e pendrive simplesmente não funcionam. Para piorar, há casos em que isso depende da forma de preparo do conteúdo do pendrive, ou das configurações da BIOS, e há ainda relatos de carregamento apenas parcial dos dados do pendrive, com falha logo em seguida. Até mesmo o conector USB usado para conectar o pendrive pode

interferir sobre o sucesso da empreitada, em alguns casos raros.

## **Obstáculos**

Há alguns obstáculos a enfrentar no processo de inicialização. Quando o carregador de inicialização lê o kernel Linux e o *initrd* do chaveiro USB, não há um sistema operacional rodando, e a BIOS precisa realizar todo o trabalho de detectar partições e carregar os dados do chaveiro sem qualquer outro driver disponível além daqueles embutidos no firmware da BIOS da placa-mãe.

Por outro lado, assim que o kernel é carregado, o chaveiro é "perdido". Em outras palavras, ele se torna invisível, e assim permanecerá até que seja re-detectado pelo kernel, usando os módulos contidos no *ramdisk* inicial (que geralmente incluem o sistema de arquivos usado, os drivers USB da placa-mãe e o módulo *cloop*).

É importante saber o nome que seu pendrive receberá em **/dev/**, mesmo ao ser remontado.

Na maioria dos comandos, não são necessárias permissões de root caso os arquivos de dispositivos em **/dev/** sejam graváveis pelo usuário comum e montáveis através de suas entradas correspondentes em **/etc/ fstab**. Senão, deve-se usar o *sudo* e tomar o dobro de cuidado.

## **Passo 1: Sistema de arquivos**

Alguns pendrives somente serão inicializados se particionados de uma forma específica, e algumas BIOS

aparentemente também dependem de esquemas de partições específicos. Já vi casos em que a placa-mãe somente inicializava pendrives não particionados, e outros em que eram necessários um registro mestre de inicialização do *DOS* e a *flag* inicializável.

Primeiro, é recomendável tentar inicializar com uma tabela de partições e sistema de arquivos não modificados. Vários pendrives possuem uma tabela de partições válida, na qual somente a primeira partição primária é formatada como *FAT16* ou *FAT32*.

Para uma partição que seja identificada como **/dev/sda1**, o comando para apenas ativar a flag inicializável seria:

#### **sfdisk -A1 /dev/sdX**

Quanto ao sistema de arquivos, é recomendável usar FAT16 em partições menores que  $2$  GB, e FAT $_2$ 2 no restante. Para criar o sistema de arquivos FAT16 na partição **/dev/sda1**, usaríamos:

#### **mkdosfs -F16 /dev/sdXN**

#### Para FAT32, troque **-F16** por **-F32**.

Logo depois de reparticionar o pendrive, é muito comum a nova tabela de partições não ser corretamente reconhecida. Por isso, o melhor é desconectar e reconectar o pendrive após cada um dos passos anteriores. Verificar a tabela também é interessante, com:

#### **cat /proc/partitions**

Em pendrives sem partições, podese pular a primeira etapa descrita acima e partir direto para a formatação do sistema de arquivos – que usará o pendrive inteiro, no caso.

Por incrível que pareça, a parte difícil já passou.

## **Passo 2: Instalar o syslinux**

O que o *isolinux* faz para CDs e DVDs o *syslinux* faz em partições e discos DOS. Em chaveiros com partições:

**syslinux /dev/sdXN**

Em chaveiros sem partições:

**syslinux /dev/sdX**

No caso de chaveiros com partições, pode ser útil instalar um registro mestre de inicialização com o syslinux:

**ms-sys -s nome\_do\_dispositivo**

Use **/dev/sda** se a partição FAT do chaveiro USB for **/dev/sda1**; atenção ao nome certo do dispositivo.

## **Passo 3: Copiar arquivos**

Antes de copiar os arquivos para o pendrive, é necessário montá-lo com algumas opções:

**mount -t vfat -o rw,umask=000,shor** ➥**tname=pendrive /dev/sdXN /media/** ➥**chaveiro**

Feito isso, já podemos copiar os arquivos de inicialização do Live CD ou DVD para o chaveiro. Vamos presumir que o CD esteja montado em **/cdrom/**:

#### **cp /cdrom/boot/isolinux/\* /media/** ➥**chaveiro**

Enquanto o isolinux procura todos os arquivos de inicialização em **/boot/isolinux**, o syslinux faz o mesmo no diretório **/** de sistemas de arquivos FAT.

Mas atenção: o syslinux possui um nome diferente (**syslinux.cfg**, em vez de **isolinux.cfg**) para seu arquivo de configuração. É necessário alterá-lo ao final da cópia:

**mv /media/chaveiro/isolinux.cfg /** ➥**media/chaveiro/syslinux.cfg**

Além disso, podemos apagar os arquivos específicos de formatos *iso* e *eltorito*, pois realmente não precisamos deles:

**rm -f /media/chaveiro/isolinux.bin**  ➥**/media/chaveiro/boot.cat**

Agora o chaveiro já é inicializável e contém tanto o kernel quanto o initrd. Portanto, podemos começar a copiar os arquivos do cloop do Live CD. Como a localização destes varia de acordo com a distribuição, vou usar o Knoppix como exemplo:

**rsync -Hav --progress /cdrom/** ➥**KNOPPIX /media/chaveiro/KNOPPIX**

Depois disso, é necessário desmontar o dispositivo para sincronizar os dados pendentes do *buffer* para o disco e fechar a sessão. Não se surpreenda se esse comando levar muito tempo; pode haver muitos dados na memória ainda não escritos devido ao fabuloso *cache* de dados dinâmico do Linux, que faz as gravações em disco parecerem muito mais rápidas do que de fato são.

**umount /media/chaveiro**

## **Passo 4: BIOS do computador**

As placas capazes de iniciar a partir do USB geralmente têm dois modos: por disco rígido ou por disco *zip*. Esses modos podem ser interpretados como "usar uma unidade USB com partições" e "usar uma unidade USB sem partições", respectivamente. Portanto, deve-se usar a opção de acordo com o pendrive empregado.

## **Problemas?**

Se a inicialização pelo chaveiro USB não funcionar na primeira tentativa, o problema pode ser:

- ➧ O pendrive não é reconhecido como inicializável na seqüência de inicialização. Verifique se as configurações da BIOS estão de acordo com a forma como o dispositivo foi preparado, tente conectá-lo a outra porta USB e, como último recurso, tente preparar o chaveiro com o outro método, diferente daquele usado na primeira vez;
- ◆ A inicialização por USB é realizada, mas o carregamento do kernel pára depois de certo tempo ou após um erro de *checksum*. Nesse caso, parece que o chaveiro USB não funciona com essa placa-mãe. Tente o outro método e, se o orçamento permitir, outras marcas de pendrive;
- ➧ O kernel e o initrd são inicializados, mas o Linux reclama que falta um sistema de arquivos próprio e entra numa *shell* de recuperação. O chaveiro não foi detectado na inicialização. Isso pode ser causado por uma resposta lenta do dispositivo (as partições do chaveiro ainda não estão disponíveis quando o **linuxrc** tenta montá-las) ou o controlador não é suportado. Aparentemente o chaveiro USB foi reconhecido pela BIOS, mas o Linux não o encontra. Nesse caso, algumas opções de inicialização podem ajudar, como:

**acpi=off noapic pnpbios=off**  ➥**pci=bios irqpoll** 

Lembre-se de que a BIOS usa um conjunto de drivers inteiramente diferente daquele do Linux. Esse problema pode ser causado pelas interrupções do controlador. ■

#### *Otimize seu site com o servidor web Perlbal*

## **Malabarismo de conexões**

*Deixe o levíssimo servidor web Perlbal manter seu tráfego em equilíbrio. por Frank Wiles*

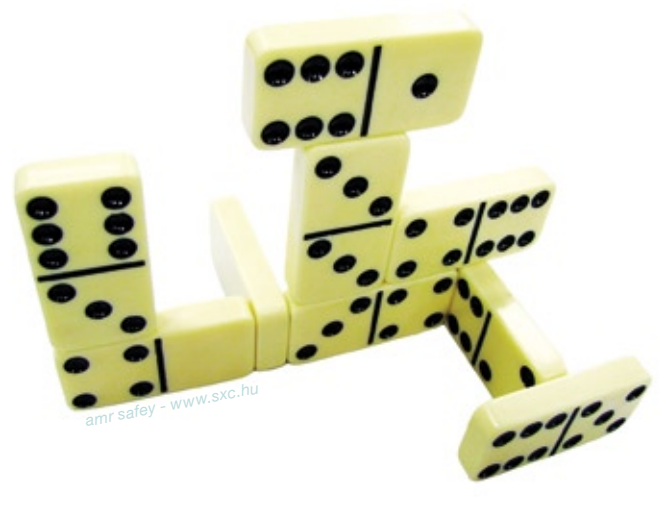

Seu servidor está sofrendo com<br>
muitos filhos do Apache de-<br>
vários clientes lentos acessando o muitos filhos do Apache devorando sua RAM? Você tem vários clientes lentos acessando o site? Você precisa balancear a carga entre vários servidores? Você está tentando rotear conteúdos estáticos e dinâmicos separadamente? Falta dinheiro para um novo servidor? Se sua resposta foi "sim" para qualquer uma dessas questões, provavelmente o *Perlbal***[1]** pode ajudar. Ele é um servidor web e balanceador de carga com proxy reverso. Uma interface de plugins permite sua extensão de formas muito interessantes. Apesar de o Perlbal, propriamente dito, ter uma única *thread*, ele usa I/O assíncrona internamente, atingindo assim seu desempenho fenomenal.

O Perlbal foi escrito por Brad Fitzpatrick (do LiveJournal.com e Memcached) para resolver vários dos problemas comuns a qualquer um que tenha mantido um grande website. Em algum ponto da vida do site grande, um ou mais dos seguintes problemas surgirá:

- ➧ Será necessário balancear todo o conteúdo através de múltiplos servidores;
- ➧ Será preciso balancear apenas as áreas do site com alto tráfego;
- ➧ O balanceamento será necessário para vários servidores dotados de hardwares diferentes;
- ➧ Você precisará reduzir a carga de imagens e HTML estáticos em páginas renderizadas dinamicamente;
- ▶ Seus clientes serão lentos.

Os quatro primeiros problemas são de fácil diagnóstico, mas o último, que alguns chamam carinhosamente de "Problema da Colherada", é mais difícil de identificar. Você provavelmente já sofre ao menos um pouco com ele, mas talvez num nível imperceptível.

O problema da colherada tem origem quando nenhum dos navegadores a visitar seu site consegue baixar suas páginas na mesma velocidade com que seu servidor as fornece. O Apache acaba fornecendo várias "colheradas", cada uma com poucos pacotes, para o navegador. Nesse tempo, o filho atribuído a essa tarefa não pode servir conteúdo para mais ninguém.

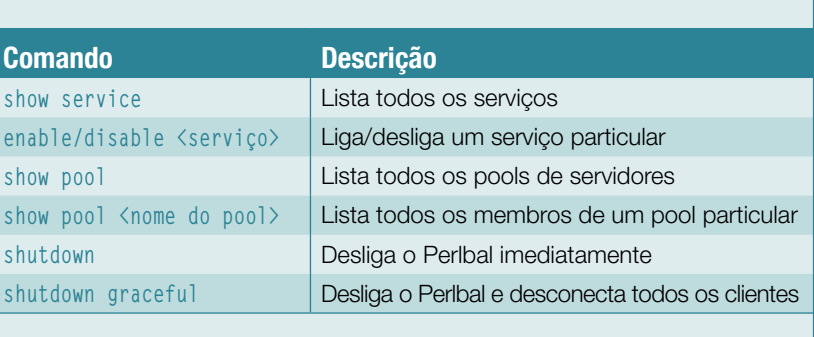

#### Tabela 1: Comandos da interface de gerenciamento

REDES

Talvez você esteja dizendo para si mesmo: "É verdade, mas todos os meus visitantes usam banda larga, então não tenho esse problema".

Pense novamente. Usuários de banda larga ainda podem sofrer desse problema, principalmente quando consideramos páginas que incluem mais que umas poucas imagens, arquivos *Javascript* ou *CSS*. Por padrão, os navegadores baixam apenas certo número de elementos incluídos (geralmente quatro), o que pode facilmente fazer um cliente rápido se comportar como um lento. O Perlbal resolve o problema da colherada e vários outros desafios de desempenho que podem estar tornando seu site mais lento.

### **Instalação e configuração**

Há duas opções para instalar o Perlbal: manualmente ou através da *shell* do *CPAN***[2]**. Para instalar pela shell do CPAN, basta rodar o comando **cpan** como superusuário. Uma vez na shell, os comandos a seguir instalam os módulos necessários:

**install IO::AIO install Perlbal**

Essa seqüência baixa todos os outros módulos do CPAN que sejam necessários, assim como o próprio Perlbal. Se você nunca usou a shell do CPAN, note que o processo de instalação precisa de algumas fases de configuração; na maioria dos casos, as opções padrão são suficientes.

A outra opção é instalar o Perlbal manualmente. Para isso, baixe os arquivos **.tar.gz** mais recentes do Perlbal, junto com os módulos do CPAN *Danga::Socket* e *IO::AIO*, os quais ele usa para implementar a I/O assíncrona.

Depois de descompactar o arquivo, basta entrar no diretório criado e executar:

```
# perl Makefile.PL
# make
# make install
```
Se for necessário suporte a *SSL*, baixe e instale o módulo do CPAN *IO::Socket::SSL*. Por padrão, o Perlbal é configurado através do arquivo **/etc/perlbal/perlbal.conf**. Entretanto, pode-se especificar um alternativo com a opção **--config=/caminho/do/ arquivo** na linha de comando.

Um dos recursos mais interessantes do Perlbal é sua interface de gerenciamento via telnet, oferecida automaticamente. Ao se conectar à porta de gerenciamento no servidor local, pode-se alterar a configuração do Perlbal dinamicamente. Essa opção é útil para realizar migrações imperceptíveis ou para retirar um servidor web do conjunto de balanceamento de carga, para manutenção.

A interface de gerenciamento geralmente é configurada no **perlbal. conf** da seguinte forma:

**CREATE SERVICE gerenciamento SET role = management SET listen = 127.0.0.1:60000 ENABLE gerenciamento**

Com esse conteúdo no arquivo de configuração, pode-se iniciar o Perlbal com:

#### **# perlbal --daemon**

Para acessar a interface de gerenciamento via telnet, basta um:

#### **# telnet localhost 60000**

O uso do endereço de *loopback* (127.0.0.1) é intencional; essa restrição garante que o console de gerenciamento só esteja disponível para conexões a partir do próprio servidor. Não é permitido o acesso remoto.

Note que o Perlbal não oferece um *prompt* na conexão, e espera o envio de comandos. A falta de um

prompt já enganou muitos usuários novos do aplicativo.

Perlbal | REDES

#### **Como servidor web**

Esse é cenário mais simples para o Perlbal: um site totalmente estático, sem uso do Apache. Nele, pode-se configurar o Perlbal da seguinte forma:

```
CREATE SERVICE web
     SET role = web_server
     SET listen = 0.0.0.0:80
     SET docroot = /home/httpd/html
     SET dirindexing = 1
    SET persist client = 1
ENABLE web
```
Os dois primeiros parâmetros informam que se deseja rodar um serviço que deve agir como um simples servidor web, e que deve ser conectado à porta 80 em todos os endereços IP configurados para o servidor. Também se pode restringir esse serviço a um endereço IP específico ou a um subconjunto dos endereços disponíveis.

A diretiva **docroot** define o diretório base onde o Perlbal procurará seu conteúdo. A diretiva **SET dirindexing** pede a indexação de diretórios, e então pode-se ver uma lista de todos os arquivos do diretório caso não exista um arquivo **index.html**; a última opção ativa o suporte a *keep alive*.

#### **Hosts virtuais**

É comum precisar hospedar vários domínios num único endereço IP. Para ilustrar essa configuração, vamos configurar dois domínios diferentes (*foor.com/* e *bar.com*) como simples servidores web. Essa configuração é mostrada no **exemplo 1**.

O **exemplo 1** primeiro cria um servidor web simples para cada domínio, omitindo as diretivas **listen** e **persist\_client**. Essas opções são ge-

#### Exemplo 1: Múltiplos domínios em um endereço

```
01 # Inclui o plugin de hosts virtuais do Perlbal
02 LOAD vhosts
03
04 CREATE SERVICE foo_service
05 SET role = web_server
06 SET docroot = /home/foo.com/public_html
    07 SET dirindexing = 1
08 ENABLE foo
09
10 CREATE SERVICE bar_service
11 SET role = web_server
12 SET docroot = /home/bar.com/public_html
13 SET dirindexing = 1
14 ENABLE bar
15
16 CREATE SERVICE virtualhosts
17 SET listen = 192.168.0.1:80
18 SET role = selector
19 SET plugins = vhosts
20 SET persist_client = 1
21
22 VHOST *.foo.com = foo_service
    23 VHOST *.bar.com = bar_service
24 ENABLE virtualhosts
```
renciadas pelo terceiro serviço, com o óbvio nome de **virtualhosts**.

O serviço **virtualhosts** é configurado como um **selector**, que é o termo usado pelo Perlbal para designar um serviço virtual que mapeia um serviço para outro. Para visualizar esse procedimento, pode-se considerar que o serviço seletor **virtualhosts** está atuando como proxy das conexões aos serviços **blabla\_service** e **bleble\_service**, dependendo do nome de máquina que é requisitada.

Se o objetivo for hospedar poucos websites num IP e outros poucos em outro IP, precisa-se apenas configurar outro serviço seletor para escutar no endereço IP alternativo e mapear os nomes de domínios para seus respectivos serviços **web\_server**.

## **Balanceamento de carga**

Embora possa ser útil criar servidores web realmente simples, é no balanceamento de carga que o Perlbal realmente brilha. Vamos fazer uma configuração um pouco maior, com três servidores. O Perlbal rodará em *perlbal.blabla.com*, enquanto *web1.*

*blabla.com* e *web2.blabla.com* vão servir os arquivos.

Vamos estabelecer que os nomes das máquinas são mapeados nos seguintes IPs:

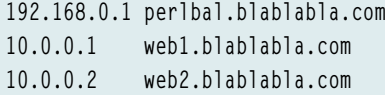

A configuração de *perlbal.blabla. com*, nesse caso, fica conforme a definição no **exemplo 2**.

Para essa configuração funcionar adequadamente, é necessário apontar o DNS de seu domínio para o endereço IP de *perlbal.blabla.com* (192.168.0.1, neste exemplo). Essa configuração cria um serviço **reverse\_proxy**, que atuará como proxy e balanceador de carga para as requisições a *web1.blabla.com* e *web2. blabla.com*.

A opção **verify\_backend** instrui o Perlbal a garantir que esteja conversando com o *back-end* de um servidor web real, e não com a pilha TCP do servidor. Se ele determinar que está preso na fila de escuta do serviço web2, reenviará a requisição para web1.

A opção **persist\_backend** é útil caso o Perlbal seja o único cliente a se conectar aos nós do pool do backend. Em seguida, ele usará *keep alives* HTTP para manter uma conexão aberta entre o Perlbal e os nós da web. O Perlbal também pode ler uma lista de nós de um pool específico a partir de um arquivo texto separado.

O arquivo é verificado a cada poucos segundos, e qualquer mudança é refletida. Esse recurso é configurado com:

**CREATE POOL blabla\_nodes\_from\_file SET nodefile = /home/blabla.com/** ➥**nodes.txt**

### **Interface de gerenciamento**

Suponha que *web1.blabla.com* esteja em manutenção ou que tenha sofrido uma falha de hardware. Se tentássemos nos conectar à interface de gerenciamento em telnet e executar **pool apache\_pool REMOVE web1.blabla.com:80**, esse servidor seria removido do pool, e todo o tráfego passaria a ser roteado unicamente para *web2.blabla.com*, até que web1 fosse reativado:

**pool apache\_pool ADD web1.blabla.** ➥**com:80**

A **tabela 1** contém outros comandos úteis para a interface de gerenciamento do Perlbal.

Além disso, pode-se executar na interface de gerenciamento qualquer um dos comandos de configuração usados nos outros exemplos. Por exemplo, é possível usar **CREATE POOL** para configurar um novo pool de servidores web chamado **novos\_apaches**, e depois digitar:

**SET balancer pool = novos\_apaches**

Com isso, o Perlbal vai alternar para os novos back-ends sem perder um pacote sequer.

## **Plugins**

O sistema de plugins do Perlbal pode ser usado para a escrita de regras personalizadas. A página e os fontes do Perlbal contêm documentação e exemplos para a escrita de plugins. Por exemplo, pode-se escrever um plugin para redirecionar todo o conteúdo estático de um pool de servidores específico com base na URL.

Jacob Kaplan-Moss escreveu um plugin para seu chefe que verifica a existência de um cookie de sessão que indicaria se o visitante já está registrado num site de notícias locais. Caso negativo, o Perlbal verifica diretamente a existência de uma cópia em *cache* da página de *memcached*, retornando-a para o cliente. Isso essencialmente elimina o servidor web do cenário de qualquer página em cache requisitada por usuários não registrados, o que reduz dramaticamente a carga sobre o servidor.

O plugin *AccessControl* fornece a permissão ou negação de requisições com base no endereço IP ou máscara de rede. Para usá-lo, simplesmente acrescente a linha **LOAD AccessControl** no início do arquivo de configuração, e em seguida inclua as seguintes linhas de código:

**ACCESS POLICY DENY ACCESS ALLOW netmask**  ➥**192.168.0.0/24**

Isso negaria o acesso a todas as requisições que não viessem da rede 192.168.0.0/24. Caso se deseje apenas bloquear o acesso a partir de alguns endereços IP maliciosos, pode-se reverter isso:

**ACCESS POLICY ALLOW ACCESS DENY IP 10.0.0.1**

o que permitiria qualquer um por padrão, exceto o IP 10.0.0.1.

#### Exemplo 2: Balanceamento de carga

```
01 CREATE POOL apache_pool
     POOL apache pool ADD
➥10.0.0.1:80
   03 POOL apache_pool ADD 
➥10.0.0.2:80
04
  05 CREATE SERVICE balanceador
06 SET listen = 
➥192.168.0.1:80
               = reverse
➥proxy
08 SET pool = apache_pool
09 SET persist_client = on
10 SET persist_backend = on
     11 SET verify_backend = on
12 ENABLE balancer
```
O outro plugin potencialmente útil é o *NotModified*. Ele retorna ao cliente um erro 304 caso este lhe envie um cabeçalho *se-modificadodesde* (*If-Modified-Since*). Ao retornar o erro 304, o Perlbal informa ao navegador que, caso haja uma cópia em cache, ela é atual.

Esse plugin é útil quando há uma página cujo conteúdo realmente não é alterado – por exemplo, um arquivo de música ou vídeo. O uso desse plugin elimina a necessidade de o Perlbal sequer consultar o nó de back-end a respeito do último momento de modificação da página.

### **Conclusão**

Esses exemplos revelam algumas formas como o Perlbal pode ajudar a melhorar sensivelmente o desempenho de um servidor web, através do balanceamento de carga e de um proxy reverso.

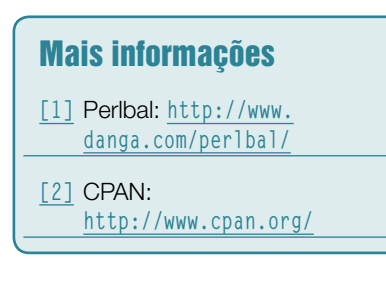

## 1º Encontro de Profissionais TIC em alto mar.

Sn‡w£6

Amplie seus conhecimentos em palestras com especialistas da área, sem abrir mão do seu lazer em um cruzeiro a bordo do navin *Costa Victoria* 

## Dias 13/12 a 17/12/2007 7 palestrantes

Incluindo Cezar Taurion, Gerente de Novas Tecnologias Aplicadas da IBM Brasil

 $+$  Conhecimento  $+$  Relacionamento  $+$  Lazer  $+$  Família  $+$  Free Shop (Compras de Natal)

#### acesse o site: www.impacta.com.br/encontro tic

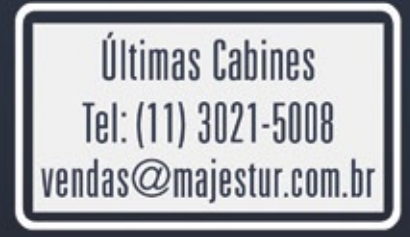

Apoio:

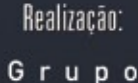

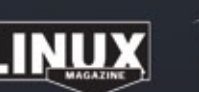

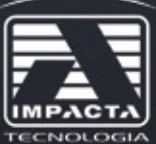

O conhecimento sem limite:

*Linux Magazine #37 | Dezembro de 2007*

#### *Ferramentas para Web semântica*

# **Por um sentido na Web**

*O projeto Simile inaugura a Web semântica com uma coleção de ferramentas para estender as informações semânticas a sites já existentes. por Oliver Frommel*

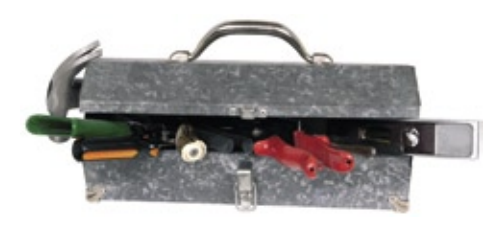

Uma busca simples no Google<br>
mostra como a Web é realmen-<br>
te burra. Se tentarmos procu-<br>
rar uma solução para um problema po mostra como a Web é realmente burra. Se tentarmos procurar uma solução para um problema no Linux, provavelmente encontraremos vários outros usuários com problemas semelhantes, mas talvez a solução não venha. O problema é que o Google simplesmente avalia a ocorrência das

palavras-chave digitadas pelo usuário para descrever o problema.

Um típico mecanismo de busca da Internet não analisa a estrutura do documento ou de uma conversa, o que significa que é possível recebermos artigos que nada tenham a ver com Linux, mesmo que usemos a palavrachave *Linux*.

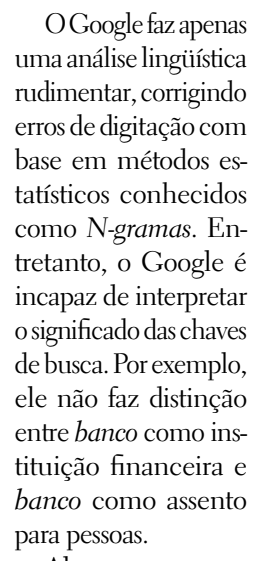

Algumas pessoas imaginam se os computadores algum dia serão verdadeiramente capazes de compreender as sutilezas da linguagem humana; porém, a comunidade de desenvolvedores web do Simile se recusa a aceitar uma perspectiva tão negativa.

O projeto Simile desenvolve ferramentas para a web semântica. Visionários da web semântica esperam que ferramentas como as do Simile um dia sejam capazes de tornar o processamento das máquinas mais inteligente, e portanto mais útil.

## **Problemas**

Os desenvolvedores web possuem uma ampla gama de técnicas sofisticadas para servir conteúdo web dinâmico que é tratado como dado por aplicativos clientes. Esse paradigma, no entanto, além de ser muito trabalhoso, é seriamente limitado em relação às necessidades da web semântica. Um problema é que esse tipo de funcionalidade deve ser programado cuidadosamente na própria malha do site, o que pode ser fácil quando se está criando um novo site. Mas, se o objetivo for aplicar os benefícios da automação a um site estático já existente, a única opção real é refazê-lo.

O outro problema é que um aplicativo de servidor convencional precisa ser escrito com conhecimento muito detalhado sobre o que o cliente fará com os dados.

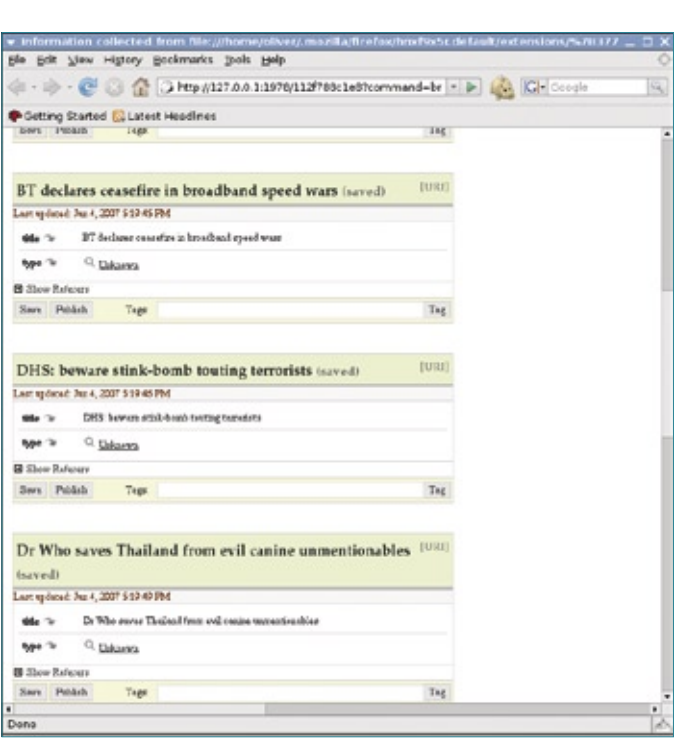

**Figura 1** Sem um *screen scraper*, o *Piggy Bank* descobre somente alguns trechos de informação das páginas HTML.

A web semântica resolve esses problemas adotando a premissa de que, se a informação sobre a web possui significado de uma forma próxima a como a linguagem real o tem, então a informação se torna prontamente adaptável à interpretação e automação, sem grande coordenação entre servidor e cliente.

Para a web semântica avançar mais, novas tecnologias devem incluir as meta-informações necessárias e também fornecer uma forma simples de anexar essa informação semântica a páginas web já existentes (veja o **quadro 1**). O projeto Simile, patrocinado pelo MIT, desenvolve ferramentas de software que podem vir a ajudar a suavisar a transição para uma web semântica. O termo Simile, no caso, significa *Semantic Interoperability of Metadata In unLike Environments*. As ferramentas do Simile (**tabela 1**) foram criadas para expor, extrair, associar e manipular informações semânticas.

Até o momento, as técnicas de web semântica não conseguiram alcançar nenhum grande avanço, em parte devido ao lento processo de padronização do consórcio *W3*, mas também como reflexo do grande número de diferentes padrões e tecnologias usados em aplicações práticas.

O formato mais popular para armazenar dados semânticos da web provavelmente é o *RDF* (*Resource Description Framework*). O RDF já é usado em alguns *feeds RSS***[1]** e é a base de várias das ferramentas do projeto Simile.

## **Formato RDF**

O formato RDF foi criado para estruturar os dados da web de uma forma independente de formato. O objetivo do RDF é organizar os dados de uma maneira que possam ser interpretados com algum sentido, em vez de simplesmente visualizados como letras e palavras.

O RDF estrutura os recursos em expressões de três partes, conhecidas

#### **Exemplo 1: Exposição de scrapers e arquivos RDF**  $1$  <html>  $\overline{2}$  $<$ head $>$  $\overline{3}$ a a s <link rel="alternate"  $\overline{4}$ type="application/n3" title="Informação para Screen scrapers" href="http://people.csail.mit.edu/  $\overline{5}$ dfhuynh/research/downloads/ screen-scrapers/screen-scrapers.n3"> 6  $\overline{7}$ <link rel="alternate" type="application/rdf+xml" title="Informações de contato" href="href="http://people.  $\overline{8}$ csail.mit.edu/dfhuynh/foaf.  $rdf"$  $\overline{9}$  $\sim 100$  $10$  $<$ /head>  $11$  $\sim$   $\sim$  $12$  </html>

como *triples*. Um triple imita a forma clássica de uma frase, constituído por três partes:

- **▶** sujeito
- ➧ predicado
- ➧ objeto

A introdução da Wikipédia ao RDF**[2]** oferece como exemplo a frase "O céu tem a cor azul". Essa frase poderia ser expressada como um triple "O céu" como sujeito, "azul" como objeto e "tem a cor" como predicado, definindo uma relação entre o sujeito e o objeto.

Em qualquer língua, as possibilidades de estruturar frases em formato RDF são, obviamente, infinitas. O objetivo da tecnologia RDF não é criar um programa único que navegue sozinho por todas as línguas naturais, mas oferecer um jeito simples para o dono (ou visualizador) de uma página web expressar idéias sobre o significado das informações contidas na página.

A intervenção humana ainda é necessária, mas o RDF a reduz a uma forma simples e concisa que minimiza disrupção quanto a páginas já existentes.

As ferramentas do projeto Simile funcionam com informações RDF provindas de:

- ➧ Uma definição explícita de relacionamentos RDF criada pelo dono de uma página web e chamada como um link no cabeçalho da página HTML;
- ➧ Uma ferramenta *screen scaper* especificamente criada para renderizar o conteúdo de uma página web em formato RDF.

A opção de expressar o conteúdo da web através de uma definição explícita permite que o dono do site torne essas informações disponíveis para integração com ferramentas personalizadas de automação.

Por exemplo, o dono de uma rede de hotéis que possui uma página web que lista nomes e endereços de hotéis poderia pedir a seu webmaster que estruturasse as informações de endereço num arquivo RDF que permitiria a agentes de viagem criar, facilmente, ferramentas para plotar as localizações dos hotéis num mapa do Google.

É importante notar que o RDF permite que se ofereça essa possibilidade de

#### Quadro 1: Microformatos

As limitações da linguagem de marcação HTML atualmente restringem a web à representação de uma camada de texto. Quer seja isso uma lista de pessoas ou uma lista de carros, as tags usadas na marcação HTML são as mesmas: **li**, **div** ou **td**.

Recentemente, no contexto da Web 2.0, os microformatos entraram na moda. Eles tentam acrescentar alguma semântica à web HTML, acrescentando meta-informações aos atributos de classe dos elementos HTML, como por exemplo:

**<div class="rua">Rua XV de Novembro</div>**

Como se pode imaginar, isso funciona melhor com marcações minimalistas do que com páginas que sobrecarregam seu conteúdo com tags.

Por causa disso, as principais aplicações atualmente para microformatos são entradas de calendário e cartões de visita eletrônicos.

> automação sem reestruturar radicalmente o site. A página web pode permanecer como uma simples lista de nomes de hotéis e endereços. O **exemplo 1** exibe o código incluído no Simile para facilitar o trabalho de arquivos RDF e screen scrapers. A única alteração necessária é uma referência à definição RDF na seção **<head>** do arquivo HTML.

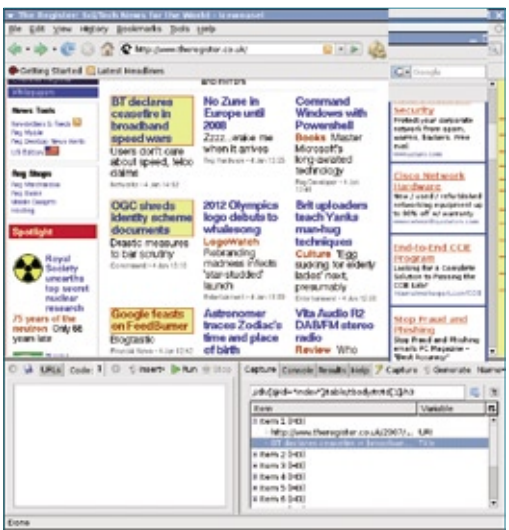

**Figura 2** A extensão *Solvent* do *Firefox* ajuda usuários a escreverem seus próprios *screen scrapers* para o *Piggy Bank*.

No núcleo do Simile fica uma extensão chamada *Piggy Bank*, que permite visualizar, gerenciar e combinar as informações RDF a partir de várias fontes; além disso é possível usá-la como interface para gerenciamento de screen scrapers personalizados. Outra ferramenta contida no pacote, o *Solvent,* ajuda a escrever seus próprios screen scrapers para extrair dados RDF a partir de sites.

Mais informações sobre as ferramentas do Simile estão disponíveis no site do projeto**[3]**.

## **Piggy Bank**

Na página do Piggy Bank**[4]**, clique no link para a extensão do Firefox para instalá-la. O instalador presume que o plugin *Java* esteja instalado.

Em nosso laboratório, o Piggy Bank não funcionou com o plugin da *JDK* 1.4.2 e nem da JDK 1.6.0, mas somente com o da JDK 1.5.0. Para ativar o plugin Java instalado com a JDK, é preciso criar um link simbólico:

**\$ cd \$HOME/.mozilla/plugins \$ ln -s /usr/java/jdk1.5.0\_11/jre\ /plugin/i386/ns7\ /libjavaplugin\_oji.so**

Se isso não funcionar, o navegador simplesmente não iniciará o plugin do Simile, embora seja possível iniciar o navegador no modo de desenvolvimento com o comando **firefox -P development**.

Se tudo isso funcionar, um novo botão deverá aparecer na borda inferior da janela, ou então será exibido um ícone com um porquinho próximo à barra de localização, para iniciar o navegador do Piggy Bank.

Na primeira vez em que o Piggy Bank for iniciado, o banco de dados local estará vazio. O novo item de menu *Ferramentas* | *Piggy Bank* | *Collect and Browse* permite que se preencha o banco de dados.

Depois, a extensão procura recursos RDF na página e armazenaos localmente. Se o site não tiver qualquer linha relativa a semântica, o Piggy Bank executará qualquer screen scraper disponível para extrair os dados da superfície da tela. Screen scrapers precisam ser escritos individualmente para cada site, pois dependem muito da estrutura do documento.

## **Scraping**

A extensão Piggy Bank inclui três scrapers prontos para usar com vários outros no site. Dito isso, cabe principalmente aos usuários escrever seus próprios scrapers; caso contrário, o Piggy Bank exibe os poucos trechos de informação detectados automaticamente em páginas web padrão, como as URLs e os títulos (**figura 1**).

O Simile inclui outra extensão do Firefox, o Solvent, que simplifica o processo de escrita de screen scrapers personalizados. Depois de completar a instalação, pode-se iniciar o Solvent clicando em seu ícone no canto inferior direito da tela. Ao fazer isso, o Firefox mostra duas novas janelas na área ocupada pela janela atual (**figura 2**).

Para extrair informações de um website, pressiona-se o botão *Capture*, clicando-se em seguida nos elementos HTML de interesse; o Solvent marcará os elementos quando o mouse passar sobre eles.

A extensão seleciona automaticamente outros elementos da página que coincidam com a expressão *Xpath* selecionada, que pode ser vista na linha superior da janela direita. Ao mesmo tempo, o Solvent exibe os elementos na metade inferior da janela. A seta azul à direita da expressão Xpath seleciona elementos da camada imediatamente superior.

Após identificar os elementos de página desejados, deve-se acrescentar informações semânticas, que o código HTML obviamente não possui. Para Tabela 1: Projeto Simile

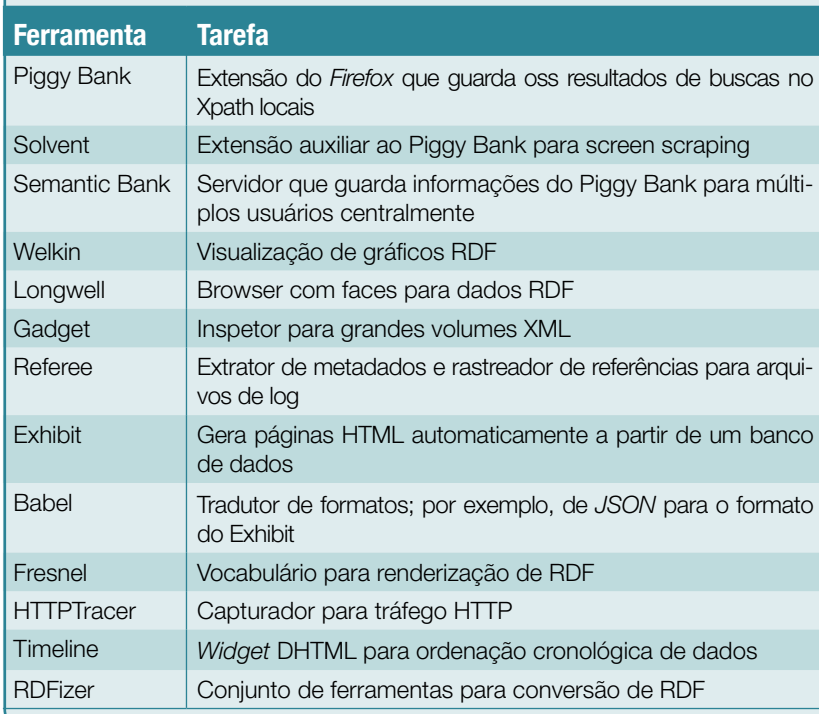

isso, primeiro expanda um dos itens selecionados, e em seguida pressione o botão *Name*. Ele leva o usuário a uma lista contendo algumas marcações semânticas pré-definidas, mas é possível definir as suas próprias marcações. Nesse caso, pode-se selecionar os elementos *URI* para a URL e *Title* para o título.

Algumas tags podem ser atribuídas pelo menu; seus nomes devem incluir uma URL para manter compatibilidade com os padrões atuais. O Simile obtém a maioria das tags pré-definidas do *Dublin Core***[5]**, que implementa uma taxonomia que, por exemplo, o formato *ODF* emprega para seus metadados.

Normalmente, não se pode esperar gerar scrapers automáticos que retornem resultados sem atenção manual. Para extrair informações de páginas com estrutura complexa pode ser preciso mais que as expressões Xpath. Nesse caso, talvez seja necessário processar o HTML com algum *Javascript* próprio.

#### **Gerando um scraper**

Após configurar os elementos e metadados da página, o botão *Generate* cria seu código do scraper, que o Solvent exibe na janela da esquerda. Clicando em *Run,* executamos o scraper contra a página atual e mostramos os resultados em formato RDF, à direita. O botão *Show Results in Piggy Bank* exibe os resultados no navegador do Piggy Bank (**figura 3**), e depois pode-se acrescentar tags à informação e armazenar seus dados localmente.

Como alternativa a um repositório local, os usuários podem guardar informações semânticas no servidor *Semantic Bank*, que também faz parte do projeto Simile. O Semantic Bank oferece a um grupo de usuários a possibilidade de colaboração. Outras ferramentas do Simile suportam o screen scraping por linha de comando, convertendo os dados RDF resultantes para outros formatos, e exibindo os dados em ordem cronológica ou geográfica.

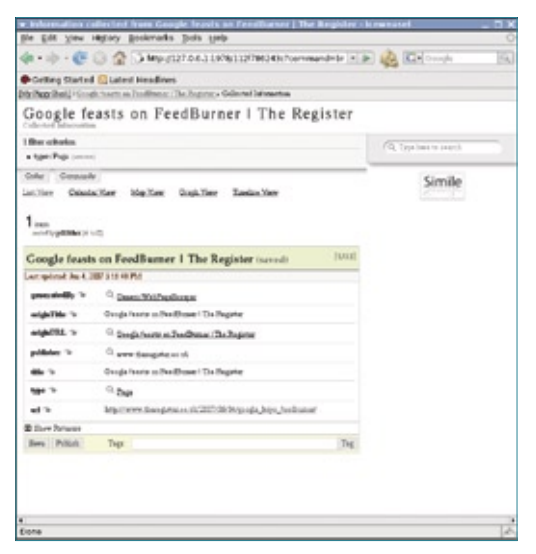

Simile | REDES

**Figura 3** O *Piggy Bank* pode exibir informações extraídas de um site pelo *Solvent* e melhoradas com marcações semânticas.

## **Programação**

Nem mesmo as ferramentas do projeto Simile são capazes de conjurar uma web semântica a partir das ofertas da web legada. As estruturas dos sites atuais são simplesmente diferentes demais para isso. Até os screen scrapers precisam de conhecimentos de Xpath e Javascript por parte do usuário; simplesmente clicar e apontar para sites complexos não leva muito longe. Graças à variedade de ferramentas, os usuários podem experimentar tecnologias semânticas sem ter que criar códigos RDF diretamente. ■

#### Mais informações [1] RDF, Resource Description Format: **http://www.w3.org/RDF [2]** RDF na Wikipédia em inglês: **http://en.wikipedia.org/ wiki/RDF [3]** Simile: **http://simile.mit.edu [4]** Piggy Bank: **http://simile. mit.edu/wiki/Piggy\_Bank [5]** Dublin Core: **http://dublincore.org/**

*Evite a engenharia social*

# **O lado analógico da segurança digital**

*A segurança da informação de uma empresa vai muito além de simples firewalls e antivírus. Sua maior fraqueza geralmente se encontra nas pessoas. É necessário pensar a esse respeito. por Eduardo Moura*

Todos os administradores de<br>rede se preocupam com se-<br>gurança. Mantêm os servirede se preocupam com segurança. Mantêm os servidores devidamente atualizados, as regras de detecção de intrusão em dia, assim como as assinaturas de antivírus, e estão sempre atentos às vulnerabilidades das estações de trabalho (quer sejam Linux, Mac ou Windows®). Porém, existe um imenso risco de segurança que não é devidamente tratado nas companhias: as pessoas.

Muitos invasores aprenderam que algumas (às vezes muitas) pessoas sentem-se felizes em ajudar o próximo. Aproveitando-se dessa felicidade, elaboram planos minuciosos de ataque social a empresa.

Com uma informação inocente fornecida por um funcionário, uma outra por um segundo funcionário e mais algumas por seus colegas, o atacante obtém um "esboço" de mapa da empresa. Com esse mapa, ele pode solicitar, com aparência de total legitimidade, um acesso à rede, uma caixa postal e até mesmo cartões de visita com seu nome.

Além disso, invasores com o perfil de engenheiros sociais são mais preparados do que a média, e pensam em recompensas diferentes daquelas dos "*script kiddies*" convencionais. Esses invasores são motivados por fatores econômicos e têm um foco mais apurado, ou seja, sua meta não é dominar milhões de sistemas, mas apenas um sistema que contém as informações desejadas.

O quadro acima parece assustador, mas é plausível em organizações que encaram a segurança da informação como produto em vez de processo. Softwares e hardwares de última geração não protegem as empresas contra a falta de treinamento e aculturamento de suas equipes.

Este artigo, o primeiro de uma série de dois, discute algumas providências "analógicas" para aumentar o nível de segurança de suas informações digitais, baseadas em oito perguntas chaves.

#### **1. Identificação** *Como as pessoas identificam as outras dentro de sua empresa?*

Em empresas cada dia maiores e mais dispersas, é comum que os funcionários não se conheçam. É prudente, nesse caso, desenvolver processos de "validação de identidade". Por exemplo, ao receber a ligação de um "novo funcionário"

solicitando informações, peça seu número dizendo que vai retornar os dados para ele em alguns momentos. Em seguida, confirme com a área de segurança ou de recursos humanos se a pessoa efetivamente é quem diz ser.

*Iwan Beijes - www.sxc.hu*

Handon Services

Esse tipo de procedimento garante que as duas pessoas, até que se estabeleça um conhecimento mais próximo, compartilhem informações tranqüilamente.

## **2. Dados sensíveis**

*Qual o tratamento dado às informações sensíveis dentro da empresa?*

Sua empresa possui algum processo formal de destruição de informações sensíveis? Se os colaboradores não tiverem uma exata noção do que é sensível e de como manejar este material, ele pode acabar nas mãos de atacantes e servir de base para a construção de um ataque social ainda mais indetectável. Fragmentar relatórios com material sensível é uma prática desejável. Além disso, é preciso educar as pessoas no tratamento de todas as peças de informação disponíveis.

Um email contendo dados confidenciais passado via Internet é transmitido no formato "texto plano" e, portanto, passível de interceptação eletrônica. Por esse motivo, esse procedimento deve ser evitado ao máximo. Essa consciência se adquire através da sensibilização.

## **3. Vazamento**

#### *Existe uma checagem do que é gravado em mídias removíveis pelos usuários?*

Dispositivos de armazenagem estão cada vez maiores e mais acessíveis aos consumidores. É importante que toda a gravação de arquivos em dispositivos como estes, conectados a computadores da empresa, seja monitorada ou restrita. Num mundo onde a informação tem valor cada vez maior, deixar que pessoas mal intencionadas saiam com ativos preciosos da empresa é um risco que deve ser considerado e, quando necessário, combatido.

## **4. Treinamentos**

#### *Como são ministrados e repetidos os treinamentos sobre segurança da informação para os colaboradores?*

Treinar e esclarecer as pessoas a respeito dos riscos de segurança é muito mais importante do que investir muito em tecnologia de segurança. O elo mais fraco na cadeia de segurança da informação são os ativos humanos. Não à toa, é sobre eles que grande parte dos ataques mais elaborados ocorre, justamente através da engenharia social. Ter uma estratégia clara de treinamento e reforço das políticas de segurança da informação representa garantir uma redução sensível nos incidentes de segurança da empresa.

## **5. Procedimentos**

*Os procedimentos técnicos que precisam de interação dos usuários são claros e conhecidos?*

Esse é um ponto de "cruzamento" do ataque, até aqui social, com o mundo digital. Depois de um esforço detalhado, o atacante pode se "mimetizar" como um colaborador da área de tecnologia e entregar um programa malicioso quase indetectável dentro de seu ambiente computacional. Este tipo de ameaça tem um efeito devastador, pois sua detecção em geral é tardia e muito mais difícil, já que não há evidência de comportamento anormal.

## **6. Tabu**

#### *Os colaboradores são orientados quanto aos assuntos que não devem ser discutidos ou referenciados em espaços públicos (tanto o mundo físico quanto a Internet)?*

Quando um grupo de pessoas da mesma empresa se encontra em um ambiente público, existe uma tendência natural de conversarem sobre assuntos da empresa. Um atacante determinado pode aproveitar uma oportunidade dessas para obter alguns termos, jargões ou outras informações relevantes que servirão para elaborar um ataque social. O treinamento de segurança deve alertar as pessoas para evitar discutir assuntos sensíveis da empresa em locais públicos sem os devidos cuidados.

## **7. Descarte**

*Qual a destinação de componentes eletrônicos (discos rígidos, computadores completos, unidades de fita e fitas magnéticas) que não são mais úteis à empresa?*

Com a digitalização cada vez maior dos ativos de informação das empresas, a destinação final de resíduos de tecnologia deve ter uma atenção toda especial. Atacantes podem revirar resíduos como estes em busca de pedaços de informação, e com eles montar uma "história plausível". Com essa história, pode-se abrir uma porta na

sua organização e, através dela, tomar conhecimento de preciosos segredos sem ninguém perceber.

#### **8. Até já** *Como as pessoas deixam suas mesas ao sair do trabalho?*

Uma situação corriqueira que vemos nos escritórios modernos é o abandono de pequenas notas com números de telefones, recados, números de contas bancárias, senhas (sim, até senhas) em mesas e monitores nas empresas. Um atacante com a motivação correta pode explorar o serviço de limpeza e obter algumas cópias dessas notas, usando-as para elaborar sua história de fachada.

Talvez essa preocupação pareça exagerada. Afinal, há apenas um agente 007. Mas a versão mais simples desse argumento é bem mais convincente: contratos importantes que devem ser assinados no dia seguinte podem simplesmente desaparecer, prejudicando a empresa e fazendo-a perder um cliente importante. Orientar as pessoas para que mantenham as mesas limpas depois do expediente ou mesmo durante uma ausência mais prolongada (horário de almoço, por exemplo) evita a exposição de informações sensíveis a olhos indevidos.

Essas perguntas têm como objetivo levantar as principais questões com respeito à segurança da informação dentro das empresas. A continuação deste artigo será publicada na próxima edição da **Linux Magazine**, e discutirá mais detalhadamente por que essas questões de segurança devem ser levadas a sério mesmo em empresas pequenas que atuem em mercados teoricamente seguros.

#### Sobre o autor

**Eduardo Moura** (eduardo.moura@telway. com.br) é consultor em segurança da informação e governança de TI. É entusiasta do Software Livre e atua na Telway Tecnologia. *Administração de servidores com o JeguePanel*

## **Que jegue é esse?**

 *Conheça o gerenciador de servidores autenticamente brasileiro JeguePanel, que, em sua nova versão, traz recursos exclusivos entre seus concorrentes. por Erlon Sousa Pinheiro* 

*JeguePanel* [1] é mais um<br>exemplo de sucesso em pro-<br>Livre Nascido na Paraíba trata-se de exemplo de sucesso em projetos brasileiros de Software Livre. Nascido na Paraíba, trata-se de uma interface de administração de servidores de email e *Samba* muito amigável e que tem conquistado o coração, as mentes e os bolsos de diversas empresas e organizações governamentais no Brasil e em outros países.

 Entre os diferenciais do Jegue-Panel em relação a seus concorrentes estão, além de seu nome peculiar ( **quadro 1** ), o grau de detalhamento e a quantidade de recursos disponíveis, assim como a automatização de seu processo de instalação e configuração. Não há outra ferramenta livre que permita, por exemplo, através de uma agradável interface Web, o controle dos tipos de anexo de email que cada usuário pode enviar e receber, ou ainda que deixe que o usuário gerencie sua própria fila de emails, confeccionando relatórios dos emails enviados por ele.

 Desenvolvido em linguagens populares e simples, como *PHP*  e *Shell Script* , o JeguePanel torna-se extremamente acessível a qualquer administrador de rede que precise efetuar algum ajuste imediato. Sua interface agradável e de uso simples permite que configurações complexas sejam feitas com poucos cliques.

*Javier Zubiri - www.sxc.hu*

|                                                                                                    |                                                                                                    |     |                                                                | Jogue Parrel - Tools - Moc Ta Finefox            |                                                                                                    |                    |   |                              |                                             |                     | $-$ 10 $ \times$ |
|----------------------------------------------------------------------------------------------------|----------------------------------------------------------------------------------------------------|-----|----------------------------------------------------------------|--------------------------------------------------|----------------------------------------------------------------------------------------------------|--------------------|---|------------------------------|---------------------------------------------|---------------------|------------------|
| Histórico Fayoritos<br><b>Arculuo</b><br>Editar<br>Eersamentas Akuta<br>Eybr.                                  |                                                                                                    |     |                                                                |                                                  |                                                                                                    |                    |   |                              |                                             |                     |                  |
| . <b>&gt; C.</b> Cours<br>- C - C - C - E - E - Mary/localhost/jaguepanel/mail/tools/tools_postfix_reports.php |                                                                                                    |     |                                                                |                                                  |                                                                                                    |                    |   |                              |                                             | q.                  |                  |
|                                                                                                    |                                                                                                    |     |                                                                |                                                  |                                                                                                    |                    |   |                              |                                             |                     |                  |
|                                                                                                    |                                                                                                    |     |                                                                |                                                  | Clocople Effective O.SF Dicetion Ellimat OLICE Strikinger Elliptime: LPSPR A.P. (PayPal @IPan Else El Pantiegum El Sandep               |                    |   |                              |                                             |                     |                  |
|                                                                                                    |                                                                                                    |     |                                                                |                                                  | DIKable - A Cookes UCSS - El Frame - Il Images - O Information - O Microlaneous - / Cutine - / Easter / Tools - G Vew Scurce - Poptions |                    |   |                              |                                             |                     |                  |
| <b>Sill   JeguePanel - Tools</b>                                                                               |                                                                                                    | a   |                                                                |                                                  |                                                                                                    |                    |   |                              |                                             |                     |                  |
|                                                                                                    | Home Hall Back Logout Credits<br>User logged in: legue<br><b>Postfix Report</b>                                 |     | <b>JequePanel</b><br><b>Q</b> Search @ Relead <b>Executive</b> | Messages take, at least, two minuts to be loced. |                                                                                                    | erlon.com          |   |                              |                                             |                     | ٠                |
|                                                                                                    | Duta:                                                                                                    |     |                                                                |                                                  |                                                                                                    |                    |   |                              |                                             |                     |                  |
|                                                                                                    | <b>Time</b><br>83/10/2087 99:04:06 78040525FA                                                                   | - D | Fremi                                                          | To:                                              | Siblect<br>tosta)@prion.co Scia bom vindo mamd                                                                                          | 9.29<br>470        |   | local                        | Rosta Sanieri Status - Villy<br><b>seat</b> |                     |                  |
|                                                                                                    | 03/10/2007 18:02:02 86C8752:FA                                                                                  |     |                                                                | teste3@erlon.co                                  | Sela bem vindo mandi                                                                                                    | 470                | ٠ | total                        | seet                                        |                     |                  |
|                                                                                                    | 03/10/2007 18:00 ST ERREDSTEA                                                                                   |     |                                                                |                                                  | beste ligerton ch Seja bem vindo marva                                                                                                  | 470                |   | <b>BVM</b>                   | SAME                                        |                     |                  |
|                                                                                                    | 00/10/2007 17:56:05 BAA3112000                                                                                  |     |                                                                | tasta3@urton.co                                  | Seja barn vindo mamá                                                                                                    | 470                |   | <b>Botal</b>                 | <b>SAAR</b>                                 |                     |                  |
|                                                                                                    | 03/10/2007 17:31:35 4C70013D9C tests1@elux.co tests@elux.com                                                    |     |                                                                |                                                  | <b>Jeale</b>                                                                                                    | 2000091            | п | <b>Bound</b>                 | <b>beat</b>                                 |                     |                  |
|                                                                                                    | 03/10/2007 17:12:37 RCPROSTER DestaUdierton.co                                                                  |     |                                                                | <b>DIRECTOR/CODY</b>                             | <b>MADE</b>                                                                                                    | 2505991            | ٠ | <b>ECM</b>                   | <b>SAID</b>                                 |                     |                  |
|                                                                                                    | 80/10/2007 17:31:37 5120052246 besta2@arlon.co beste@arlon.com                                                  |     |                                                                |                                                  | <b>Seats</b>                                                                                                    | 2604591            |   | <b>I</b> local               | <b>best</b>                                 |                     |                  |
|                                                                                                    | 03/10/2007 17:30:36 B000A13D9E tests?@erion.co                                                                  |     |                                                                | testo@orlse.com                                  | tests                                                                                                    | 2506591            |   | local                        | post                                        |                     |                  |
|                                                                                                    | 03/10/2007 17:31:34 87576:XXXC tests2@erlon.co teste@erlon.com                                                  |     |                                                                |                                                  | <b>Jesie</b>                                                                                                    | 3506591            |   | <b>Boat</b>                  | <b>Seat</b>                                 |                     |                  |
|                                                                                                    | 03/10/2007 17:37:33 SFE/813DEC RestaUtBarton.co.                                                                |     |                                                                | Testel Berlina, coats                            | teste                                                                                                    | <b>PICKERT</b>     | ٠ | <b>Briat</b><br><b>Botal</b> | SARE<br><b>SAAR</b>                         |                     |                  |
|                                                                                                    | 03/10/2007 17:31:32 7518A522A6 testa2@w1on.co testa@orten.com<br>03/10/2007 17:30:22 7570C:3D9C tests1@erton.co |     |                                                                | bestedlierten.com                                | <b>Mala</b><br>lesie                                                                                                    | 2006081<br>3556591 | ٠ | <b>Broad</b>                 | <b>boak</b>                                 |                     |                  |
|                                                                                                    | 03/10/2007 17:30:21 3311552248 tests/deton.co netederiss.com                                                    |     |                                                                |                                                  | <b>SANCE</b>                                                                                                    | 750515             |   | <b>DOM</b>                   | <b>MARK</b>                                 |                     |                  |
|                                                                                                    | 03/10/2007 17:30:20 4386A13D9C besta3@erlon.co beste@erlon.com                                                  |     |                                                                |                                                  | <b>Seate</b>                                                                                                    | 2606591            | а | local                        | sent                                        |                     |                  |
|                                                                                                    | 93/10/2017 17:29:01 EDF3A52246 tests2@orlon.co tests@orlon.com                                                  |     |                                                                |                                                  | <b>SCOLE</b>                                                                                                    | 2006091            |   | <b>Rocal</b>                 | post                                        |                     |                  |
|                                                                                                    | 03/10/2007 17:27:25 951A413D9D testa2@erton.co testa@erton.com                                                  |     |                                                                |                                                  | <b>Jesie</b>                                                                                                    | 3506591            |   | total                        | sest                                        |                     |                  |
|                                                                                                    | 03/10/2007 17:27:01 R05F413D9D Testa7@erton.ch Testa@erton.com                                                  |     |                                                                |                                                  | <b>MADE</b>                                                                                                    | POMM               |   | <b>BVM</b>                   |                                             | defeared (Host or ) |                  |
|                                                                                                    | 03/10/2007 12:35:35 410/AR130A1 testu@ortse.com anahuac2@gmail                                                  |     |                                                                |                                                  | <b>Maile</b>                                                                                                    | 407                |   | local                        | seet                                        |                     |                  |
|                                                                                                    | Strate Decembers, recommendations: CAST-TS104, 12: CE 12: TS01501-12                                            |     |                                                                |                                                  | lesie                                                                                                    | 457                |   | <b>Book</b>                  | <b>Anadi</b>                                | C'honi.             | $\frac{1}{x}$    |
| Concluida                                                                                                    |                                                                                                    |     | MAIL KN ED-AA AANASI MASS Annualkankan maga                    |                                                  | Anana                                                                                                    |                    |   |                              |                                             | Provy: None         | m.<br>127.0.0.1  |
|                                                                                                    |                                                                                                    |     |                                                                |                                                  |                                                                                                    |                    |   |                              |                                             |                     |                  |

**Figura 1** O *JeguePanel Postfix Reports* exibe dados detalhados sobre os emails enviados e recebidos, um recurso único entre seus pares.

## JequePanel | ANÁLISE

 O software gerencia servidores de email *Postfi x* e *Courier* e utiliza uma base *OpenLDAP* para armazenar os usuários, listas, domínios e políticas de controle.

 Os usuários do JeguePanel **[2]**  incluem instituições públicas, como a Universidade Federal Rural do Semi-Árido, o INCRA e a CODATA-PB, e empresas privadas, como a fábrica Microsol, que atestam a flexibilidade e a robustez desse sistema.

 Um dos pontos fortes do JeguePanel é o *jegue-fi lter* , um aplicativo de entrega de emails locais que surgiu a partir da necessidade de recursos de filtragem das mensagens que não existiam em aplicativos como *Maildrop* e *Procmail* . Através dele é feito o controle de anexos por usuário e por domínio, chegando ao requinte de se poder impedir determinado usuário de enviar ou receber anexos. O jegue-filter foi criado em shell script, e a extensão de suas funcionalidades é muito simples, podendo ser feito por qualquer administrador com ao menos um pouco de conhecimento nessa linguagem.

## **Versão 2.0**

 A recém-lançada versão 2.0 do Jegue-Panel acrescenta ainda mais flexibilidade, permitindo optar por uma

#### Quadro 1: Por que JeguePanel?

 Entre os motivos para a escolha desse nome para o *JeguePanel* , podemos destacar:

- ➧ É uma forma de homenagear esse animal tão forte e que representa tão bem o Nordeste. Afinal, ele ainda hoje é amplamente utilizado na região para transportar pessoas e cargas pesadas;
- ➧ Animais costumam emprestar seus nomes a softwares livres, como no caso de *GNU*, *Bison*, *Mule* e outros;
- ♦ O jegue, apesar de pequeno, é um animal forte e muito temperamental, assim como o desenvolvedor do projeto;
- ➧ Se o nome do projeto fosse algo como *Advanced Server Manager*, ninguém perguntaria o porquê de seu nome. O termo *Panel* está no nome exatamente para esclarecer o propósito do software.

executado a cada dois minutos pelo *Cron*, responsável por verificar se houve alterações e replicá-las para o "outro lado". Esse recurso é muito útil para empresas que já possuam um servidor legado e desejem migrar apenas seu servidor de email para GNU/Linux.

 Outro recurso que pode ser importante no Brasil e está presente exclusivamente no JeguePanel é o número de informações capturadas dos emails recebidos e enviados e exibidas pelo *JeguePanel Postfix Reports* ( **figura 1** ): *Data* ,  *Hora* , *Id* , *De* , *Para* , *Assunto* , *Tamanho* , *Rcpts* , *Servidor* e *Status* . Todas elas são exigidas pela Justiça Brasileira em casos de litígio. Para capturá-las, o sistema conta com um pequeno *daemon* que obtém dados diretamente do arquivo de log do Postfix e os armazena em uma base de dados para consultas posteriores.

 Utilizando um sistema de validação de usuários por nível, o JeguePanel permite total controle por domínio. Isso significa que é possível definir um usuário que será capaz de gerenciar completa e exclusivamente todos os recursos daquele domínio em específico. Outra característica única é sua interface para os usuários comuns

base OpenLDAP ou *SQL* , e com o inédito recurso de integração com o  *Active Directory* , da Microsoft. Essa integração permite a perfeita convivência entre servidores *Windows® 2003* e o JeguePanel com sua base

 O plugin responsável por essa funcionalidade é implementado através de dois agentes e um replicador. Os dois agentes sincronizam, cada um em seu sistema operacional, os usuários e suas senhas, a cada criação e alteração destas. Outros campos, como nome da organização, telefone e departamento, são sincronizados pelo *Jpsync*, um programa que é

de dados OpenLDAP.

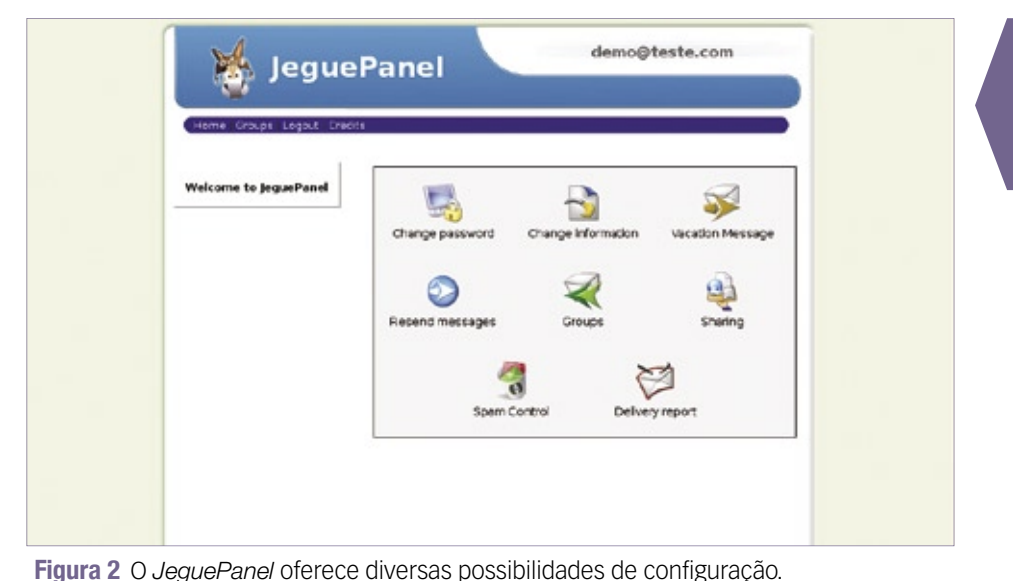

(figura 2), onde se pode alterar a senha, definir mensagens de férias, controlar spam e até obter um relatório das mensagens enviadas e recebidas.

Outra novidade da versão mais recente do JeguePanel é que o idioma padrão do sistema passou a ser o inglês. O projeto começou a crescer, e surgiu a necessidade de utilizar o idioma internacional para atender a outros mercados fora do Brasil. Por isso, não somente o JeguePanel, como também todo o site foi traduzido para o inglês. Contudo, os usuários brasileiros não precisam se preocupar, pois o português é plenamente aceito pelo sistema. Manuais e guias também estão disponíveis em nosso idioma.

## Na rede

O servidor de emails não é o único recurso do JeguePanel. Ele também é capaz de gerenciar servidores Samba, facilitando muito a penosa tarefa de lidar com compartilhamentos, usuários

e permissões de acesso. Com poucos cliques, tem-se tudo à mão.

O gerenciamento de rede também tem algumas ferramentas muito interessantes, como listar todos os usuários conectados ao servidor, relacionando o que cada usuário está acessando. Caso o administrador perceba algum acesso indevido, ele conta com a opção de cancelar a conexão e desabilitar esse usuário temporariamente.

Outro recurso exclusivo é o Navegador de Rede, que possibilita a visualização da rede local através da Internet. Com isso, pode-se inclusive acessar compartilhamentos nas estações e fazer upload e download de arquivos utilizando um gerenciador de arquivos online.

## Comunidade

O JeguePanel começou a ser desenvolvido em um processo comum aos projetos de Software Livre, atendendo às necessidades de ociosidade do desenvolvedor, e aos poucos foi arregimentando

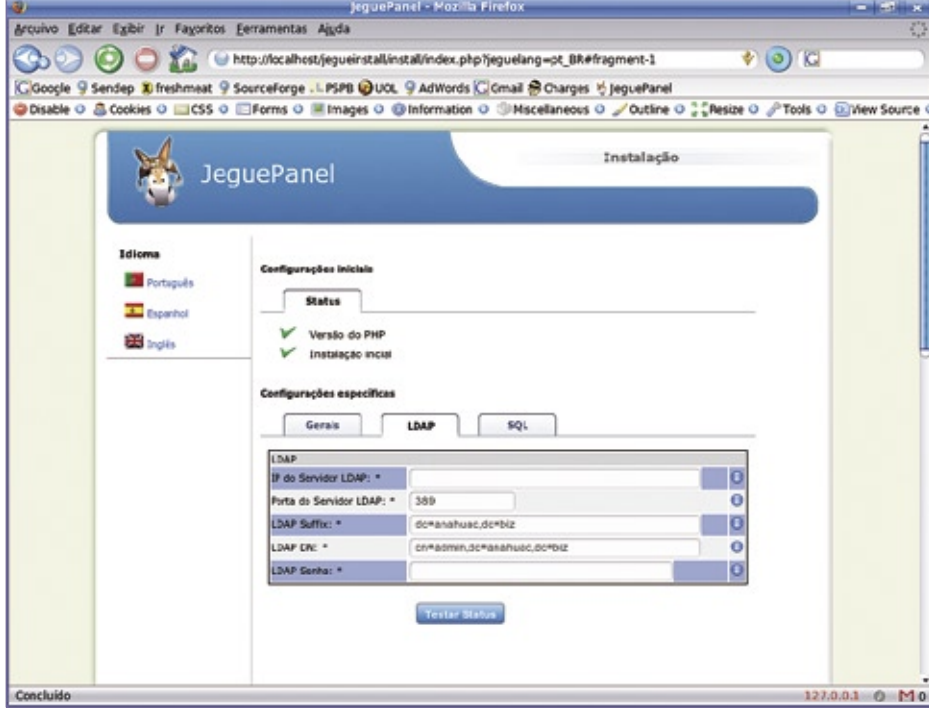

Figura 3 O instalador do JeguePanel permite sua integração a um servidor OpenLDAP.

mais e mais colaboradores. Um de seus maiores marcos é ter sido o primeiro software desenvolvido por uma pessoa física a estar disponível no Portal do Software Público Brasileiro<sup>[3]</sup>.

Atualmente, o sistema conta com duas listas de discussão, uma para usuários e outra para desenvolvimento.

### Instalação

O processo de instalação do Jegue-Panel no Debian Etch é extremamente simplificado, e sua interface irá auxiliar em praticamente todos os arquivos de configuração.

Instale os pacotes necessários ao funcionamento do JeguePanel:

Baixe o pacote .tar.gz do JeguePanel a partir do site do projeto[1]. Em seguida, descompacte-o dentro do diretório /var/www (ou outro que esteja definido na variável Document Root) com o comando:

# tar zxvf jeguepanel-0.XX.tar.gz  $\rightarrow$ -C /var/www

Apontando seu navegador preferido para http://localhost/jeguepanel, você acessará o instalador do JeguePanel (figura 3). Após responder todas as perguntas, você será redirecionado para a página de login do JeguePanel. O usuário administrador do sistema chama-se jegue, e a

<sup>#</sup> aptitude install slapd apache2 ₩gettext ldap-utils libapache2mod-php5 libpam-ldap libldap2 libdb4.2 phpldapadmin php5-ldap= ⇒php5-mhash php5-cgi db4.2-util →postfix postfix-1dap courierbase courier-imap courier-1dap courier-pop courier-authdaemon libfile-tail-perl librrds-perl librrd2 mailx munin munin-node →rrdtool sqlite tcputils xinetd

senha deve ter sido solicitada anteriormente pelo instalador.

- Nesse ponto, o JeguePanel já está instalado. Agora são necessárias apenas algumas configurações para que ele torne-se funcional. Primeiramente, ative os módulos que serão utilizados (atualmente o JeguePanel dispõe de dois módulos, de correio e samba), clicando em Configurações Globais, Ativar/ Desativar Módulo, selecionando os módulos e clicando, em seguida, no botão Alterar.
- Após selecionados os módulos, volte ao menu principal e verifique se as opcões selecionadas já estão disponíveis. Agora, precisamos apenas configurar o restante dos aplicativos integrantes da solução. Para acesso a essa configuração, clique em Gestão de E-mail e depois em Configurações Gerais. Na tela

que aparece, pode-se configurar os serviços Postfix, Courier, eGroupWare, ClamAV, Spam-Assassin e o próprio JeguePanel. Administradores menos experientes contam com várias sugestões dadas pelo próprio JeguePanel para que este funcione de forma adequada.

## Faca bom uso

Após esses passos, o JeguePanel estará totalmente funcional e pronto para o uso. Verifique os manuais online[4] do administrador e do usuário para vasculhar um pouco mais sobre todas as funcionalidades que esse excelente sistema de gerenciamento de correio pode proporcionar. Para conferir seu funcionamento antes de fazer a instalação, basta acessar [5] e começar a configurar. P.

#### **Mais informações**

[1] JeguePanel: http://www.jeguepanel.net/

- [2] Quem usa o JeguePanel: http://tinyurl.com/yr3ugc
- [3] Portal do Software público: http://www. softwarepublico.gov.br
- [4] Manuais online do JequePanel: http:// tinvurl.com/29275w
- [5] Demo online do JeguePanel: http://demo.jeguepanel. net:8080/jeguepanel/

#### **Sobre o autor**

Erlon Souza Pinheiro (erlon@f13.com. br) é diretor da F13 Tecnologia, professor da Faculdade Integrada do Ceará e tem certificacão LPIC-1. Usando GNU/Linux desde 1995, é também especialista em ambiente internet e mestrando em Engenharia de Teleinformática.

## **Coleção Pocket Pro** em breve novos títulos nas bancas!

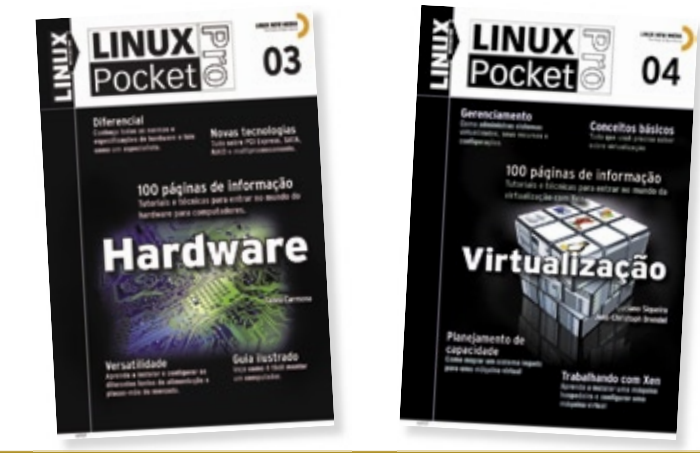

A coleção Linux Pocket Pro é um lançamento da Linux New Media do Brasil, responsável pela publicação da conceituada revista Linux Magazine, especializada em Código Aberto e no universo do profissional de TI.

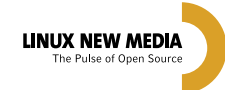

**Mais informações:** Site: www.linuxmagazine.com.br Tel: 11 - 4082-1300

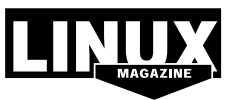

© Linux New Media do Brasil Editora Ltda

*Uma introdução ao PHP-GTK*

# **Montando interfaces**

*O PHP-GTK oferece todo o poder da linguagem PHP à criação de interfaces gráficas com a biblioteca GTK+.*

*por Pablo Dall'Oglio*

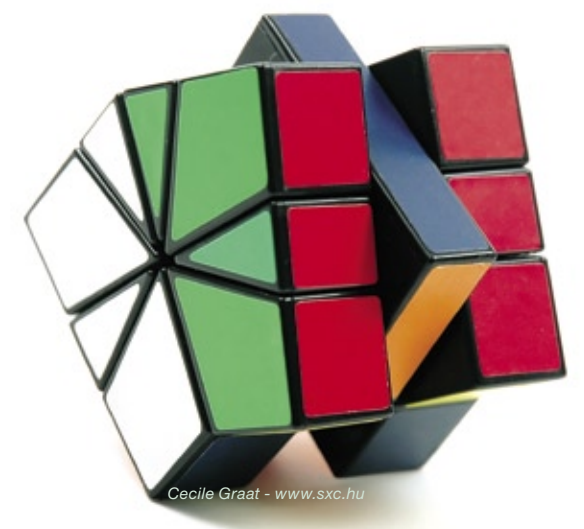

Este artigo será o primeiro de<br>uma série, onde conhecere-<br>mos o PHP-GTK[1], extensão<br>da linguagem de programação PHP uma série, onde conheceremos o *PHP-GTK***[1]**, extensão da linguagem de programação *PHP* que nos permite desenvolver aplicações gráficas. Neste primeiro artigo, iremos conhecer melhor o porquê de sua criação e também alguns mitos e verdades a respeito dessa ferramenta que está conquistando cada vez mais desenvolvedores.

O PHP é originalmente uma linguagem de script *server-side*, ou seja,

scripts executados pelo servidor, e não pelos clientes, para efetuar a tarefa de interesse. Batizada primeiramente como *Personal Home Pages*, a linguagem foi concebida no outono de 1994 por Rasmus Lerdorf. Ele a escreveu como um modo de rastrear os visitantes de seu currículo online. A primeira versão data de 1995, época na qual Rasmus achou que se o PHP fosse de Código Aberto, teria suas falhas corrigidas por outras pessoas. O núcleo do PHP seria

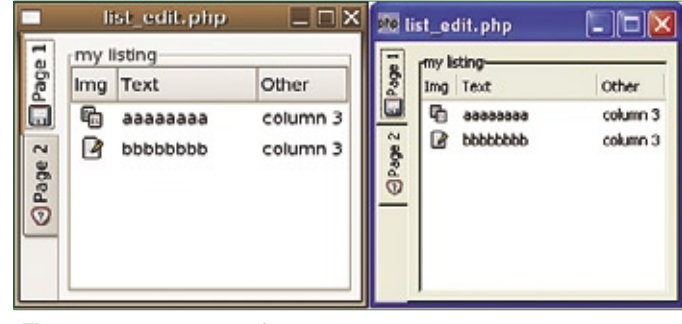

**Figura 1** Um mesmo código em *PHP-GTK* pode ter visual nativo tanto em sistemas Linux quanto em Windows, sem necessidade de alteração.

reescrito mais tarde por Zeev Suraski e Andi Gutmans, formando o mecanismo que hoje é conhecido como *Zend Engine*. Atualmente, PHP significa *PHP: Hypertext Preprocessor*, e é uma poderosa linguagem de programação mantida por um grupo de desenvolvedores que conta com uma vasta comunidade de programadores.

O *GTK* é um conjunto de bibliotecas cujo propósito é servir ao desenvolvedor como base para criar aplicações gráficas. Ele (*GIMP Tool-Kit*) foi originalmente desenvolvido para o software de manipulação de imagens GIMP (*GNU Image Manipulation Program*). Tem crescido muito desde o início do projeto, e hoje é utilizado como parte central do ambiente desktop *Gnome*. O GTK+ também tem sido portado para o *BeOS* e a plataforma *Win32*, fazendo da linguagem a escolha perfeita para o desenvolvimento de aplicações gráficas multi-plataforma.

## **PHP-GTK**

O PHP-GTK não é uma nova linguagem de programação, mas um projeto que visa a disponibilizar toda a biblioteca de componentes gráficos GTK como uma extensão

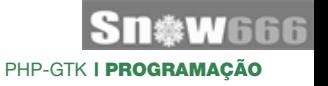

do PHP. Com isso, permite a criação de aplicações gráficas com a linguagem PHP e tudo que ela oferece, como a sintaxe flexível, a tipagem dinâmica, a quantidade enorme de documentação a respeito, uma multiplicidade de livros e a grande comunidade ativa, além, é claro, da capacidade de se comunicar com praticamente todos os bancos de dados existentes e permitir a geração de gráficos, planilhas, documentos PDF, entre outros, através de suas demais extensões. O PHP-GTK é a primeira extensão da linguagem PHP que permite escrever aplicações *client-side* com interface gráfica. Foi escrita, em parte, para provar que o PHP é uma linguagem completa e de grandes propósitos.

## **Multi-Plataforma**

Ao escrever um programa em PHP-GTK, o desenvolvedor poderá rodálo da mesma forma nas principais plataformas do mercado – Linux, Windows e Mac –, sem exigir a recompilação do código. Isso é possível por que o código do PHP não é compilado, mas interpretado. Para o usuário, é necessário somente ter o interpretador do PHP com suporte à biblioteca GTK instalado no sistema operacional.

Atualmente na sua segunda versão, a biblioteca GTK possui um visual extremamente atraente. É possível escrever programas para rodarem com visual nativo em sistemas Linux e também em Windows®, como mostra a **figura 1**. Para isso, não será necessário alterar uma linha sequer de seu código-fonte.

## **Desempenho**

Muitas pessoas têm o receio de que um código interpretado seja lento ao rodar aplicações *standalone*, mas isso é um engano. O mecanismo Zend que existe por trás do PHP otimiza

em muito a execução do código, uma vez que ele é carregado na memória. O Zend realiza uma espécie de pré-compilação do código e, uma vez que as classes estejam carregadas na memória, a aplicação tem desempenho excepcional, não deixando nada a dever para linguagens compiladas.

Por exemplo, o carregamento de um simples grid com dados de mil pessoas de um banco de dados *PostgreSQL* não otimizado tem um tempo de carregamento de cerca de dois segundos em um computador atual. Há vários casos de aplicações em PHP-GTK rodando com folga em antigas máquinas Pentium 200 com 128 MB de memória RAM, com interface gráfica leve (*Fluxbox*) e um terminal de atendimento público, durante vários meses de forma ininterrupta, sem apresentar qualquer tipo

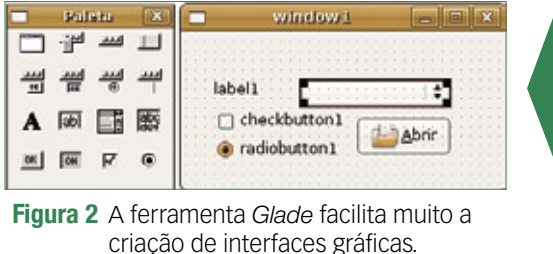

de problema e realizando centenas de transações por dia.

## **Produtividade**

De que adianta uma ferramenta de desenvolvimento ser rápida e multiplataforma se não oferecer uma boa produtividade? A versão 5 do PHP, ou *PHP5*, surpreendeu o mundo ao adicionar recursos fabulosos no quesito de orientação a objetos. O PHP-GTK tira proveito de todos esses recursos ao máximo. Nesse sentido, o desenvolvedor pode criar facil-

```
Exemplo 1: Programa simples em PHP-GTK
01 <?php
02 // cria a janela
03 $janela = new GtkWindow;
04 $janela->set size request(300,200);
05 $janela->set border width(20);
06 $janela->set title('Título da Janela');
07
08 // cria duas caixas verticais
09 $paginal = new GtkVBox;
10 $pagina2 = new GtkVBox;
1112 // adiciona alguns objetos
13 $pagina2->add(new GtkLabel('Código'));
14 $pagina2->add(new GtkEntry('1234'));
15
16 // cria um notebook
17 $note = new GtkNotebook;
18 $note->append page($paginal, new GtkLabel('Título 1'));
19 $note->append page($pagina2, new GtkLabel('Título 2'));
20 // adiciona o notebook na janela
21 $janela->add($note);
2223 // exibe a janela
24 $janela->show all();
25
26 Gtk: : Main();
27 ?>
```
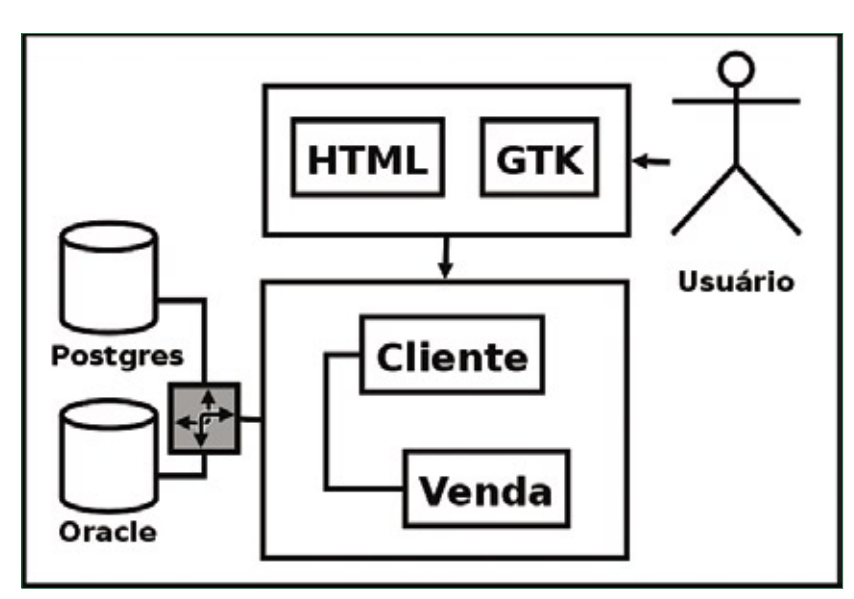

**Figura 3** Disposição do código do programa em *PHP*, usando uma interface Web ou *GTK*.

mente, por meio do mecanismo de herança, novos componentes, como formulários e listagens, baseados nos componentes nativos do GTK.

Além disso, o desenvolvedor pode fazer uso do *Glade* (**figura 2**), uma ferramenta reconhecida por toda a comunidade Linux por permitir desenhar interfaces para qualquer projeto GTK, independente da linguagem de implementação do aplicativo. O Glade salva toda a interface gráfica da aplicação num arquivo XML que é invocado e interpretado por ela em tempo de execução.

## **Reutilização de código**

Um dos grandes desafios da engenharia de software é a reutilização de código. A utilização de alguns padrões, como a modularização e a programação em camadas, maximizam a reutilização. Em PHP, não é raro termos de criar sistemas híbridos, com uma interface predominantemente Web e alguns módulos em GTK que rodam na máquina do cliente. Diversas situações tornam isso necessário, principalmente em interfaces que demandam maior agilidade, como terminais de atendimento e pontos de vendas, onde precisamos de teclas de atalho e comunicação com dispositivos periféricos.

Nesses casos, podemos reaproveitar toda a lógica de negócio da aplicação já escrita para a Web, agora na aplicação cliente, em GTK. Mas para isso, é praticamente imprescindível que a aplicação esteja orientada a objetos e que a camada com a lógica de negócio não contenha qualquer código visual (marcações HTML, por exemplo). Nesses casos, podemos utilizar as mesmas classes da Web, preocupando-nos apenas com a parte visual da aplicação (GTK).

Na **figura 3**, procuramos demonstrar uma aplicação em camadas, onde o usuário se comunica com a camada visual (HTML ou GTK), sendo que esta dispara eventos da camada

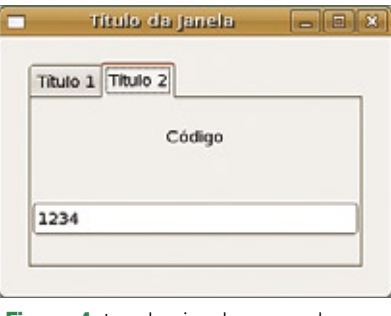

**Figura 4** Janela simples com duas abas criada pelo código do **exemplo 1**.

de negócio, que contém relacionamentos entre os objetos pertinentes ao modelo conceitual (*Cliente* e *Venda*, na figura) e trata da persistência destes no banco de dados.

## **Prática**

Para finalizarmos nosso primeiro artigo com um exemplo prático, vamos criar no **exemplo 1** uma janela (objeto **GtkWindow**, **linha 3**) com duas abas (**figura 4**). A primeira aba estará vazia, e a segunda aba conterá uma caixa vertical com dois objetos. O primeiro objeto será um rótulo de texto (objeto **GtkLabel**, **linha 13**), enquanto o segundo será uma caixa de entrada de dados (objeto **GtkEntry**, **linha 14**).

## **Conclusão**

Neste primeiro artigo, vimos alguns conceitos básicos. Nos próximos artigos iremos abordar aspectos avançados, como a criação da interface, a ferramenta Glade, conceitos de sinais e *callbacks*, além de conexão com bancos de dados.

#### Mais informações

- **[1]** PHP-GTK Brasil: **http://www.php-gtk.com.br [2]** Livro PHP-GTK: **http:// www.php-gtk.com.br/book**
- **[3]** Site do Autor: **http://www.pablo.blog.br**

#### Sobre o autor

**Pablo Dall'Oglio** é graduado em Análise de Sistemas pela UNISINOS. Autor do livro sobre PHP-GTK pela Novatec Editora, programa em PHP-GTK desde sua criação em 2001. É membro do time de documentação e criador da comunidade brasileira de PHP-GTK (**www.php-gtk.com.br**). Atualmente, é diretor de tecnologia e proprietário da Adianti Solutions (**www.adianti.com.br**) onde atua como consultor de tecnologia e engenheiro de software. Pode ser contatado pelo e-mail **pablo@php.net**.
O ERP QUE VOCE<br>LISA está travando<br>LISA está travando a solução flexível **Kenos** ADempiere.

Sn\*W666

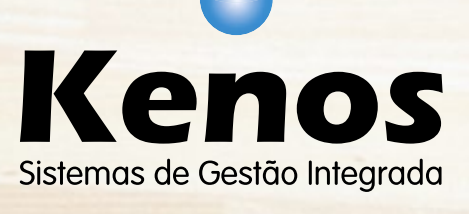

www.kenos.com.br

Ċ

© Linux New Media do Brasil Editora Ltda.

(11) 4082-1305

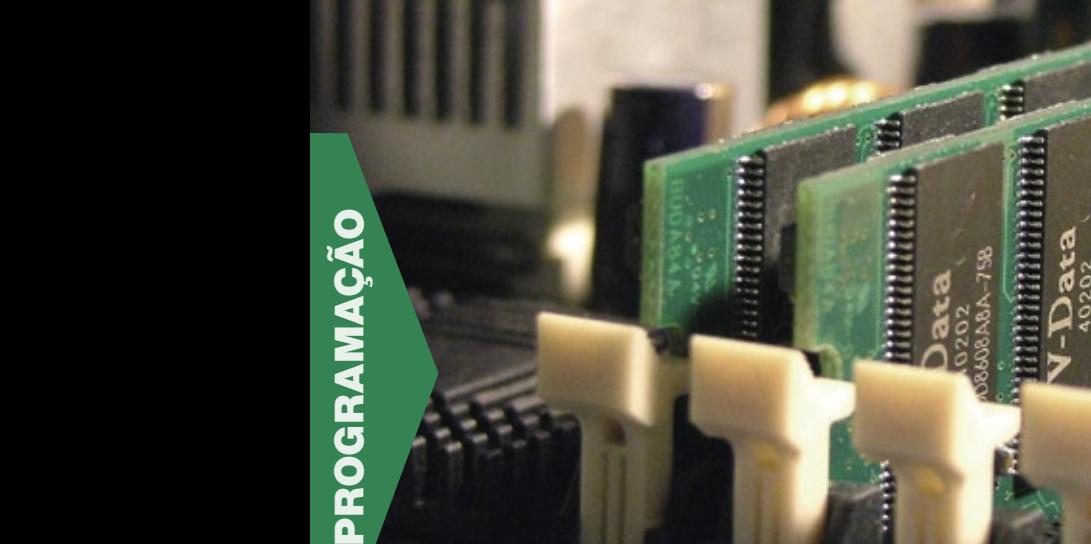

### *Programação com o Stackless Python*

# **Sem pilha**

*A extensão Stackless traz processos leves para o Python, inaugurando um novo estilo de programação com acesso dinâmico ao heap. por Stephan Diehl*

**C** *Stackless Python*<sup>[1]</sup>, criado<br>por Christian Tismer, esten-<br>de o popular interpretador<br>Python acrescentando elementos que por Christian Tismer, estende o popular interpretador Python, acrescentando elementos que facilitam o desenvolvimento de aplicativos escaláveis. Pequenas seções independentes de um programa são encapsuladas em *tasklets*. Essas task-

lets usam canais para se comunicarem, numa técnica semelhante àquela usada nas linguagens *Erlang***[2]** e *Oz***[3]**. O nome *Stackless (***tabela 1***)* refere-se às funções encapsuladas que as tasklets permitem que saiam da pilha de memória (*stack*)**[4]** para a memória dinâmica (*heap*)**[5]**. Os

### Exemplo 1: Começando

```
01 Python 2.5 Stackless 3.1b3 060516 (release25-maint:53626, Feb 3 2007, 15:30:37
02 [GCC 4.0.3 (Ubuntu 4.0.3-1ubuntu5)] on linux2
03 Type "help", "copyright", "credits" or "license" for more information.
04 >>> import stackless
05 >>> def f():
06 ... print "1"
07 ... stackless.schedule()
          08 ... print "2"
\begin{matrix} 09 & \cdots \\ 10 & \cdots \end{matrix}\Rightarrow \Rightarrow f task = stackless.tasklet(f)()
11 ... <stackless.tasklet object at 0xb7d50e2c>
12 >>> stackless.schedule(None)
13 1
14 >>> stackless.schedule(None)
15 2
```
dados guardados nesse local podem ser acessados a qualquer momento, independentemente da ordem em que chegaram. A **figura 1** mostra como essa técnica pode economizar memória, principalmente em funções paralelas.

Essa arquitetura oferece aos programadores a capacidade de usar funções como co-rotinas**[6]**. Co-rotinas caracterizam-se pela relação com a vizinhança em que coexistem.

### Exemplo 2: exemplo.py

```
01 import stackless
02
03 def f(c):
04 print c, 'antes'
     05 stackless.schedule()
06 print c, 'depois'
07
08 stackless.tasklet(f)('a')
09 stackless.tasklet(f)('b')
10 stackless.run()
```
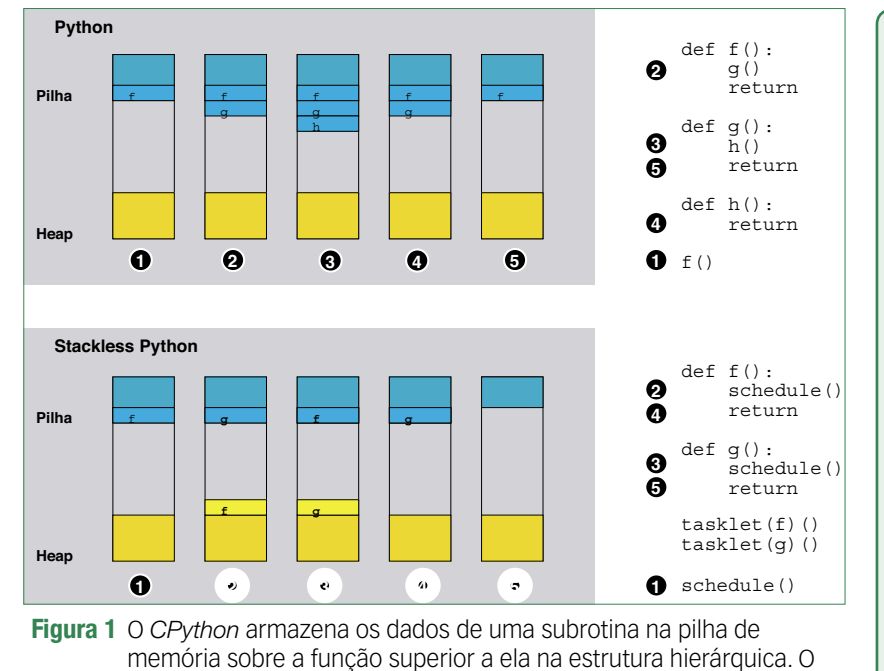

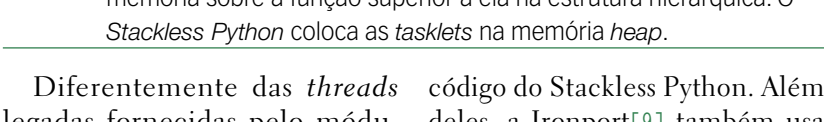

legadas fornecidas pelo módulo *threading*, vários milhares de tasklets podem rodar simultaneamente. Tasklets são consideradas leves porque podem ser alternadas centenas de milhares de vezes por segundo. Quando se possui uma tarefa dependente dessa capacidade, uma implementação sem pilha é muito mais veloz que uma versão com threads. O jogo de *RPG* online *Eve Online***[7]** é um bom exemplo disso.

Não é coincidência que a *CCP***[8]**, as pessoas por trás do Eve Online, ajudem a manter o deles, a Ironport**[9]** também usa essa extensão em seus dispositivos de segurança de redes.

### **Escalando direito**

O Stackless se baseia num escalonador cooperativo que usa a técnica de *round-robin***[10]** (rodízio); ou seja, ele permite que cada tasklet seja executada continuamente durante um curto espaço de tempo. Apesar de os programadores poderem fingir que as tasklets na realidade estariam rodando em paralelo, isso não é verdade; dito isso, há

### Quadro 1: Instalação

No momento da escrita deste artigo, não há pacotes binários do *Stackless Python* disponíveis para qualquer distribuição. É necessário usar o *Subversion* para baixar a versão atual; a página do Stackless aponta para o endereço atual. Estão disponíveis versões para Python 2.5 e 2.4. Após baixar, siga os passos normais para compilar e instalar:

```
./configure --prefix=/destino
make
make install
ln -s /destino/bin/python /usr/local/bin/stackless
```
O link simbólico evita possíveis conflitos com a instalação anterior da linguagem.

#### Exemplo 3: ordena.py

```
01 import stackless
02 import random
03
04 numeros = range(20)
05 random.shuffle(numeros)
06 print numeros
07 print 'Ordenando...'
08
09 def contador(n, canal):
10 for i in xrange(n):
11 stackless.schedule()
     12 canal.send(n)
13
14 canal = stackless.channel()
15 for num in numeros:
16 stackless.tasklet(contador)(num,
➥canal)
17 stackless.run()
18 rlist = []
19 while canal.balance:
20 rlist.append(canal.receive())
21 print rlist
```
iniciativas para implementar no Stackless Python o suporte à execução paralela.

Por enquanto, contudo, os programadores precisam se contentar com o fato de que o programa inteiro será paralisado se uma tasklet travar. Sempre que possível, é crítico evitar chamadas de sistema que possam tornar um aplicativo mais lento, tais como conexões de rede ou de banco de dados.

O programa principal tem como base o comportamento cooperativo das tasklets; assim que uma tasklet é chamada pelo escalonador, ela

### Exemplo 4: Elementos em simula\_rede.py

```
01 class Elemento:
02 def __init__(self, canal):
03 stackless.tasklet(self.
➥taskloop)(canal)
     04 self.canal = canal
05
06 def taskloop(self):
     07 while True:
08 message = self.canal.
➥receive()
       09 # fazer algo com a 
➥mensagem
10 [...]
```
### Exemplo 5: Classe HUB em simula\_rede.py

```
01 class HUB(Actor):
02 def init (self, nome, canal
➥entrada):
03 Actor. init (self, nome,
➥canal_entrada)
      04 self.conectores = []
05 self.mensagens = []
06
    07 def acao(self, msg):
08 # envia o pacote recebido a 
➥todos dispositivos conectados
09 self.mensagens.append(msg)
10 while self.mensagens:
11 msg = self.mensagens.pop()
12 conn = self.conectores[:]
      13 while conn:
14 saida = conn.pop()
        15 if saida.balance < 0:
16 saida.send(msg)
17 else:
18 conn.insert(0,saida)
19 if self.canal entrada.
➥balance > 0:
20 self.mensagens.
➥append(self.canal_entrada.receive())
21 stackless.schedule()
```
ganha controle total sobre o fluxo do programa. Ela possui duas opções para retornar o controle ao programa:

- ➧ chamar **stackless.schedule()**;
- ➧ ler ou escrever num canal.

A função **stackless.tasklet(função)()** inicializa uma tasklet e a ativa no escalonador. O **exemplo 1** mostra os primeiros passos no interpretador interativo. Esse código levemente rebuscado gera o mesmo resultado:

```
t = stackless.tasklet()
t.bind(f)
# Parâmetros de início de f
t.setup()
# Inserir t na lista do
# escalonador
```
**t.insert()**

No threading legado, o programa principal também é uma thread. Da mesma forma, o Stackless possui uma tasklet principal.

No **exemplo 1**, a tasklet principal repassa o controle para **f\_task** na

#### Tabela 1: Classes e funções Stackless **tarefa=stackless. tasklet(<função>) (<argumentos da função>)** Cria a tasklet **tarefa stackless. schedule()** Alterna para a próxima tasklet **stackless.run()** Alterna para a próxima tasklet e se retira da lista do escalonador **canal=stackless. channel()** Cria um novo objeto de canal chamado **canal channel. send(mensagem)** Envia **mensagem** para o canal; a tasklet bloqueia até que **mensagem** seja coletado **mensagem=canal. receive()** Recebe **mensagem** do canal; a tasklet bloqueia até que **mensagem** tenha chegado **canal.balance <0**: alguém está esperando para receber. **#nova linha >0**: alguém está esperando para enviar

primeira vez que chama **stackless. schedule()**. Em seguida, a chamada de **f\_task** a **schedule()** retorna o controle ao console interativo. Nesse momento, o console aguarda alguma entrada, e então nada acontece, de início. Depois, o escalonador permite que **f\_task** execute seu comando final.

O **exemplo 2** mostra um programa simples que não faz muito mais que o exemplo anterior. Ele cria duas tasklets, mas dessa vez começa processando-as chamando **stackless.run()**.

Em contraste com **stackless. schedule()**, a tasklet que é chamada – a tasklet principal, nesse caso – é retirada do escalonador. A chamada termina quando o escalonador fica sem tasklets, e o processo-pai então é escalonado como mostra a **figura 2**.

Se o programa principal do **exemplo 2** usasse **schedule()** em vez de **run()**, o resultado seria diferente; nenhuma das tarefas sequer alcançaria a instrução **print c, 'depois'** em **f()**, pois o programa principal sairia antes de executar as tasklets especiais. O **exemplo 3** demonstra o uso de canais com o exemplo de um algoritmo de ordenação um tanto ineficiente. Como se pode ver, o fluxo do programa com o Stackless é determinístico, diferentemente das threads do sistema operacional.

Somente uma tasklet é executada de cada vez, o que significa que não ocorre processamento verdadeiramente paralelo, nem mesmo em sistemas multiprocessados.

Além disso, as tasklets decidem sozinhas quando querem retornar o controle do fluxo do programa; portanto, não há fatores externos com os quais o programa não possa lidar.

O programa **network\_simulation. py** implementa uma simples simulação de rede. Os elementos principais são nós que representam computadores ligados à rede e *hubs* que os conectam. Um nó recebe pacotes e encaminha todos os que não forem destinados a ele próprio.

Um hub recebe pacotes e os encaminha a todos os dispositivos conectados à rede.

Para manter o conjunto simples, todos os objetos possuem apenas um canal de recepção. O **exemplo 4** exibe a estrutura básica dos nós e hubs.

### Exemplo 6: raizquadrada.py

```
01 import stackless
02 import pickle
03
04 def squareroot(x):
05 # Metodo de Newton
06 print
07 print "Raiz quadrada de ",x
08 print "––––––"
09 i = 0
10 y = x
11 print i, ":", y
12 while True:
      1 + 114 y = (y + x/y)/2.015 print i, ":", y
16 stackless.schedule()
17
18 if __name__ == '__main__':
19 import sys
20 x = float(sys.argv[5])
21 tarefa = stackless.tasklet
➥(raizquadrada)(x)
22 stackless.schedule()
23 stackless.schedule()
24 print 'pickle'
    25 tarefa_pickled = pickle.dumps(task)
26 tarefa.remove()
    27 print 'unpickle'
28 novatarefa = pickle.loads(tarefa_
➥pickled)
29 novatarefa.insert()
    30 stackless.schedule()
31 stackless.schedule()
```
Não há qualquer diferença se houver dez ou cem computadores. Cada elemento age independentemente de todos os outros, com a comunicação dependendo simplesmente das mensagens que eles trocam.

Ao projetar o fluxo do programa, é importante evitar que tasklets bloqueiem outras. Em nosso exemplo, os elementos indivi-

### **Pickle**

O programa **raizquadrada.py** do **exemplo 6** mostra um recurso menos conhecido do Stackless; as tasklets podem ser guardadas num formato binário – isso é chamado de *pickling* no jargão de Python.

duais bloqueiam o fluxo do programa até que uma mensagem atinja o canal

As tasklets também dão uma pausa quando precisam enviar algo. Isso torna a seção do hub, no programa, um pouco mais complexa (veja

de controle.

o **exemplo 5**).

envia uma mensagem quando um nó ou hub estiver escutando na outra ponta. A requisição **out. balance < 0** cuida disso. Além disso, o hub precisa capturar pacotes recebidos. Se o atributo **balance** de um canal for positivo, outro nó da rede está esperando para enviar algo.

O estado interno da tasklet é mantido e pode ser recuperado posteriormente. O programa de exemplo usa

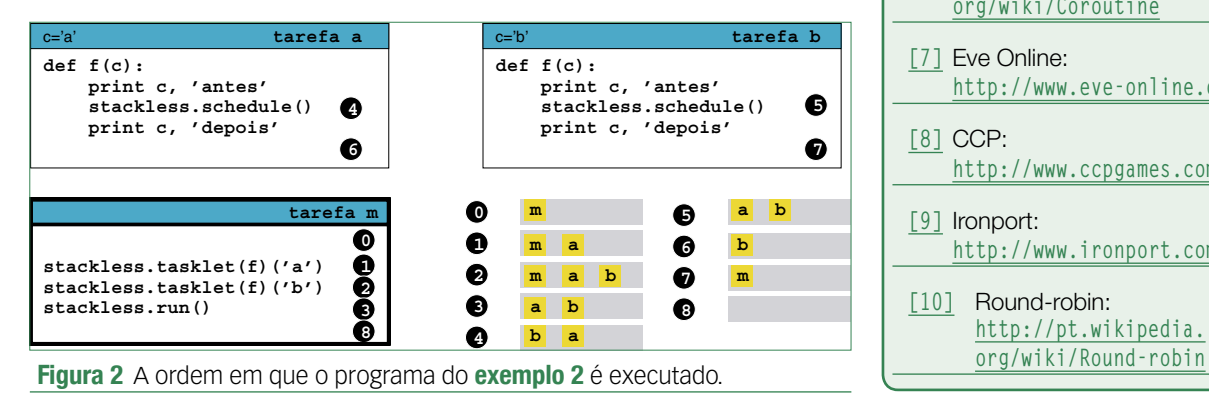

o método de Newton para calcular a raiz quadrada de um número.

O **squareroot.py** gera a saída mostrada abaixo com um parâmetro de **2**:

```
O hub somente 
                    $ stackless raizquadrada.py 2
                    Raiz quadrada de 2.0
                    ––––––
                    0 : 2.0
                    1 : 1.5
                   2 : 1.41666666667
                    pickle
                   unpickle
                    3 : 1.41421568627
                    4 : 1.41421568627
```
Após armazenar a tasklet, pode-se executá-la em outro processo ou em outra máquina, e possivelmente até em outra arquitetura. ■

### Mais informações

- **[1]** Stackless Python: **http://www.stackless.com**
- **[2]** Erlang: **http://www.erlang.org**

**[3]** Oz: **http://www.mozart-oz.org**

- **[4]** Stack (em inglês): **http://en.wikipedia. org/wiki/Stack\_ (data\_structure**)
- **[5]** Heap: **http://pt.wikipedia. org/wiki/Heap**
- **[6]** Co-rotina (em inglês): **http://en.wikipedia. org/wiki/Coroutine**
- **[7]** Eve Online: **http://www.eve-online.com**
- **[8]** CCP: **http://www.ccpgames.com**
- **[9]** Ironport:
	- **http://www.ironport.com**

**[10]** Round-robin: **http://pt.wikipedia.**

# **Linux.local**

*O maior diretório de empresas que oferecem produtos, soluções e serviços em Linux e Software Livre, organizado por Estado. Sentiu falta do nome de sua empresa aqui? Entre em contato com a gente:* **11 4082-1300** *ou* **anuncios@linuxmagazine.com.br**

Fornecedor de Hardware = 1

Redes e Telefonia / PBX = 2

Integrador de Soluções = 3

Literatura / Editora = 4

Fornecedor de Software = 5 Consultoria / Treinamento = 6

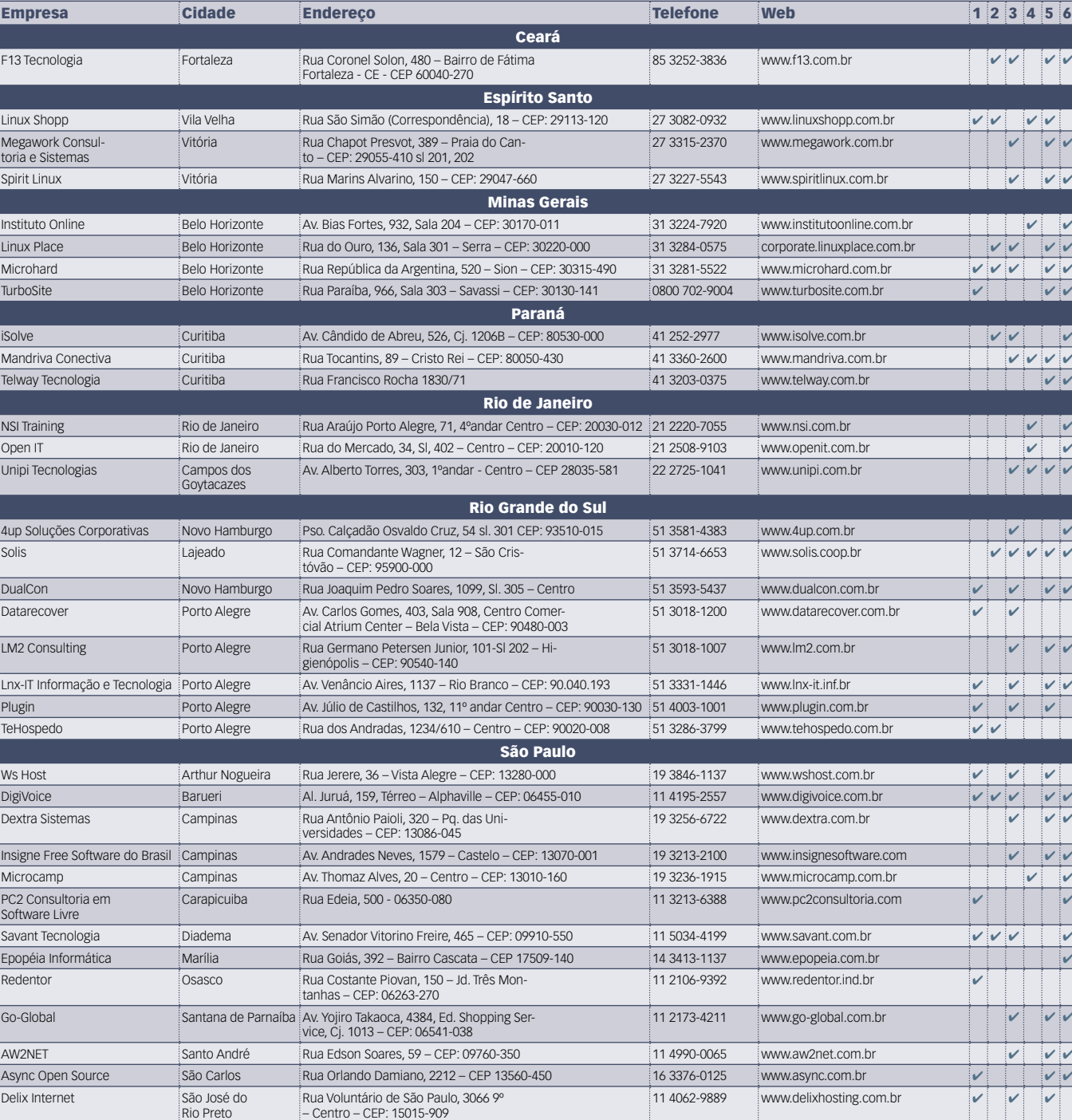

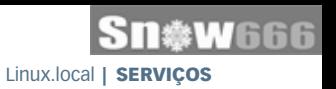

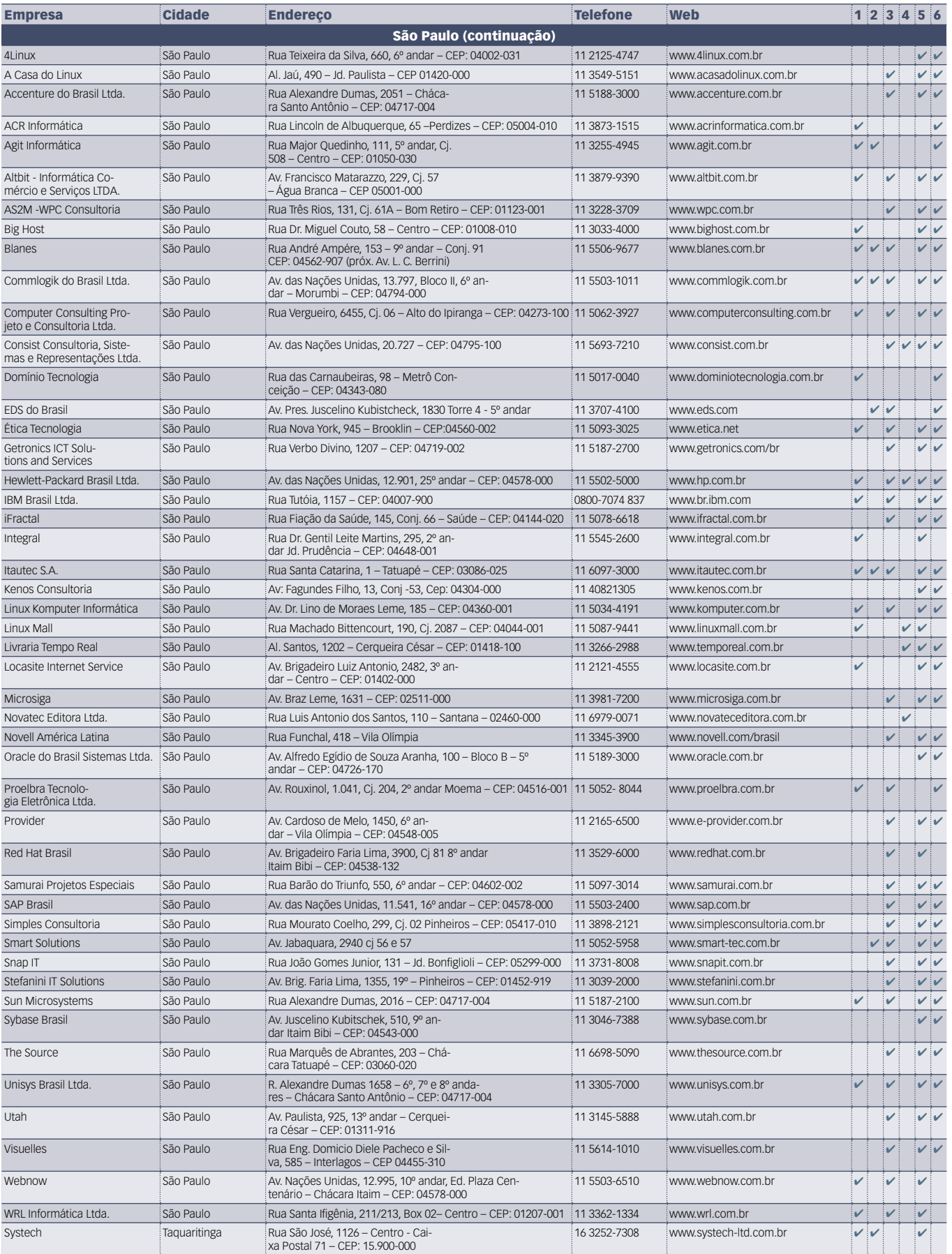

### Calendário de eventos

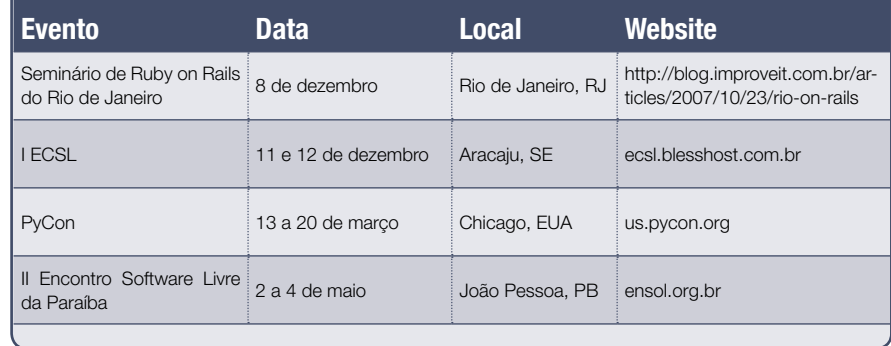

### Índice de anunciantes

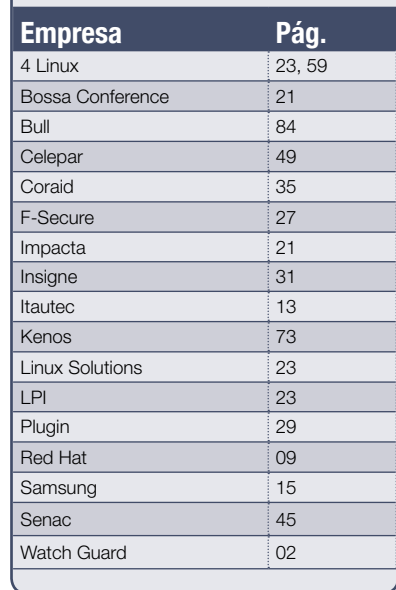

**User Friendly – Os quadrinhos mensais da Linux Magazine**

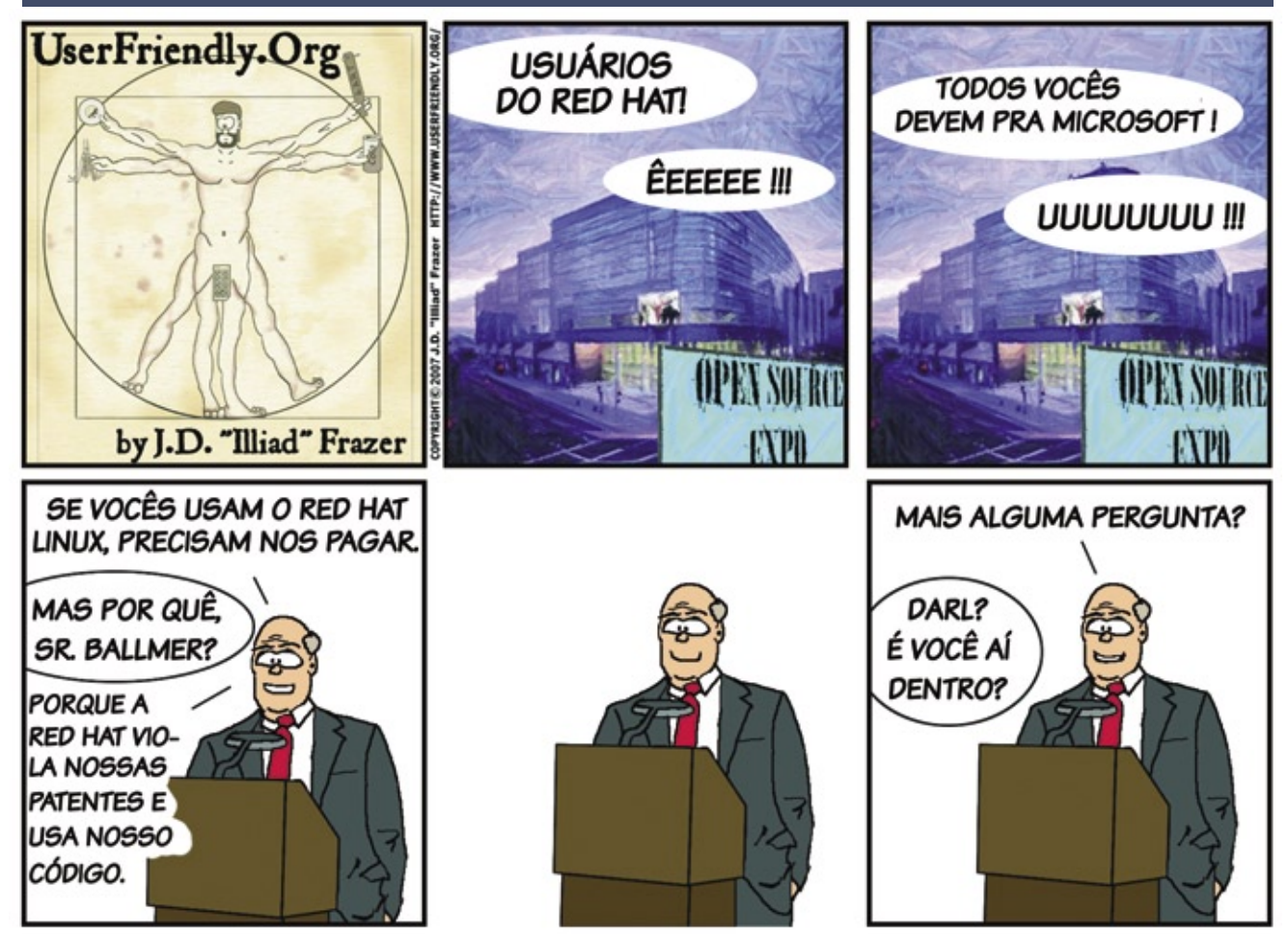

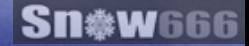

## OPEN Source. **OPEN** Solutions.

OPEN. For Business.

### LinuxWorld Conference & Expo -**Worldwide Series**

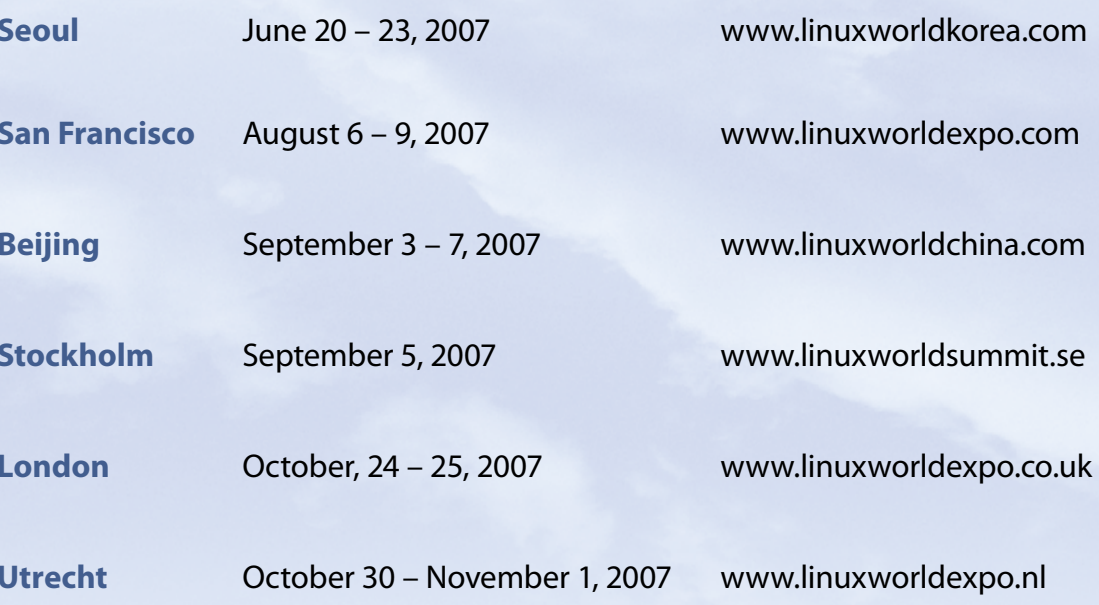

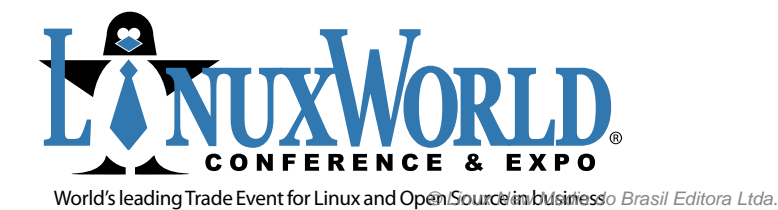

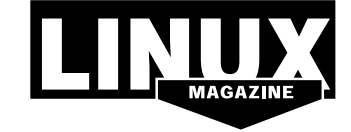

INTERNATIONAL MEDIA SPONSOR

# **Na Linux Magazine #38...**

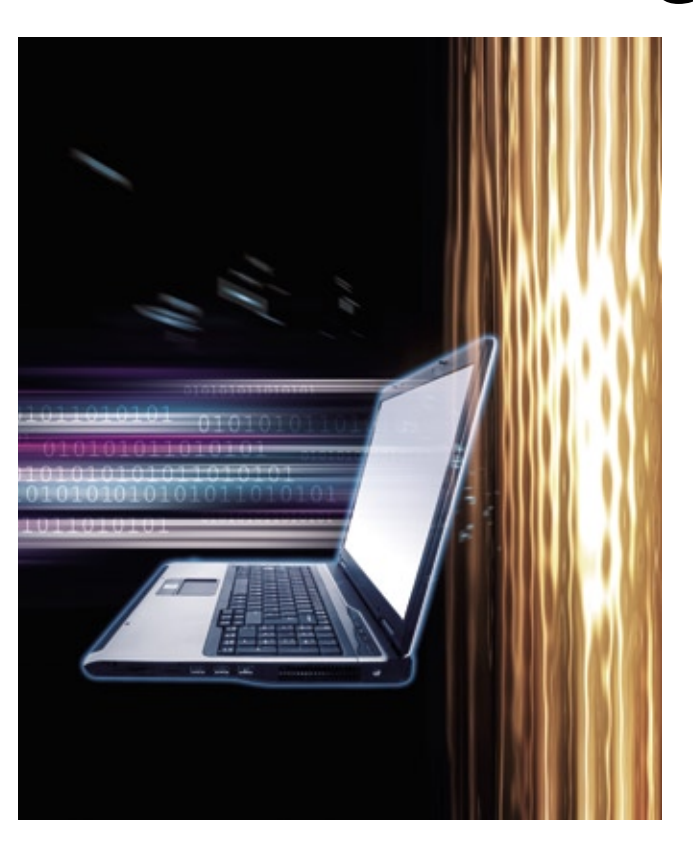

#### **DESTAQUE**

### **Acesso remoto**

O controle sempre foi fácil em sistemas baseados em Unix como o Linux. Antigamente, ferramentas simples já permitiam que o usuário abrisse uma conexão remota para acesso por linha de comando. Entretanto, o surgimento das interfaces gráficas trouxe novas complicações a essa fórmula então simples.

Nos últimos anos, as economias com alternativas como *thin clients* deram ênfase ao desprezado modelo de serviço de terminais, e a virtualização enfocou a tarefa de alcançar outros sistemas com um único conjunto de teclado e mouse.

Na **Linux Magazine 38**, vamos examinar algumas ferramentas e técnicas para controle remoto, compartilhamento de tela e serviço de terminal no Linux. Isso inclui um panorama do *VNC* (*Virtual Network Computing*), com um comparativo de diversas opçõess de clientes para Linux, uma análise da tecnologia *NX*, da NoMachine, e uma descrição do *Rdesktop*, a ferramenta de Código Aberto para acesso aos *Windows Terminal Services* por clientes Linux.

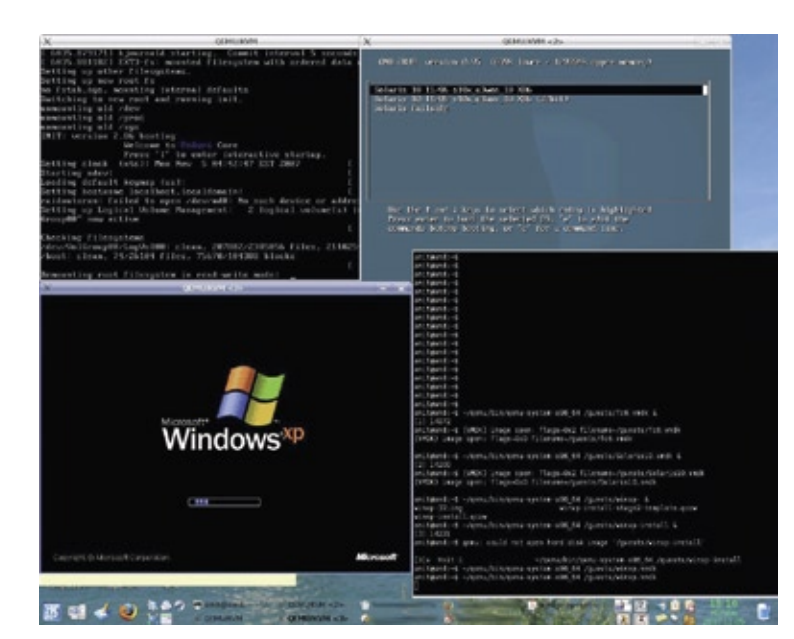

### **VIRTUALIZAÇÃO KVM: virtualização embutida no kernel**

O kernel 2.6.20 trouxe uma importante novidade no campo da virtualização. O *KVM* (*Kernel-based Virtual Machine Monitor*) reduz a redundância presente em soluções como *hypervisors*, potencialmente alcançando velocidades superiores e uma maior facilidade de operação.

### **SEGURANÇA**

### **Engenharia social, parte 2**

Na continuação do artigo da **Linux Magazine** 37, Eduardo Moura demonstra os passos para evitar que a maior brecha de segurança de qualquer rede corporativa – os usuários – seja explorada e dê acesso indevido a meliantes e invasores.

## Sn\*W666 Quer (re)conhecimento em Linux?

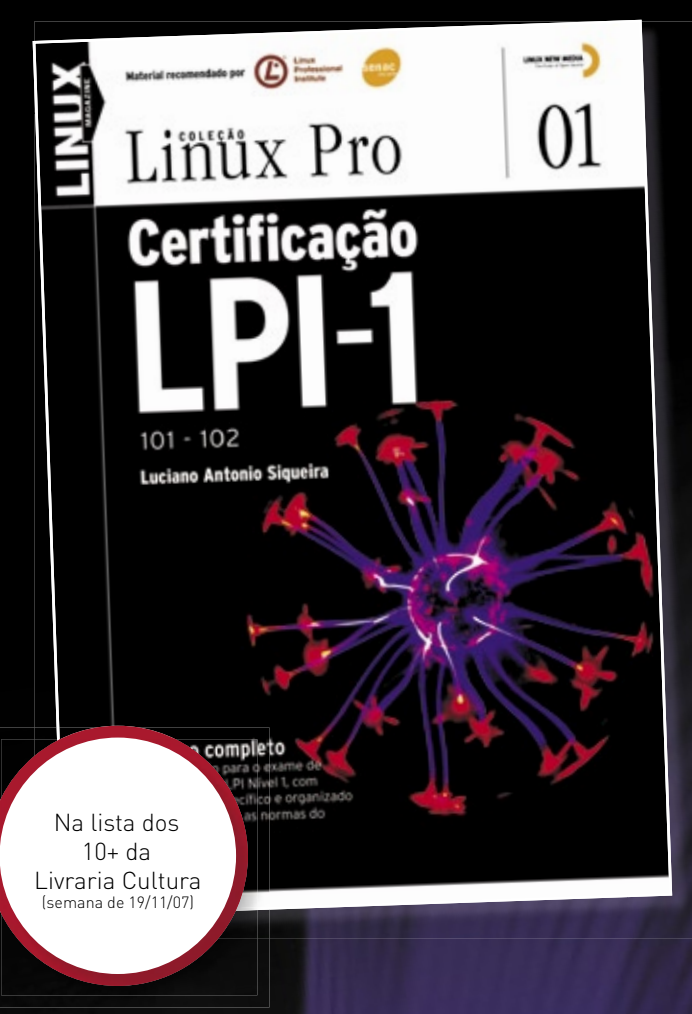

### Só a LPI garante a formação que o mercado espera para lidar com os ambientes mais diversos.

Certifique-se para entrar num mercado em pleno crescimento no Brasil e no mundo! Não se prenda a uma distribuição: o LPI certifica seus conhecimentos no Linux como um todo! Prepare-se para a principal certificação profissional do mercado.

Leia também Certificação LPI-2:

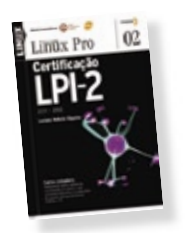

Nas melhores livrarias ou no site www.linuxmagazine.com.br

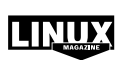

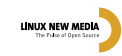

### Sn\*W666

## pen Energy MT,

Oper<br>Enerav

Acesso a componentes de software validados e testados pela Bull

Desenvolve e gerencia Projetos de Software Livre utilizando o ferramental Bull de Fábrica de Sistemas

Substitui suas tecnologias existentes nos atuais ambientes de desenvolvimento por alternativas de Software Livre

Open Exchange

Implementa processos empresariais utilizando com total segurança soluções de Software Livre

### Nós implementamos um modelo industrial para o mundo do Software Livre

"Open Energy", a familia Bull de Serviços para Software Livre. Nossas soluções respondem a todas as necessidades para o desenvolvimento, integração, interoperabilidade e manutenção de sistemas requeridas por todos os tipos de organizações que tomam o rumo do Software Livre. Estabelecida sobre os fortes alicerces da ampla infraestrutura Bull de Integração, Serviços e Centros de Competência Internacionais, a "Open Energy" lhe da acesso aos melhores especialistas e comunidades de desenvolvimento.

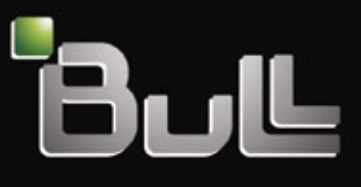

Architect of an Open World"

www.bull.com